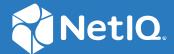

# SecureLogin 8.8 Application Definition Guide

December, 2019

### **Legal Notice**

For information about NetlQ legal notices, disclaimers, warranties, export and other use restrictions, U.S. Government restricted rights, patent policy, and FIPS compliance, see <a href="https://www.netiq.com/company/legal/">https://www.netiq.com/company/legal/</a>.

#### © 2019 NetIQ Corporation. All Rights Reserved.

For information about NetIQ trademarks, see <a href="https://www.netiq.com/company/legal/">https://www.netiq.com/company/legal/</a>. All third-party trademarks are the property of their respective owners.

### **Contents**

|   | About This Guide                                                            | 7  |
|---|-----------------------------------------------------------------------------|----|
| 1 | Application Definition Language: An Overview                                | g  |
|   | What is an Application Definition?                                          |    |
|   | Advantages of Using Application Definitions                                 |    |
|   | Using Application Definitions                                               |    |
|   | Defining Applications Enabled for Single Sign-On                            |    |
|   | Corporate Definitions                                                       |    |
|   | Using Dialog Specifier Commands                                             |    |
|   | Reading from and Writing to Variables                                       |    |
|   | Using Characters Interpretable by SecureLogin                               |    |
| 2 | Command Quick Reference                                                     | 13 |
|   | Application Definition Command Quick Reference                              | 13 |
| 3 | Managing Application Definitions                                            | 25 |
|   | Application Definition Checklist                                            | 21 |
|   | Exporting and Importing Predefined Applications and Application Definitions |    |
|   | Exporting Individual Applications                                           |    |
|   | Importing Individual Applications                                           |    |
|   | Modifying Predefined Applications and Application Definitions               |    |
|   | Building an Application Definition in the Personal Management Utility       | 3: |
|   | Windows Application Definition Tools                                        | 34 |
|   | Finding Application Details with Window Finder                              | 34 |
|   | Finding Application Details with the Login Watcher                          |    |
|   | Application Definition Elements                                             | 39 |
| 4 | Application definition variables                                            | 43 |
|   | Types of Variables                                                          | 43 |
|   | Using a variable to change the default platform                             | 43 |
|   | Directory Attribute Variables                                               |    |
|   | Stored Variables                                                            |    |
|   | Runtime Variables                                                           |    |
|   | SecureLogin Supported Variables                                             |    |
|   | Application Definition Best Practices.                                      |    |
|   | Symbols Used                                                                |    |
|   | Capitalization                                                              |    |
|   | Comments                                                                    |    |
|   | Indent Section                                                              |    |
|   | Password Policy Names                                                       |    |
|   | Quotation Marks                                                             | 49 |
|   | Regular Expressions                                                         | 40 |

|   | Switches                                      | _   |
|---|-----------------------------------------------|-----|
|   | Writing Subroutine Sections                   | 51  |
| 5 | Support for Dynamic Controls                  | 53  |
| 6 | Command Reference                             | 57  |
|   | Command Reference Conventions                 | 57  |
|   | Command Information                           |     |
|   | Web Wizard Application Definition Conventions |     |
|   | Auditing                                      |     |
|   | One-Time Passwords                            |     |
|   | Commands                                      |     |
|   | AAVerify                                      | 63  |
|   | Add                                           |     |
|   | Attribute                                     |     |
|   | AuditEvent                                    |     |
|   | BeginSplashScreen/EndSplashScreen             |     |
|   | BooleanInput                                  |     |
|   | Break                                         | 72  |
|   | Call                                          | 75  |
|   | ChangePassword                                | 76  |
|   | Class                                         |     |
|   | ClearPlat                                     | 78  |
|   | ClearSite                                     | 80  |
|   | Click                                         | 81  |
|   | ClickInput                                    | 84  |
|   | ConvertTime                                   | 85  |
|   | Ctrl                                          | 86  |
|   | DebugPrint                                    | 87  |
|   | Decrement                                     |     |
|   | Delay                                         | 89  |
|   | Dialog/EndDialog                              | 90  |
|   | DisplayVariables                              | 91  |
|   | Divide                                        | 93  |
|   | DumpPage                                      | 94  |
|   | EndScript                                     |     |
|   | Event/Event Specifiers                        |     |
|   | FocusInput                                    | 96  |
|   | GenerateOTP                                   | 97  |
|   | GetCheckBoxState                              | 100 |
|   | GetCommandLine                                | 101 |
|   | GetEnv                                        | 102 |
|   | GetHandle                                     |     |
|   | GetIni                                        |     |
|   | GetMD5                                        |     |
|   | GetReg                                        |     |
|   | GetDirectoryStatus                            |     |
|   | GetSessionName                                |     |
|   | GetText                                       | _   |
|   | GetURL                                        | _   |
|   | GoToURL                                       |     |
|   | Highlight                                     | 109 |

| If/Else/EndIf              | .109  |
|----------------------------|-------|
| Include                    | .113  |
| Increment                  | .114  |
| KillApp                    | . 115 |
| Local                      | .117  |
| MatchDomain                | .118  |
| MatchElement               | .119  |
| MatchField                 | .120  |
| MatchForm                  | .122  |
| MatchOption                | .124  |
| MatchReferer               | .126  |
| MatchRegex                 | . 127 |
| MatchTitle                 |       |
| MatchURL                   |       |
| MessageBox                 |       |
| Multiply                   |       |
| OnException/ClearException |       |
| Parent/EndParent           |       |
| PickListAdd                |       |
| PickListDisplay            |       |
| PositionCharacter          |       |
| PressInput                 |       |
| ReadInput                  |       |
| ReadText                   |       |
|                            |       |
| RegSplit                   |       |
| ReLoadPlat                 |       |
| Repeat/EndRepeat           |       |
| RestrictVariable           |       |
| Run                        |       |
| RunEX                      |       |
| Select                     |       |
| SelectListBoxItem          |       |
| SelectOption               |       |
| SendEvent                  |       |
| SendKey                    |       |
| Set                        |       |
| SetCheckBox                |       |
| SetCursor                  | .169  |
| SetFocus                   | .170  |
| SetPlat                    | .171  |
| SetPrompt                  | . 174 |
| Site/Endsite               | .176  |
| -SiteDeparted              | .179  |
| StrCat                     | .179  |
| StrLength                  | .180  |
| StrLower                   |       |
| StrLower                   |       |
| StrReplace                 |       |
| StrUpper                   |       |
| Sub/EndSub                 |       |
| Submit                     |       |
| Substr                     |       |
| SubstVar                   |       |
| Subtract                   |       |
|                            |       |
| Tag/EndTag                 | . 190 |

| 201 |
|-----|
|     |
| 201 |
|     |
| 205 |
| 205 |
| 205 |
| 211 |
| 211 |
| 216 |
| 219 |
| 219 |
|     |
|     |

### **About This Guide**

This guide helps users to write or modify application definitions for single sign-on-enabled applications. Most users will find it quicker and easier to use the Application Definition Wizard but, assuming the relevant permissions have been granted, users may also write their own application definitions to suit their particular requirements.

#### **Additional Documentation**

For the latest version of SecureLogin guides, see www.netiq.com/documentation/securelogin/

### **Contacting Sales Support**

For questions about products, pricing, and capabilities, contact your local partner. If you cannot contact your partner, contact our Sales Support team.

Worldwide: www.netiq.com/about\_netiq/officelocations.asp

United States and Canada: 1-888-323-6768

Email: info@netiq.com

Web Site: www.netiq.com

### **Contacting Technical Support**

For specific product issues, contact our Technical Support team.

Worldwide: www.netiq.com/support/contactinfo.asp

North and South America: 1-713-418-5555

**Europe, Middle East, and Africa**: +353 (0) 91-782 677

Email: support@netiq.com

Web Site: www.netig.com/support

### **Contacting Documentation Support**

Our goal is to provide documentation that meets your needs. If you have suggestions for improvements, click **Add Comment** at the bottom of any page in the HTML versions of the documentation posted at <a href="https://www.netiq.com/documentation">www.netiq.com/documentation</a>. You can also email Documentation-Feedback@netiq.com. We value your input and look forward to hearing from you.

### **Contacting the Online User Community**

Qmunity, the NetIQ online community, is a collaborative network connecting you to your peers and NetIQ experts. By providing more immediate information, useful links to helpful resources, and access to NetIQ experts, Qmunity helps ensure you are mastering the knowledge you need to realize the full potential of IT investments upon which you rely. For more information, visit <a href="http://community.netiq.com">http://community.netiq.com</a>.

# 1 Application Definition Language: An Overview

The capability of SecureLogin to create proprietary application definitions is a powerful feature. This application definition command language facilitates single sign-on of all types of applications.

SecureLogin implements application definition commands to provide a flexible single sign-on and monitoring environment. For example, the SecureLogin Windows Agent watches for application login boxes. When a login box is identified, the agent runs an application definition to enter the username, password, and background authentication information.

This section contains the following information:

- "What is an Application Definition?" on page 9
- "Advantages of Using Application Definitions" on page 9
- "Using Application Definitions" on page 10
- "Defining Applications Enabled for Single Sign-On" on page 10
- "Corporate Definitions" on page 10
- "Using Dialog Specifier Commands" on page 11
- "Reading from and Writing to Variables" on page 11

### What is an Application Definition?

An application definition is essentially a list of instructions that SecureLogin follows in order to perform various tasks on various windows. For example, for a Windows application (\* .exe), an application definition is written for each executable file that you want SecureLogin to act upon. In that application definition, you are able to assign different instructions to each dialog box or screen that the executable file or application might produce. By doing this, you have the choice of acting upon only the login panel, only selected windows, or every window that is produced by the executable file, such as account locked, invalid username, invalid password, back-end database is down, password expiry, and so on.

SecureLogin processes the application definition from left to right, top to bottom. However, with the use of flow control commands, such as Call, it is possible to skip, repeat, or jump to certain parts of the application definition.

### **Advantages of Using Application Definitions**

- Enables you to single sign-on enable almost any Windows, mainframe, internet, intranet, terminal server, or Unix application.
- No need to install software on your application servers.

- The flexibility for you and your application owners to choose what to do once an application generated message is detected, giving you full control over your single sign-on environment.
- Allows more sophisticated single sign-on to supported applications, including the ability to seamlessly handle several versions of one application. This feature is especially important when you upgrade your applications.
- Security. SecureLogin data (for example, user credentials) is stored and protected in the directory.
- Speed. When SecureLogin is started, it locates user data in the directory and caches its encrypted contents in memory (and optionally on disk) for later use by the workstation's SecureLogin agent.

### **Using Application Definitions**

You can use application definitions to:

- Execute the retrieval and entering of correct login details. Application definitions are stored and secured within the directory to ensure maximum security, support for single-point administration, and manageability.
- Automate many login processes, such as multi-page login and login panels requiring other information that you can store in the directory (such as surname or telephone number).
- Application definitions can include commands to automate password changes on behalf of users and to request user input when required.
- Application definitions can accommodate error handling that is generated by the back-end application. For example, handling of invalid logins.

### **Defining Applications Enabled for Single Sign-On**

SecureLogin provides the option to define which applications are enabled for single sign-on. This option gives you:

- Complete control for deciding which applications need to be enabled for single sign-on.
- The ability to update the entire directory database with a new application login application definition by updating a single object.

### **Corporate Definitions**

Corporate applications allow scripts to flow down to all users located within a container, allowing central administrators and maintenance of the script.

Corporate application definitions are stored in a container object rather than on the individual user objects. For users, the result is a less complex system.

For you as the administrator, the improved login mechanisms provide the following:

- A greater level of accountability with increased productivity and security.
- A reduced workload at the help desk because of significantly fewer password resets.

### **Using Dialog Specifier Commands**

Using the Dialog Specifier commands, you can assign individual sections of an application definition to the different windows an executable file produces. This allows the login dialog box, for example, to be treated differently from the Error Message box and so on.

There are many commands in the SecureLogin application definition language. Some of the SecureLogin commands such as Repeat and Dialog, have one or two commands that are used to close them.

### **Reading from and Writing to Variables**

Application definition commands can read from and write to variables. These variables enable SecureLogin to use corporate application definitions, while each individual user's secrets are securely stored in the directory. It is also possible to read attributes, such as the user's full name and phone number, from attributes in the directory.

SecureLogin not only writes information to the screen, but also reads from it with the use of commands such as ReadText. Use this to extract usernames, domains in use, error messages, and other useful information. Use Variable Manipulator commands to perform calculations, break apart information, and join it back together again.

All these features come together to form an extremely powerful language that is able to accomplish almost any task that is required.

### Using Characters Interpretable by SecureLogin

Using interpretable characters in SecureLogin application definitions has implications for definitions that are created in, or copied from, and pasted from a Microsoft Word.

For example, when you are writing an application definition that requires a "-" (dash) in the command syntax, make sure you use a short "-" or en dash (Unicode glyph U+2013 (Hex) or 8211(Decimal) and cannot be an extended "-" or em dash as generated in Microsoft Word.

In Microsoft Word, when you type a space and one or two hyphens between text, Microsoft Word automatically inserts an ASCII dash or en dash (-). If you type two hyphens and do not include a space before the hyphens, an em dash (-) is created.

Similarly, when you are writing an application definition that requires quotation mark in the command syntax, make sure you use a straight quotation mark (Unicode glyph U+0022 (Hex) or 0034 (Decimal) or the ASCII printable character 34). For quotation mark syntax example, see "Quotation Marks" on page 49.

In Microsoft Word, when you type a question mark, Word automatically changes straight quotation marks to curly (or smart) quotes, as you type unless the Word AutoCorrect, AutoFormat As You Type features are disabled.

## **7** Command Quick Reference

• "Application Definition Command Quick Reference" on page 13

### **Application Definition Command Quick Reference**

**Table 2-1** Application Definition Command Quick Reference

| Command | What it means?                                                                                                    |
|---------|----------------------------------------------------------------------------------------------------|
| #       | Use the this symbol to define a line of text as a comment field. Comment fields are used to leave notes.                                                                      |
|         | For more information, see "#" on page 39                                                                                                    |
|         | Use quotation marks to group together text or variables containing spaces. Quotation marks are used with commands like Type, MessageBox, and If -Text.                        |
|         | For more information, see "" "" on page 39                                                                                                    |
| \$      | Use the dollar sign to define the use of a SecureLogin variable stored in the directory for later use by that user.                                                           |
|         | For more information, see "\$" on page 13                                                                                                    |
| ?       | Use the question mark to define the use of a runtime variable.                                                                                                    |
|         | The values of these variables are not stored in the directory. They are reset each time SecureLogin is started.                                                               |
|         | For more information, see "?" on page 40                                                                                                    |
| %       | Use the percentage sign to define the use of a directory attribute. The attributes that are available vary depending on the directory in use, and the setup of the directory. |
|         | For more information, see "%" on page 40                                                                                                    |
| \       | Use the backslash with the Type and Send Key commands to specify the use of a special function.                                                                               |
| @       | Use this symbol in the same way as the backslash symbol, except its use is limited to HLLAPI enabled emulators.                                                               |
|         | For more information, see "@" on page 40                                                                                                    |
| -       | Use the hyphen as a switch within several commands, such as If and Type.                                                                                                    |
|         | For more information, see "-" on page 41                                                                                                    |

| Command                               | What it means?                                                                                                    |
|---------------------------------------|----------------------------------------------------------------------------------------------------|
| AAVerify                              | It is typically used before the application Username and Password are retrieved and entered into the login box.                                                                                                    |
|                                       | For more information, "AAVerify" on page 63                                                                                                    |
| Add                                   | Adds one number to another. The numbers can be hard-coded into the application definition, or they can be variables. The result can be the output of another variable, or one of the original numbers.                                                                                                    |
|                                       | For more information, see "Add" on page 68                                                                                                    |
| Attribute                             | Use the Attribute specifier in conjunction with the Tag/<br>EndTag command to specify which HTML attributes and<br>attribute values must exist for that particular HTML tag.                                                                                                    |
|                                       | For more information, see "Attribute" on page 69                                                                                                    |
| AuditEvent                            | Use the AuditEvent to audit the following events from an application definition:                                                                                                    |
|                                       | <ul> <li>SecureLogin client started</li> </ul>                                                                                                    |
|                                       | <ul> <li>SecureLogin client exited</li> </ul>                                                                                                    |
|                                       | <ul> <li>SecureLogin client activated by user</li> </ul>                                                                                                    |
|                                       | <ul> <li>SecureLogin client deactivated by user</li> </ul>                                                                                                    |
|                                       | <ul> <li>Password provided to an application by a script</li> </ul>                                                                                                    |
|                                       | <ul> <li>Password changed by the user in response to a<br/>changepassword command</li> </ul>                                                                                                    |
|                                       | <ul> <li>Password changed automatically in response to a<br/>changepassword command</li> </ul>                                                                                                    |
|                                       | For more information, see "AuditEvent" on page 70                                                                                                    |
| BeginSplashScreen/<br>EndSplashScreen | Use to display a splash screen across the whole Terminal Emulator window. This is used to mask any flashing produced by SecureLogin scraping the screen for text. A Delay command at the start of the application definition ensures that the emulator window is in place before the splash screen is displayed. |
|                                       | For more information, see "BeginSplashScreen/<br>EndSplashScreen" on page 70                                                                                                    |
| BooleanInput                          | Use BooleanInput within a site block to set the state of a Boolean field (either a check box or radio button).                                                                                                    |
|                                       | For more information, see "BooleanInput" on page 71                                                                                                    |
| Break                                 | Use Break within the Repeat/EndRepeat commands to break out of a repeat loop.                                                                                                    |
|                                       | For more information, see "Break" on page 72                                                                                                    |

| Command        | What it means?                                                                                                    |
|----------------|----------------------------------------------------------------------------------------------------|
| Call           | Use the Call command to call and run a subroutine. When a subroutine is called, the application definition begins executing from the first line of the subroutine.                                                                                                    |
|                | For more information, see "Call" on page 75                                                                                                    |
| ChangePassword | Use the ChangePassword command to change a single variable and is used in scenarios where password expiry is an issue. Set the <variable> to the new password.</variable>                                                                                                    |
|                | For more information, see "ChangePassword" on page 76                                                                                                    |
| Class          | When a window is created, it is based on a template known as a window class. The Class command checks to see if the class of the newly created window matches its <window-class> argument.</window-class>                                                                    |
|                | For more information, see "Class" on page 77                                                                                                    |
| ClearPlat      | Use to reset the last chosen platform, causing subsequent calls to ReLoadPlat to do nothing.                                                                                                    |
|                | For more information, see "ClearPlat" on page 78                                                                                                    |
| ClearSite      | Use within a Site block to clear the 'matched' status for a given site.                                                                                                    |
|                | For more information, see "ClearSite" on page 80                                                                                                    |
| Click          | When used with windows applications, the Click command sends a click instruction to the specified <#Ctrl-ID>.                                                                                                    |
|                | For more information, see "Click" on page 81                                                                                                    |
| ConvertTime    | Use to convert a numeric time value, for example,<br>?CurrTime(system), into a legible format and store it in<br><string time="">.</string>                                                                                                    |
|                | For more information, see "ConvertTime" on page 85                                                                                                    |
| Ctrl           | Use the Ctrl command to determine if a window contains the control expressed in the <#Ctrl-ID> argument. The control ID number is a constant that is established at the time a program is compiled.                                                                          |
|                | For more information, see "Ctrl" on page 86                                                                                                    |
| DebugPrint     | Use the DebugPrint command to display the text specified in the <data> variable on a Debug console. The command can take any number of text arguments, including variables, (for example, DebugPrint "The user " \$Username " has just been logged onto the system").</data> |
|                | For more information, see "DebugPrint" on page 87                                                                                                    |

| Command                   | What it means?                                                                                                    |
|---------------------------|----------------------------------------------------------------------------------------------------|
| Decrement                 | Use the Decrement command to subtract from a specified variable. For example, you can use Decrement to count the number of passes a particular application definition has made.                                                                                                    |
|                           | For more information, see "Decrement" on page 88                                                                                                    |
| Delay                     | Use the Delay command to delay the execution of the application definition for the time specified in the <time period=""> argument.</time>                                                                                                    |
|                           | For more information, see "Delay" on page 89                                                                                                    |
| Dialog/EndDialog          | Use the Dialog/EndDialog command to identify the beginning and end of a dialog specification block respectively. You can use these commands to construct a dialog specification block, which consists of a series of dialog specification statements (for example Ctrl and Title). |
|                           | For more information, see "Dialog/EndDialog" on page 90                                                                                                    |
| DisplayVariables          | Use the DisplayVariables command to display a dialog box that lists the user's stored variables (for example, \$Username and \$Password) for the current application.                                                                                                    |
|                           | For more information, see "DisplayVariables" on page 91                                                                                                    |
| Divide                    | Use to divide one number by another. The numbers can be hard coded into the application definition, or they can be variables. The result can be output to another variable, or to one of the original numbers.                                                                     |
|                           | For more information, see "Divide" on page 93                                                                                                    |
| DumpPage                  | Use the DumpPage command to provide information about the current Web page. Use for debugging Web page application definitions.                                                                                                    |
|                           | For more information, see "DumpPage" on page 94                                                                                                    |
| EndScript                 | Use the EndScript command to immediately terminate execution of the application definition.                                                                                                    |
|                           | For more information, see "EndScript" on page 94                                                                                                    |
| Event/Event<br>Specifiers | Application definitions generally execute at the point when an application window is created. This corresponds to the WM_CREATE message received from an application window at startup.                                                                                            |
|                           | By adding the Event Specifier to a dialog block, you can override this behavior whereby application definition executes only when the specified message is generated. If an Event Specifier is not givem, it is treated as the same as Event WM_CREATE.                            |
|                           | For more information, see "Event/Event Specifiers" on page 95                                                                                                    |

| Command            | What it means?                                                                                                    |
|--------------------|----------------------------------------------------------------------------------------------------|
| FocusInput         | Use within a Site Block to focus on an input field based on the Boolean value of "focus".                                                        |
|                    | For more information, see "FocusInput" on page 96                                                                                                |
| GenerateOTP        | Used to generate a one time password (OTP) as an authentication method in lieu of a traditional fixed and static password.                       |
|                    | For more information, see "GenerateOTP" on page 97                                                                                               |
| GetCheckBoxState   | Use the GetCheckBoxState command to return the current state of the specified checkbooks.                                                        |
|                    | For more information, see "GetCheckBoxState" on page 100                                                                                         |
| GetCommandLine     | Use the GetCommandLine command to capture the full command line of the program that is loaded, and save it to the specified variable.            |
|                    | For more information, see "GetCommandLine" on page 101                                                                                           |
| GetEnv             | Use the GetEnv command to read the value of an environment variable and save it in the specified <variable>.</variable>                          |
|                    | For more information, see "GetEnv" on page 102                                                                                                   |
| GetHandle          | Use GetHandle to capture the unique handle of the window on which the Windows application definition script is activated.                        |
|                    | For more information, see "GetHandle" on page 102                                                                                                |
| GetIni             | Use the GetIni command to read data from the INI file.                                                                                           |
|                    | For more information, see "GetIni" on page 103                                                                                                   |
| GetMD5             | Use the GetMD5 command to generate an MD5 hash value of the current process the script is running for. GetMD5 works only with the Win32 scripts. |
|                    | For more information, see "GetMD5" on page 104                                                                                                   |
| GetReg             | Use the GetReg command to read data from the registry and save it in the specified <variable>.</variable>                                        |
|                    | For more information, see "GetReg" on page 104                                                                                                   |
| GetDirectoryStatus | Use the GetDirectoryStatus command to find out whether SecureLogin can connect to the directory or not.                                          |
|                    | For more information, see "GetDirectoryStatus" on page 105                                                                                       |
| GetSessionName     | Use the GetSessionName command to find the current HLLAPI session name that is used to connect and return it to the specified variable.          |
|                    | For more information, see "GetSessionName" on page 106                                                                                           |

| Command       | What it means?                                                                                                    |
|---------------|----------------------------------------------------------------------------------------------------|
| GetText       | Use the GetText command to get all of the text from the screen and save it to the specified variable. It is used in a large Web application definition that might contain several If -Text statements.                                                                                                    |
|               | For more information, see "GetText" on page 107                                                                                                    |
| GetURL        | Use the Geturl command to capture the URL of the site that is loaded and save it to the specified variable.                                                                                                    |
|               | For more information, see "GetURL" on page 107                                                                                                    |
| GoToURL       | Use the GoToURL command to make the browser navigate to the specified <url>. By default the command opens the new Web page in the main window, rather than the frame that started the application definition.</url>                                                                                                    |
|               | For more information, see "GoToURL" on page 108                                                                                                    |
| If/Else/EndIf | Use the If command to establish a block to execute if the expression supplied is true. The Else command works inside an If block. The Else command is executed if the operator in the If block is false. Use the EndIf command to terminate the If block.                                                                                                    |
|               | For more information, see "If/Else/EndIf" on page 109                                                                                                    |
| Include       | Use the Include command to share commonly used application definition commands by multiple applications. The application definition identified by <platform-name> is included at execution time into the calling application definition. The application definition included with the Include command must consists of commands supported by the calling application.</platform-name> |
|               | For more information, see "Include" on page 113                                                                                                    |
| Increment     | Use the Increment command to add to a specified variable. For example, you can use increment to count the number of passes a particular application definition has made.                                                                                                    |
|               | For more information, see "Increment" on page 114                                                                                                    |
| KillApp       | Use to terminate an application.                                                                                                    |
|               | For more information, see "KillApp" on page 115                                                                                                    |
| Local         | Use the Local command to declare that a runtime variable will only exist for the lifetime of the application definition. Local runtime variables are used in the same way as normal runtime variables and are still written as ?Variable.                                                                                                    |
|               | For more information, see "Local" on page 117                                                                                                    |

| Command      | What it means?                                                                                                    |
|--------------|----------------------------------------------------------------------------------------------------|
| MatchDomain  | Use MatchDomain inside a site block to filter a site based on its domain. If the domain does not match, the site block fails to match.                                                                                                    |
|              | For more information, see "MatchDomain" on page 118                                                                                                    |
| MatchField   | Use MatchField to filter a form based on the presence of a particular field. If the field fails to match and it is not specified as optional, then the parent form fails to match.                                                                                                    |
|              | For more information, see "MatchField" on page 120                                                                                                    |
| MatchForm    | Use MatchForm to filter a site based on the presence of a particular field. If the field fails to match and it is not specified as optional, then the site fails to match.                                                                                                    |
|              | For more information, see "MatchForm" on page 122.                                                                                                    |
| MatchOption  | Use the MatchOption command to filter a field based on the presence of a particular option.                                                                                                    |
|              | For more information, see "MatchOption" on page 124.                                                                                                    |
| MatchReferer | Use MatchReferer inside a Site/EndSite block to match or filter a site based on a referrer.                                                                                                    |
|              | For more information, see "MatchReferer" on page 126.                                                                                                    |
| MatchRegex   | Use the MatchRegex command to test whether a regular expression matches against the specified string or not. You can also use it inside a Site–EndSite or Dialog–EndDialog block for example.                                                                                                    |
|              | For more informations, see "MatchRegex" on page 127.                                                                                                    |
| MatchTitle   | Used inside a site block, MatchTitle is used to filter a site based on its title. If the site title does not match, the site block fails to match.                                                                                                    |
|              | For more information, see "MatchTitle" on page 128.                                                                                                    |
| MatchURL     | Use MatchURL inside a site block to match or filter an HTML page within a site based on its URL. The URL can be a complex Web address or a secure Web site.                                                                                                    |
|              | For more information, see "MatchURL" on page 129.                                                                                                    |
| MessageBox   | Use the MessageBox command to display a dialog box that contains the text specified in the <data> variable. The application definition is suspended until the user reacts to this message. The MessageBox can take any number of text arguments, including variables, (for example MessageBox "The user " \$Username " has just been logged onto the system").</data> |
|              | For more information, see "MessageBox" on page 130.                                                                                                    |

| Command                        | What it means?                                                                                                    |
|--------------------------------|----------------------------------------------------------------------------------------------------|
| Multiply                       | Use to multiply one number by another. You can hard-code the numbers into the application definition, or you can use variables. The results can be output to another variable, or to one of the original numbers.                                             |
|                                | For more information, see "Multiply" on page 132.                                                                                                    |
| OnException/<br>ClearException | Use the OnException command to detect when certain conditions are met. Currently, this is when Cancel is clicked on either of two dialog boxes. When the condition is met, a subroutine is run. Use the ClearException command to reset the exceptions value. |
|                                | For more information, see "OnException/ClearException" on page 133.                                                                                                    |
| Parent/EndParent               | Use the EndParent command to terminate a Parent block and set the subject of the application definition back to the original window. You can nest the Parent command, thereby allowing the Parent block to act on the parent of the parent.                   |
|                                | For more information, see "Parent/EndParent" on page 140.                                                                                                    |
| PickListAdd                    | Use the PickList command to allow users with multiple accounts for a particular system to choose the account to which they will log in.                                                                                                    |
|                                | For more information, see "PickListAdd" on page 141.                                                                                                    |
| PickListDisplay                | Use the PickListDisplay command to display the pick list entries built by previous calls to PickListAdd. The PickListDisplay command returns the result in a Variable sent to the command.                                                                    |
|                                | For more information, see "PickListDisplay" on page 143.                                                                                                    |
| PositionCharacter              | Use the PositionCharacter command in a password policy application definition to enforce that a certain character in the password is a numeral, uppercase, lowercase, or a punctuation character.                                                             |
|                                | For more information, see "PositionCharacter" on page 144.                                                                                                    |
| PressInput                     | Used within a site block to simulate a keyboard enter event.                                                                                                    |
|                                | For more information, see "PressInput" on page 145.                                                                                                    |
| ReadText                       | Use the ReadText command to run in both Windows and Terminal Launcher application definitions. Although the usage and arguments for the use of ReadText with Windows and Terminal Launcher are different, the results of each command are the same.           |
|                                | For more information, see "ReadText" on page 146.                                                                                                    |

| Command           | What it means?                                                                                                    |
|-------------------|----------------------------------------------------------------------------------------------------|
| RegSplit          | Use the RegSplit command to split a string by using a regular expression. <output-string1> and <output-string2> contain the first and second subexpressions.</output-string2></output-string1>                                              |
|                   | For more information, see "RegSplit" on page 150.                                                                                                    |
| ReLoadPlat        | Use to set the current platform to the last one chosen by the application definition, or if a platform is not chosen, leaves the platform unset.                                                                                            |
|                   | For more information, see "ReLoadPlat" on page 152.                                                                                                    |
| Repeat/EndRepeat  | Use the Repeat command to establish an application definition block similar to the If command. The repeat block is terminated by an EndRepeat command. Alternatively, you can use the Break or EndScript commands to break out of the loop. |
|                   | For more information, see "Repeat/EndRepeat" on page 155.                                                                                                    |
| RestrictVariable  | Use the RestrictVariable command to monitor a<br><variable> and enforce a specified <password-policy><br/>on the <variable>. Any variable specified must match the<br/>policy or it is not saved.</variable></password-policy></variable>   |
|                   | For more information, see "RestrictVariable" on page 157.                                                                                                    |
| Run               | Use the Run command to launch the program specified in <command/> with the specified optional [ <arg1> [<arg2>]] arguments.</arg2></arg1>                                                                                                   |
|                   | For more information, see "Run" on page 160.                                                                                                    |
| Select            | Use the Select command to select entries from a combo box or list box control.                                                                                                    |
|                   | For more information, see "Select" on page 162.                                                                                                    |
| SelectListBoxItem | Use the SelectListBoxItem command to select entries from a list box.                                                                                                    |
|                   | For more information, see "SelectListBoxItem" on page 163.                                                                                                    |
| SelectOption      | Use the SelectOption command to select or deselect options within a list box or combo dialog box.                                                                                                    |
|                   | For more information, see "SelectOption" on page 164.                                                                                                    |
| SendEvent         | Use the SendEvent command to broadcast events.                                                                                                    |
|                   | For more information, see "SendEvent" on page 165                                                                                                    |

| Command     | What it means?                                                                                                    |
|-------------|----------------------------------------------------------------------------------------------------|
| SendKey     | Use the SendKey command to work only with Generic and Advanced Generic emulators. You can use the SendKey command in the same manner as the Type command. Generally, the Type command is the preferred command to use. The Type command places the text into the clipboard, and then pastes it into the emulator screen. The SendKey command enters the text directly into the emulator screen. |
|             | For more information, see "SendKey" on page 165.                                                                                                    |
| Set         | Use the Set command to copy the value of <data> into <variable>. The <data> can be any text, or another variable, whereas the <variable> must be either a ?Variable or \$Variable.</variable></data></variable></data>                                                                                                    |
|             | For more information, see "Set" on page 166.                                                                                                    |
| SetCheckBox | Use the SetCheckBox command to select or clear a check box.                                                                                                    |
|             | For more information, see "SetCheckBox" on page 168.                                                                                                    |
| SetCursor   | Use the SetCursor command to set the cursor to a specified <screenposition> or <x co-ordinate=""> <y co-ordinate="">.</y></x></screenposition>                                                                                                    |
|             | For more information, see "SetCursor" on page 169.                                                                                                    |
| SetFocus    | Use the SetFocus command to set the keyboard focus to a specified <#Ctrl-ID>.                                                                                                    |
|             | For more information, see "SetFocus" on page 170.                                                                                                    |
| SetPlat     | SetPlat sets the platform or application from which variables are read and saved.                                                                                                    |
|             | By default, variables are stored directly against the platform or application on which you have SecureLogin enabled. For example, if you enable Groupwise.exe, the Groupwise credentials are stored against the Groupwise.exe platform. SetPlat sets the platform or application from which variables are read and saved.                                                                       |
|             | For more information, see "SetPlat" on page 171.                                                                                                    |
| SetPrompt   | Use the SetPrompt command to customize the text in the Enter SecureLogin Variables dialog boxes. These dialog boxes are used to prompt the user for new variables. You can also use the DisplayVariables command to customize the prompt text in the dialog box (for previously stored variables).                                                                                              |
|             | For more information, see "SetPrompt" on page 174.                                                                                                    |

| Command      | What it means?                                                                                                    |
|--------------|----------------------------------------------------------------------------------------------------|
| Site/Endsite | Site/Endsite are Web commands added to allow for finer control of site matching. More detailed information within a loaded Web site can now be matched upon an used to execute blocks of scripting commands.                                                                                                    |
|              | Begins and ends an application definition, in place of ${\tt Dialog/EndDialog.}$                                                                                                    |
|              | For more information, see "Site/Endsite" on page 176.                                                                                                    |
| StrCat       | Use the StrCat command to append a second data string to the first data string. For example, StrCat ?Result "SecureRemote " "\$Username".                                                                                                    |
|              | For more information, see "StrCat" on page 179.                                                                                                    |
| StrLength    | Use the StrLength command to count the number of characters in a variable and output that value to the destination variable.                                                                                                    |
|              | For more information, see "StrLength" on page 180.                                                                                                    |
| StrLower     | Use the StrLower command to modify a variable so that all the characters are lowercase.                                                                                                    |
|              | For more information, see "StrLower" on page 181.                                                                                                    |
| StrUpper     | Use the StrUpper command to modify a variable so that all the characters are uppercase.                                                                                                    |
|              | For more information, see "StrUpper" on page 184.                                                                                                    |
| Sub/EndSub   | Use the Sub/EndSub commands around a block of lines within an application definition to denote a subroutine.                                                                                                    |
|              | For more information, see "Sub/EndSub" on page 185,                                                                                                    |
| Submit       | Use the Submit command only in Web application definitions, and only with Internet Explorer, to allow for enhanced control of how and when a form is submitted. The Submit command performs a Submit on the form in which the first password field is found. The Submit command is ignored if used with Netscape. |
|              | For more information, see "Submit" on page 186.                                                                                                    |
| Substr       | Use the Substr command to search for a sub string from a text based on the index and the length which are provided as parameters.                                                                                                    |
|              | For more information, see "Substr" on page 187.                                                                                                    |

| Command      | What it means?                                                                                                    |
|--------------|----------------------------------------------------------------------------------------------------|
| Subtract     | Use the Subtract command to subtract one value from another. This is useful if you are implementing periodic password change functionality for an application. You can use the subtract command (in conjunction with the Divide function and the Slina DLL) to determine the number of days that have elapsed since the last password change. Other numeric commands include Add, Divide, and Multiply.  For more information, see "Subtract" on page 189. |
| Tog/EndTog   |                                                                                                    |
| Tag/EndTag   | Use the Tag/EndTag commands to find HTML tags.                                                                                                    |
|              | For more information, see "Tag/EndTag" on page 190.                                                                                                    |
| TextInput    | Use within a site block to input text into a special field.                                                                                                    |
|              | For more information, see "TextInput" on page 191.                                                                                                    |
| Title        | Use the Title command to retrieve the title of a window and compare it against the string specified in the <window-title> argument. For this block of the application definition to run, the retrieved window title and the <window-title> argument must match the text supplied to the Title command in the dialog block.</window-title></window-title>                                                                                                   |
|              | For more information, see "Title" on page 192.                                                                                                    |
| Туре         | Use the Type command to enter data, such as usernames and passwords, into applications. There are reserved character sequences that are used to type special characters, for example TAB and ENTER. If it is not possible to determine Control IDs in a Windows application, and the Type command is not working, use the SendKey command instead.                                                                                                    |
|              | For more information, see "Type" on page 193.                                                                                                    |
| WaitForFocus | Use the WaitForFocus command to suspend the running of the application definition until the <#Ctrl-ID> has received keyboard focus, or the <repeat-loops> expire. The <repeat-loops> is an optional value that defines the number of loop cycles to run. The <repeat-loops> value defaults to 3000 loops if nothing is set. After focus is received, the application definition continues.</repeat-loops></repeat-loops></repeat-loops>                    |
|              | For more information, see "WaitForFocus" on page 199.                                                                                                    |
| WaitForText  | Use the WaitForText command so the Terminal Launcher waits for the specified <text> to display before continuing. For example, the user waits for a username field to display before attempting to type a username.</text>                                                                                                    |
|              | For more information, see "WaitForText" on page 201.                                                                                                    |

# **3** Managing Application Definitions

Application definitions are generally imported, built, or modified in the Management utility of SecureLogin, tested locally, and then copied to the relevant container, or the organizational unit in multi-user directory environments. Application definitions are imported and exported in the XML file format for ease of distribution and deployment.

SecureLogin application definitions can be created using the application definition wizard.

For more information about the Application Definition Wizard, see the *NetIQ SecureLogin Application Definition Wizard Administration Guide* .

### **Application Definition Checklist**

When you have built or modified your application definitions, it is recommended that you test each supported application or the Web page for the following scenarios:

- Entering a correct username or password.
- Entering an incorrect username or password.
- Cancelling a login by the user.
- Exceeding maximum password retries.
- A user changing his or her own password.
- Attempting to change to an illegal password.

This illegal password action is relevant when you define a password policy and you try to define a password that does not match the policy.

- An administrator cancelling a password change.
- An administrator changing a user password.
- Expiry of user password.
- Locking out the account.
- Locking out someone from the account.

# **Exporting and Importing Predefined Applications and Application Definitions**

SecureLogin provides export functionality to facilitate distribution of predefined applications and applications. Converting predefined applications and application definitions to XML format allows you to distribute and deploy predefined applications and application definitions across directories, software, and hardware platforms.

This section contains the following information:

- "Exporting Individual Applications" on page 26
- "Importing Individual Applications" on page 28

### **Exporting Individual Applications**

- 1 Log in to iManager.
- 2 Select Securelogin SSO > Manage Securelogin SSO. The Manage SecureLogin SSO page is displayed.
- 3 In the object field, specify your object name, then click OK.
- 4 Click Distribution. The distribution details are displayed.

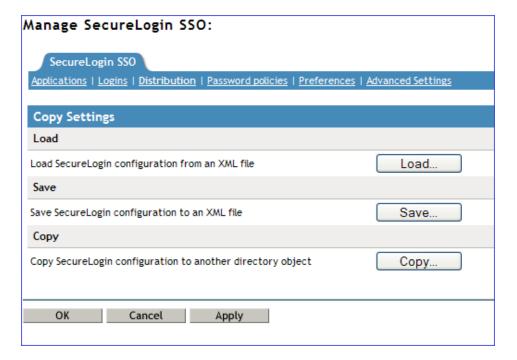

- **5** Click **Save**. The Configuration for Export dialog box is displayed.
- 6 Under Select SecureLogin Configuration, select the appropriate text boxes.

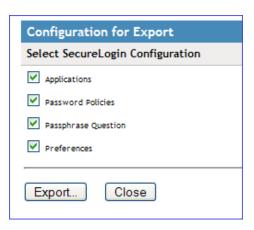

| Configuration     | Function                                                                                                    |
|-------------------|----------------------------------------------------------------------------------------------------|
| Application       | Copies, exports, or imports all configured application definitions as displayed in the <b>Application</b> pane.                                      |
| Credentials       | Copies, exports, or imports all credentials as displayed in the Logins pane, excluding passwords for copy settings and unencrypted export or import. |
| Password Policies | Copies, exports, or imports password policies as displayed in the<br>Password Policies Properties table.                                             |
| Preferences       | Copies, exports, or imports preferences manually set in the <b>Preferences Properties</b> tables.                                                    |

- 7 Click Export. The Select the Applications for Backup page is displayed.
- **8** Select the applications you want to backup.
- **9** Click **OK**. The Save File As dialog box is displayed.
- 10 Provide a name to the file, select the file location, and click Save.

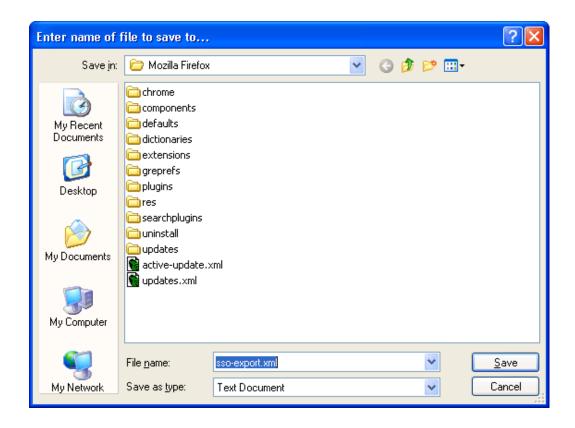

**NOTE:** The file is saved in an XML format.

### **Importing Individual Applications**

- 1 Log in to iManager.
- 2 Select Securelogin SSO > Manage Securelogin SSO. The Manage SecureLogin SSO page is displayed.
- 3 In the object field, specify your object name, then click OK.
- 4 Click Distribution. The Distribution details are displayed.

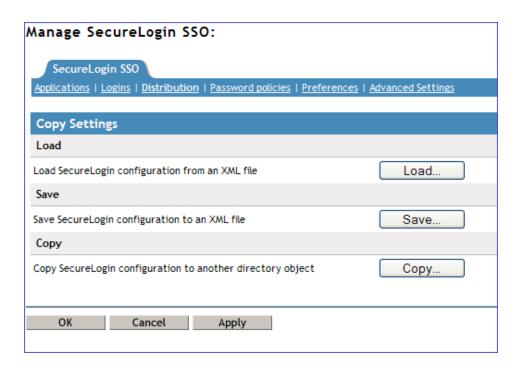

- 5 Click Load. The Select SecureLogin Configuration dialog box is displayed.
- 6 Browse to and select the exported XML file.

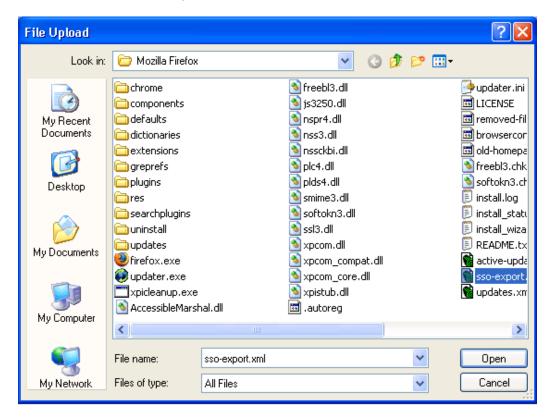

7 Click Open to select the file.

The selected predefined applications and application definitions are copied across to the receiving organizational unit or container.

The selected Securelogin configuration is copied across to the receiving object.

If predefined applications and application definitions currently exist in the receiving object, a confirmation message is displayed to confirm or reject overwrite with the imported data.

8 Click Import to confirm or click Cancel to reject overwriting with the imported data.

A SecureLogin message is displayed to confirm SecureLogin data is loaded.

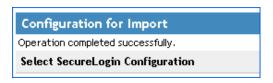

### Modifying Predefined Applications and Application Definitions

SecureLogin predefined applications and application definitions are easily modified to cater to your organization's requirements.

Use the following procedure to modify a SecureLogin predefined application or application definition:

- 1 Double-click the SecureLogin icon in the notification area to display the Personal Management utility.
- 2 Click Applications. The Applications pane is displayed.
- **3** Double-click the required application definition. The application details are displayed.
- **4** Select the **Definition** tab. The application definition editor is displayed.
- **5** Modify the application definition or the predefined application, as required.

It is a good practice to include the date and a description of the changes made for future reference.

The predefined Web applications such as eBay or Hotmail under the **Type** drop-down list are titled **Web** and not **Advanced Web**. There is no difference between a **Web** application definition or an **Advanced Web** application definition.

6 Click OK to save changes and close the Personal Management utility.
For information on how to modify specific functions see Chapter 6, "Command Reference," on page 57.

## **Building an Application Definition in the Personal Management Utility**

This section describes how to create and modify SecureLogin application definitions in the Personal Management utility. It is recommended that you test the application definitions locally and then copy them to the relevant container or organizational unit in multi-user directory environments.

Use the following procedure to create an application definition for a Windows application:

- 1 Double-click the SecureLogin icon in the notification area to display the Personal Management utility.
- 2 Select File > New > Application. The New Application dialog box is displayed.
- 3 Click New Application Definition, and select the required application type from the Type dropdown list.

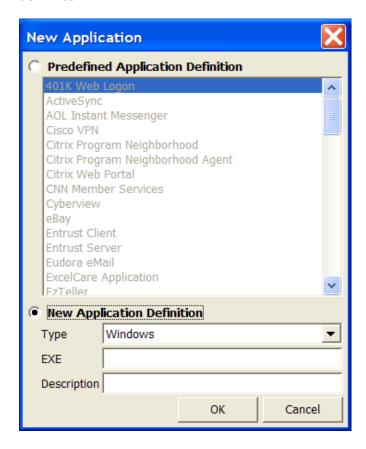

- **4** Specify other details such as the EXE or the description.
  - These fields vary based on the application definition type that you have selected. For example, if you select **Windows** as the **Type**, you must fill in the **EXE** and **Description** fields.
- **5** Click **OK**. The application definition is added to the left pane under applications and the details display in the right pane.
- 6 Select Definition, and delete the text, # place your application definition here.
- **7** Specify your application details, then click **OK** to save the changes and close the Personal Management utility.

**NOTE:** If you are creating multiple application definitions, click **Apply** to save changes without closing the Personal Management utility.

### **Settings Tab**

Figure 3-1 The Settings Options

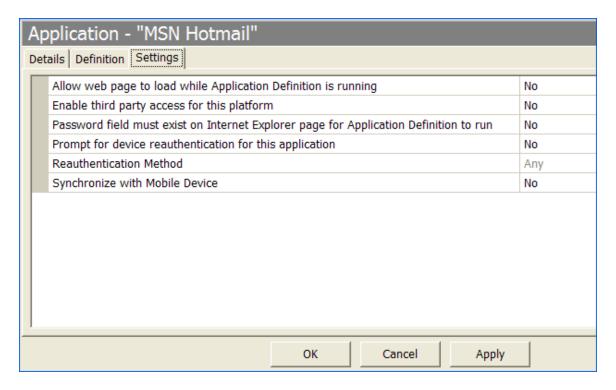

The **Settings** tab includes the following options for application definitions and predefined applications:

**Table 3-1** Settings Options

| Option                                                         | Description                                                                                                    |
|----------------------------------------------------------------|----------------------------------------------------------------------------------------------------|
| Allow web page to load while application definition is running | Applies to Microsoft Internet Explorer and application definitions created for Web pages and JavaScript login that execute in a Web page. |
|                                                                | By default, this option is set to <b>No.</b> This suspends completion of any other Internet Explorer tasks until the log in is completed. |
|                                                                | If this option is set to Yes, SecureLogin allows Internet Explorer to continue functioning while SecureLogin is executing the login.      |

| Option                                                                                | Description                                                                                                    |
|---------------------------------------------------------------------------------------|----------------------------------------------------------------------------------------------------|
| Enable third party access for this platform                                           | By default, this option is set to <b>No.</b> This disables the API access for this predefined application or the application definition.                                                     |
|                                                                                       | If this option is set to <b>Yes</b> , it disables the API access for this predefined application or application definition.                                                                  |
| Password field must exist on Internet Explorer page for application definition to run | Applies to Microsoft Internet Explorer and application definitions created for Web pages and JavaScripts within Web pages.                                                                   |
|                                                                                       | If this option is set to <b>Yes</b> , SecureLogin does not execute automated login for pages without a password field.                                                                       |
|                                                                                       | If this option is set to <b>No</b> , your Web application returns errors on pages without password fields that you need to handle with SecureLogin. For example, password change successful. |
| Prompt for device reauthentication for this application                               | Allows you to reauthenticate an application against an Advanced Authentication (AA) device.                                                                                                  |
|                                                                                       | By default, this option is set to <b>No</b> , which means that users are not prompted for device reauthentication for the application.                                                       |
|                                                                                       | If this option is set to <b>Yes</b> , user are prompted for device reauthentication for the application.                                                                                     |
| Reauthentication Method                                                               | This option allows you to reauthenticate to an application before single sign-on.                                                                                                    |
|                                                                                       | This option is available only when Prompt for device reauthentication for this application is set to No.                                                                                     |
|                                                                                       | The reauthentication methods available are:                                                                                                    |
|                                                                                       | ◆ Any                                                                                                    |
|                                                                                       | ◆ Biometric                                                                                                    |
|                                                                                       | Smart card                                                                                                    |
|                                                                                       | ◆ Token                                                                                                    |
|                                                                                       | ◆ Password                                                                                                    |
|                                                                                       | Passphrase                                                                                                    |
|                                                                                       | Directory password                                                                                                    |

| Option                         | Description                                                                                                    |
|--------------------------------|----------------------------------------------------------------------------------------------------|
| Synchronize with Mobile Device | This option is set to <b>No</b> by default, enabling synchronization to an API-enabled hand-held device, for this predefined application or application definition. |
|                                | If this option is set to <b>Yes</b> , it disables synchronization to an API-enabled handheld device for this predefined application or application definition.      |

### **Windows Application Definition Tools**

SecureLogin provides wizards to assist with the creation of basic application definitions. For more complex applications and requirements, SecureLogin provides the following tools to assist with finding the application information required to build an application definition:

- "Finding Application Details with Window Finder" on page 34
- "Finding Application Details with the Login Watcher" on page 36

### **Finding Application Details with Window Finder**

The SecureLogin Window Finder finds windows applications details, including control and dialog box IDs. SecureLogin might require this information to identify specific objects in order to uniquely identify the application.

Control IDs are used to uniquely identify objects within a window. Window Finder extracts this information from the application for use in the application definition.

- "Starting the Windows Finder" on page 34
- "WINSSO Window Finder Details" on page 35

### Starting the Windows Finder

The following procedure uses the SecureLogin test application provided on the SecureLogin product installer package or your other distribution source.

1 On the Windows Start menu, select All Programs > NetIQ Securelogin > Window Finder. The Window Finder is displayed.

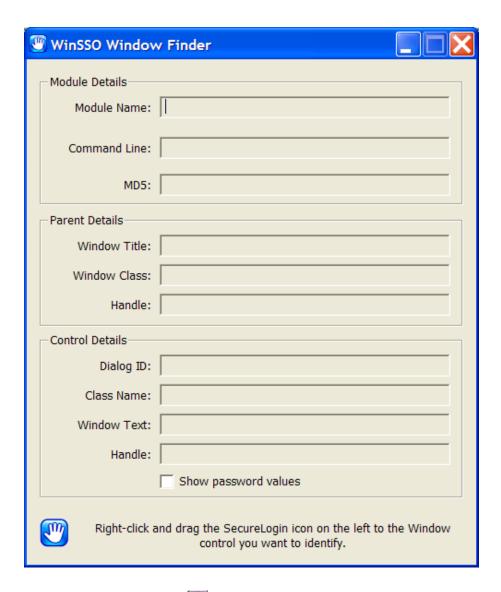

2 Right-click the SecureLogin icon in the dialog box, drag it to the required window, field or control, and release the mouse button.

#### **WINSSO Window Finder Details**

The following table lists the fields in the WinSSO Window Finder:

**Table 3-2** Window Finder Details

| Field                  | Description                                                                                      |  |
|------------------------|--------------------------------------------------------------------------------------------------|--|
| Module Details Section |                                                                                                  |  |
| Module Name            | This is the Windows executable name for the selected application.                                |  |
|                        | This is the application name for a Windows application definition or the predefined application. |  |

| Field                   | Description                                                                                                    |
|-------------------------|----------------------------------------------------------------------------------------------------|
| Command Line            | This is the full command line used to start the application.                                                             |
|                         | You can use this information in along with the <code>GetCommandLine</code> command.                                      |
| Parent Details Section  |                                                                                                    |
| Window Title            | This is the title of the window of the selected control.                                                                 |
|                         | Use with the ${\tt Title}$ command in the ${\tt Dialog/EndDialog}$ section of the application definition.                |
| Window Class            | This is the Windows class name for this dialog or window.                                                                |
|                         | Use with the Class command in a Dialog or EndDialog section.                                                             |
| Handle                  | This is the internal Windows handle for this window.                                                                     |
|                         | This is generally not used in application definitions.                                                                   |
| Control Details Section |                                                                                                    |
| Dialog ID               | This is the unique number identifying the control.                                                                       |
|                         | Use it with various commands, including ${\tt Type},\ {\tt SetPlat},$ and ${\tt Click}.$                                 |
| Class Name              | This is the Windows class name for the control.                                                                          |
|                         | SecureLogin supported classes, which include Edit, Combo box, and Static.                                                |
| Window Text             | This is the test that exists on the control.                                                                             |
|                         | Useful to copy and paste into the application definition editor.                                                         |
|                         | <ol> <li>Note or copy the required details from the WinSSO Window Finder<br/>window from the relevant fields.</li> </ol> |
|                         | 2. Click Close to quit and close the WinSSO Window Finder window.                                                        |

### Finding Application Details with the Login Watcher

The Login Watcher records login and Windows application data to provide information that you might need for creating an application definition.

- "Order Information Is Recorded and Stored" on page 36
- "Information Details" on page 37
- "SecureLogin Test Application Example" on page 37

#### **Order Information Is Recorded and Stored**

Information is recorded and stored in a text file in the following order:

Time | | Module Name | | Window Handle | | Window Text | | Class Name | | Parent | | Visible Flag | | Title Flag | | Control ID

**NOTE:** The Login Watcher records all log in information, including usernames and passwords, in a text file. This text file might be a security issue.

#### **Information Details**

| Information Item | Description                                                                                                    |
|------------------|----------------------------------------------------------------------------------------------------|
| Time             | Milliseconds elapsed since the Login Watcher started.                                                                           |
| Module name      | Name of the executable being recorded.                                                                                          |
| Window handle    | Unique identifier for the window.                                                                                               |
| Window text      | All text displayed in the window, which includes text entered during login and text displayed as labels for fields and buttons. |
| Class name       | Name of the window class.                                                                                                    |
| Parent           | Window handle of the parent window.                                                                                             |
| Visible flag     | Refers to top-level windows that have the style set to Visible.                                                                 |
|                  | If set to Visible, the word Visible displays; otherwise the field is empty.                                                     |
| Title flag       | Refers to top-level windows that have the style set to display the Window Title.                                                |
|                  | If the title is not displayed, then the field is empty.                                                                         |
| Control ID       | The unique numerical identifier for the windows object.                                                                         |

## **SecureLogin Test Application Example**

The following procedure uses the SecureLogin test application:

- 1 Right-click the SecureLogin icon on the notification area.
- 2 Select close from the menu.
- 3 Right-click the Windows Start menu > Explore.
- **4** Double-click loginwatch.exe, by default located at <...>\program files\novell\securelogin\tools. The Login Watcher dialog box is displayed.

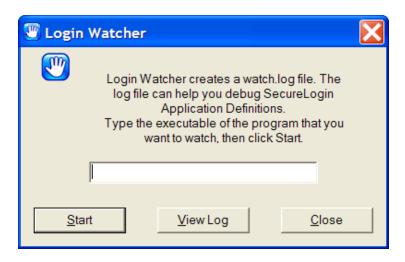

5 Specify the executable filename in the Login Watcher field. For example, YPager.exe.

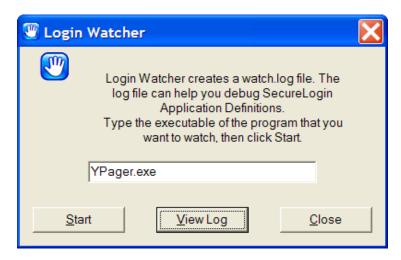

**6** Click **Start**. The Now Recording Log confirmation dialog box appears.

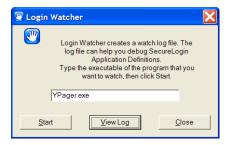

- **7** Log in to the relevant application.
- 8 Click Stop when logged on successfully to return to the Login Watcher dialog box.
- **9** Click View Log. SecureLogin starts the Notepad application and displays the watch. txt file with login details recorded.

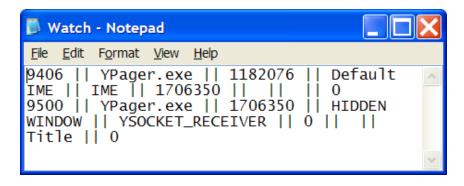

- 10 Note the required information or save the text file with a different name.
- 11 Click the Login Watcher dialog box. Click Close.

## **Application Definition Elements**

Application definitions use various symbols to define the function of each line. The following table lists the definitions for these symbols.

**Table 3-3** Symbol Definitions

| Symbol | Description                                                                                                    |
|--------|----------------------------------------------------------------------------------------------------|
| #      | Use this symbol to define a line of text as a comment. Comment fields are used to leave notes.                                                                                     |
|        | Any line that starts with a # is ignored.                                                                                                    |
|        | Use comment lines for the following:                                                                                                    |
|        | <ul> <li>Defining sections of an application definition, for example the login window and<br/>Change Password window.</li> </ul>                                                   |
|        | • Explaining complex sections.                                                                                                    |
|        | <ul> <li>Removing command lines during creation and editing of the application definition.</li> <li>This saves continuously deleting and rewriting lines while testing.</li> </ul> |
|        | <ul> <li>Making notes such as when the application definition was written, what version of the<br/>software it was written for, and so on.</li> </ul>                              |
|        | When used as part of a command, such as $Class$ or $Type$ , the symbol precedes a numerical value. You can use these numerical values to specify a target for the command.         |
|        | For example: Type \$Username #1 or Class #32770                                                                                                    |
| " "    | Use quotation marks to group together text or variables that contain spaces. Quotation marks are used with commands such as $Type$ , $MessageBox$ , and $If -Text$ .               |
|        | For these command lines to work, you must use quotation marks in the following method to group the text together:                                                                  |
|        | ◆ Type "Database 2"                                                                                                    |
|        | <ul><li>MessageBox "Please confirm your log in details."</li></ul>                                                                                                    |
|        | ◆ If -Text "Login failure"                                                                                                    |

| Symbol | Description                                                                                                    |
|--------|----------------------------------------------------------------------------------------------------|
| \$     | Use the dollar sign to define a variable to be stored by SecureLogin as part of application credential set. The stored value will be retrieved and used by SecureLogin for any future instances of the application.                                          |
|        | These variables are used to store information such as usernames and passwords.                                                                                                    |
| ?      | Use the question mark to define the use of a runtime variable. The values of these variables are not stored in the directory; they are reset each time SecureLogin is started.                                                                               |
|        | Alternatively, with the use of the Local command, these variables are reset each time the application definition is started.                                                                                                    |
|        | These variables are used for temporary information, such as counting, data processing, and date information. The question mark is also used to identify some system runtime variables. For example, <code>?SysUser</code> and <code>?SysPassword</code> .    |
| %      | Use the percentage sign to have SecureLogin retrieve the value of a directory attribute of the user object. The attributes available vary depending on the directory in use, and the setup of the directory.                                                 |
|        | Examples of the attributes you can use are FCN and Surname. Type %FCN or Type %Surname.                                                                                                    |
|        | <b>NOTE:</b> The attribute name defined here needs to be in the exact case and syntax as the attribute name in the directory. Also, Quotes are required around the variable if the attribute name contains a space. For example,                             |
|        | Set ?text "%Login Time"                                                                                                    |
|        | or                                                                                                    |
|        | Messagebox "%Given Name"                                                                                                    |
|        | For more information, see "Directory Attribute Variables" on page 43.                                                                                                    |
| \      | Use the backslash with the ${\tt Type}$ and ${\tt SendKey}$ commands to specify the use of a special function.                                                                                                    |
|        | The backslash is used along with values to perform the simulation of the pressed keys on the keyboard. Examples of frequently used functions are provided in the following list:                                                                             |
|        | • \Alt-F: Alt+F on the keyboard in Windows and Web applications.                                                                                                    |
|        | <ul> <li>\D: Delete key in a Windows and Web applications. Not applicable to terminal<br/>emulators.</li> </ul>                                                                                                    |
|        | <ul> <li>\N: Enter key in a Windows and Web applications. Not applicable to terminal<br/>emulators.</li> </ul>                                                                                                    |
|        | • \T: Tab in Windows and Web applications.                                                                                                    |
|        | <ul> <li>\-T: Shift+Tab in Windows and Web applications.</li> </ul>                                                                                                    |
| @      | Use the same way as the backslash symbol, except its use is limited to HLLAPI-enabled emulators.                                                                                                    |
|        | This symbol is used along with values to perform the simulation of pressed keys on the keyboardwhen communicating with a host in a terminal emulator application. For example, use @E to simulate pressing the Enter key in a terminal emulator application. |

| Symbol | Description                                                                                                    |
|--------|----------------------------------------------------------------------------------------------------|
| -      | Use the hyphen as a switch within several commands, such as If and Type.                                                                           |
|        | The hyphen is used along with values to modify the behavior of commands (such as -Raw), or to switch on or off certain functions (such as -YesNo). |

# 4

# **Application definition variables**

- "Types of Variables" on page 43
- "SecureLogin Supported Variables" on page 46
- "Application Definition Best Practices" on page 47

## **Types of Variables**

SecureLogin supports the use of four different types of variables:

- Stored
- Runtime
- Directory attribute

## Using a variable to change the default platform

**NOTE:** Specify variables without spaces, for example \$Username\_Alias. If you use spaces you must enclose the entire variable in quotation marks, for example "\$Username Alias".

Each variable defaults to the platform specified in the application definition or the predefined application name. You can use a variable to change the platform.

#### **Example:**

If you have applications A and Z.

- 1. Application A has default credential A, and linked credentials B and C. A credential selection will prompt you to choose A, B or C.
- 2. Application Z has default credential Z with linked credentials W, X and Y If you have set the platform to Z and then a credential selection will prompt you to choose W, X, Y or Z.

\$password: This variable will prompt the user for a credential. For application A a credential selection will prompt you to choose A, B or C and for application Z a credential selection will prompt you to choose W, X, Y or Z.

\$password(A): This variable will not give any choice and will use the credential from A.

\$password(Z): This variable will not give any choice and will use the credential from Z.

## **Directory Attribute Variables**

SecureLogin can read directory attributes from the currently logged on user's object. For example, %CN reads the CN attribute from the currently logged in user's object and displays it.

**IMPORTANT:** SecureLogin can read and display an attribute only if the attribute is defined in the user object. If the attribute variable is not defined, SecureLogin will display an empty attribute.

You can use the percentage symbol (%) variables only when SecureLogin is configured to use a directory and only on single-valued text attributes.

Quotes are required around the variable if the attribute name contains a space. For example:

```
Set ?text "%fullname"
MessageBox "%mail"
```

For more information on application definition elements and symbol usage refer to Chapter 3, "Managing Application Definitions," on page 25.

#### **Stored Variables**

Stored variables are the most common style of variable used in application definitions and Predefined Applications. They are preceded with a dollar symbol (\$). Use these variables to store the values used during the login process, such as usernames, passwords and any other details that are required.

This section contains the following information:

- "Storing the Variables" on page 44
- "Using Stored Variables" on page 44

### **Storing the Variables**

The values of these variables are stored in the directory under the user object. They are encrypted so that only the user can access them. You can store variables separately for each application definition and predefined application, so the username variable for one application can be different from the username variable for another application. It is, however, possible to set an application to read variables from another application's application definition and predefined application. This is useful for applications that share user accounts or passwords.

For details on how to do this, see "SetPlat" on page 171.

## **Using Stored Variables**

If a stored variable is referenced in an application definition and predefined application, and there is no value stored for that variable (for example, the first time the program is run), SecureLogin prompts the user to enter a value for the variable. This is an automatic process. It is also possible to manually trigger this process to prompt a user to enter new values for particular variables.

For details on how to do this, see "DisplayVariables" on page 91 and "ChangePassword" on page 76.

**NOTE:** If you want to hide a variable from an administrator by displaying it as asterix (\*\*\*\*) instead of clear text, begin the variable name with \$Password. For example, the \$PasswordPIN variable is protected as described, however, \$PIN is not.

Example of stored variables in use:

```
Dialog
Class #32770
Title "Log on"
EndDialog
Type $Username #1001
Type $Password #1002
Click #1
```

#### **Runtime Variables**

Runtime variables are generally used for storage of calculations, processing data, and date information. You can also use them for temporary passwords and usernames.

Runtime variables are preceded by the question mark symbol (?). They have two modes:

- Normal runtime variables are reset each time SecureLogin is started.
- Local runtime variables are reset each time the application definition and predefined application is started.

Runtime variables are Normal by default. For details on how to switch a runtime variable to Local mode, see "Local" on page 117.

### **Using Runtime Variables**

Runtime variables are not stored in the directory or the SecureLogin cache; they are used straight from the computer's memory. For this reason, it is important not to use runtime variables for the storage of usernames, passwords, or other details SecureLogin will need to access in the future.

If runtime variables are used for such details, the user is prompted to enter them each time the application definition or predefined application is run, or each time SecureLogin is restarted. Users are not prompted for <code>?variables</code> that have no value. These variables are given the value <code><NOTSET></code>.

#### **Example of a Runtime Variable**

```
Dialog
Class #32770
Title "ERROR"
EndDialog
Local?ErrorCount
Increment?ErrorCount
If?ErrorCount Eq "2"
MessageBox "This is the second time you have received this error. Would you
like to reset the application?" -YesNo ?Result
If ?Result Eq "Yes"
       "App.exe"
      Run "C:\App\App.exe"
Else
      Set?ErrorCount "0"
   EndIf
EndIf
```

# **SecureLogin Supported Variables**

SecureLogin reads details from the system and uses them to create variables that you can incorporate into the application definition. These variables are automatically generated as runtime variables and used in the same manner within any application definition.

| Variable                     | Description                                                                                                    |
|------------------------------|----------------------------------------------------------------------------------------------------|
| ?BrowserType(system)         | Contains Internet Explorer and indicates the browser on which the application definition is running.                                                                                                    |
|                              | This variable is only set in a Web application definition.                                                                                                    |
| <pre>?CurrTime(system)</pre> | Contains the running time in seconds from Jan 1970 to the present. Use this variable to force password changes every X days, or similar.                                                                                                    |
|                              | Do not use the application definition to force a password change if you want to continue the application generating the change password event. This is recommended.                                                                                                    |
|                              | Use this variable on applications where you cannot set a password expiry at the application back end.                                                                                                    |
| ?DSVariable(system)          | SecureLogin traps the DataStoreVariableNotAvailable exception and stores the name of the variable, which resulted the exception, in a built-in variable called <code>?DSVariable</code> . This helps in tracing errors that occurs while trying to read a directory attribute. |
| ?SysContext(system)          | Contains the context within which the current SecureLogin user's directory object exists.                                                                                                    |
| ?SysPassword(system)         | Contains the directory password of the user currently using SecureLogin.                                                                                                    |
|                              | This variable is only available if the appropriate options are chosen when installing SecureLogin.                                                                                                    |
| ?SysServer(system)           | Contains the name of the server or the IP address of the server that was entered in the Novell client login panel.                                                                                                    |
|                              | <b>NOTE:</b> This variable is only available if the Novell client login extension is installed (eDirectory) and is not available if the MS Active Directory or ADAM option has been installed.                                                                                 |
| ?SysTree(system)             | The name of the directory tree that the SecureLogin is currently using.                                                                                                    |
|                              | <b>NOTE:</b> The variable ?SysTree will return the Domain name when using Microsoft GINA (Microsoft Active Directory or ADAM)/ Credential Provider and the Tree name or Port Number when using Novell GINA or LDAP installation.                                               |
| ?SysTSLaunched (system)      | Contains the condition state value when SLLauncher is run.                                                                                                    |
|                              | This variable is set to "True" when a script is being executed by SLLauncher. Otherwise it will be " <notset>".</notset>                                                                                                    |
| ?SysUser(system)             | The name of the user currently using SecureLogin.                                                                                                    |

| Variable                                    | Description                                                                                                    |
|---------------------------------------------|----------------------------------------------------------------------------------------------------|
| ?sysInstallDir(Tray)                        | Location of the tray or any other SecureLogin application.                                                           |
| ?sysTrayHWND                                | System tray window handle.                                                                                           |
| ?sysProductVersion(os)                      | Version of the operating system.                                                                                     |
| <pre>?sysProductVersion(app)</pre>          | Version of the application on which the script is running.                                                           |
| <pre>?sysProductVersion(work er)</pre>      | Version of the process (worker) running for the application.                                                         |
| <pre>?sysProductVersion(some app.exe)</pre> | Version of some other application in the NetIQ SecureLogin folder.                                                   |
| ?sysFileVersion(app)                        | Version including the patch number or the hotfix number of the application on which the script is running.           |
| ?sysFileVersion(worker)                     | Version including the patch number or the hotfix number of the process (worker) running on the selected application. |
| ?sysPlatform(os)                            | Architecture of the operating system.                                                                                |
| ?sysPlatform(worker)                        | Architecture of the process (worker) that runs for the selected application.                                         |

## **Application Definition Best Practices**

The following are some of the best practice rules to follow when creating an application definition. These rules make reading the application definition easier and also help if you need to make modifications in the future.

## **Symbols Used**

**Table 4-1** Description of Symbols

| Symbol   | Description                                                             |
|----------|-------------------------------------------------------------------------|
| < >      | Angle brackets represent an item.                                       |
|          | For example, text, variable, or value.                                  |
| [ ]      | Square brackets represent an optional item.                             |
|          | If an item is not marked with square brackets, it is a compulsory item. |
| <b>→</b> | Indicates a line break                                                  |

## **Blank Line Between Sections**

**NOTE:** Always place the title after all other commands in the dialog block.

Leave a blank line between sections, for example, between the dialog block and the rest of the application definition.

| Instead of                                                                            | Use                                                                         |
|---------------------------------------------------------------------------------------|-----------------------------------------------------------------------------|
| # Logon Dialog Box Dialog Class #32770 Title "Log on" EndDialog Type \$Username #1001 | # Logon Dialog Box<br>Dialog<br>Class #32770<br>Title "Log on"<br>EndDialog |
| Type \$Password #1002 Click #1                                                        | Type \$Username #1001 Type \$Password #1002 Click #1                        |

## Capitalization

Use capitalization where applicable.

Table 4-2 Capitalization

| Instead of                            | Use                                    |  |
|---------------------------------------|----------------------------------------|--|
| messagebox "some text" -yesno ?result | MessageBox "Some text" -YesNo ?Result. |  |

## **Comments**

Use comments throughout to explain what each section does and how it does it.

| Instead of                                   | Use                                                                                                    |
|----------------------------------------------|----------------------------------------------------------------------------------------------------|
| Dialog Class #32770 Title "Log on" EndDialog | <pre># Written by B. Smith 2004, modified C. Silvagni 2006 # Logon Dialog Box Dialog     Class #32770     Title "Log on" EndDialog</pre> |

## **Indent Section**

Indent sections between pairs of commands, for example Dialog, Repeat, and If. Use an indent of three spaces.

| Instead of                                         | Use                                                                 |
|----------------------------------------------------|---------------------------------------------------------------------|
| If -Text "Some text"  #Do thisElse  #Do This EndIf | <pre>If -Text "Some text"     #Do thisElse     #Do this EndIf</pre> |

## **Password Policy Names**

Password policy names must represent the program they are used for. Do not use numerical names.

| Instead of      | Use                     |
|-----------------|-------------------------|
| PasswordPolicy3 | GroupwisePasswordPolicy |

## **Quotation Marks**

Always use quotation marks around segments of text in commands.

| Instead of                | Use                            |
|---------------------------|--------------------------------|
| Type TextOrIf -Text Login | Type "Text"Orlf -Text "Log on" |

## **Regular Expressions**

Regular expressions are text patterns normally used for string matching. Regular expressions might contain a mix of plain text and special characters to indicate the kind of matching to be done.

For example, if you are searching for any numeric character, then the regular expression that you use for the search is, "[0-9]".

The square [] brackets indicate that the character that is compared must match any one of the characters enclosed with in the brackets. The dash (-) between the zero (0) and nine (9) indicates that the range is between the number zero and nine.

If you need search for a special character, then you must use the backslash (\) before the special character.

If your regular expression does not match any controls on a particular application screen, SecureLogin will prompt you to check your regular expression and ensure the correct control is selected. Special characters in your regular expression might need to be escaped.

The following table briefly describes the characters that can be used in regular expressions within SecureLogin application definitions, in particular the RegSplit command detailed in "RegSplit" on page 150.

| Character     | Description                                                                                                    |
|---------------|----------------------------------------------------------------------------------------------------|
| \ (Backslash) | The \ is an escape character indicating that the next character must be used as a regular search character and not as a special character. |
|               | For example, the regular expression "\" matches a single asterisk and the expression "\\" matches a single backslash.                      |
| ^ (Caret)     | The ^ is an anchor. If you use the ^ preceding any character, it searches the beginning character of any string.                           |
|               | For example, the expression "A^" matches an "A" only at the beginning of the string.                                                       |

| Character                     | Description                                                                                                    |
|-------------------------------|----------------------------------------------------------------------------------------------------|
| [^ (Square bracket and Caret) | The ^ immediately following [, is used to exclude the characters within the square brackets from matching the target string.                                                                       |
|                               | For example, the expression "[^0-9]" specifies that the target character must not be a numeral.                                                                                                    |
| \$ (Dollar sign)              | The \$ is an anchor. The \$ matches the end of the string.                                                                                                    |
|                               | For example, the expression "abc\$" matches the substring "abc" only if it is at the end of the string.                                                                                            |
| (Vertical bar or pipe)        | The   allows the character on either side of the vertical bar (or pipe) to match the target string.                                                                                                |
|                               | For example, the expression "a b" matches a as well as b.                                                                                                    |
| . (Period or full stop)       | The . matches any character.                                                                                                    |
| * (Asterisk)                  | The $\ast$ indicates that the character to the left of the asterisk in the expression must match at least zero or more times.                                                                      |
| + (Plus sign)                 | The + indicates that the character to the left of the plus symbol in the expression must match at least once.                                                                                      |
| ? (Question mark)             | The ? indicates that the character to the left of the question mark must match at least zero or more than once.                                                                                    |
| () (Parentheses)              | The () enclosing a set of characters affects the order of pattern evaluation and also serves as a tagged expression that can be used when replacing the matched substring with another expression. |
| [] (Square brackets)          | The [] enclosing a set of characters indicates that any of the enclosed characters might match the target character.                                                                               |

## **Capture Groups**

If you are using the regular expressions to extract information rather than just match the text, use capture groups. You can use a captur egroup when using regular expressions to select credentials to be used based on a particular option from a comman dialog box. For example, the name or IP address of a particular server to which you want to connect. In such a scenario, SecureLogin uses the capture group to make a unique name for a credential set and allows useres to have different credentials for different servers.

For example, if a message indicating <code>Welcome Kerry</code> to the Corporate server is displayed, then Kerry is the name of the user and Corporate is the name of the server. If you want to match just the text, <code>Welcome .+ to the .+ server</code>. If you want to use the server name as the name of the credential set, so that you can create other credential sets for other servers, add a capture group to the same regular expression and get <code>Welcome .+ to the (.+) server</code>.

For more general information on regular expressions and usage refer the Boost Web site. (http://www.boost.org/doc/libs/1\_33\_1/libs/regex/doc/syntax\_perl.html)

NetIQ uses the Boost regular expression library (in Perl) when developing SecureLogin. While other reference sites provide detailed and comprehensive information on regular expressions, only the expressions listed in the tables are supported by NetIQ.

## **Switches**

Switches are placed directly after the command, for example, Type -Raw, If -Text.

#### Table 4-3 Switches

| Instead of           | Use                  |
|----------------------|----------------------|
| Type \$Username -Raw | Type -Raw \$Username |

## **Variables**

All variable names start with a capital letter.

Table 4-4 Variables

| Instead of      | Use             |
|-----------------|-----------------|
| Type \$username | Type \$Username |

## **Writing Subroutine Sections**

Write subroutine sections at the bottom of the application definition and not partway through.

The name of the subroutine should describe its function. Do not use a numeric name. The name should follow the capitalization rule.

Wherever possible, use the Include command to create generic application definitions for frequently used elements, for example password change procedures. For common processes within the same application definition, use subroutines.

# 5

# **Support for Dynamic Controls**

SecureLogin provides a flexible single sign-on solution by allowing user to choose what to do when an application generates a message. The application definitions of SecureLogin provides full control on the single sign-on environment. You can use application definition to interact with controls present in a window and specify desired input. Controls are the UI elements that require user interaction, these include text fields, radio button, check boxes etc. SecureLogin needs to identify the controls correctly before performing single sign-on for any window. SecureLogin identifies the controls using the control matching. To match the controls, in JavaSSO and DotNetSSO, SecureLogin navigates through the window using Z-order and assigns control IDs in the increasing order that allows writing/generating of the single sign-on scripts. In WinSSO, Z-order or the existing control IDs are used to match the controls. When the window is opened next time, the application definition matches the controls using the same Z-order or control IDs and verifies the controls. When a control is successfully matched, SecureLogin provides single sign-on using scripts.

There are certain controls that do not appear at the same place in the window. It can breaks the order that SecureLogin identified initially. It can be caused by hidden elements in the window or addition of a new control. SecureLogin application definition commands and wizard can identify these dynamic controls and provides single sign-on. These commands provide the following capabilities:

- Using single Dialog/EndDialog matching script to provide single sign-on to windows that changes order of controls. It uses the class, name, value or type attributes to identify the dynamic controls.
- Provides better control match when using WinSSO, JavaSSO and DotnetSSO workers.
- MatchElement and MatchOption are the dialog specifier commands that are used with other commands to interact with new attributes and achieve desired single sign-on scripts. For example, ReadInput command can be used to define an action in the script after reading an input from user.

Make a note of the following points when you use the MatchElement command:

 The command selectors must be specified at the beginning of the command. For example, MatchElement #<id>>, here # is the selector. The MatchElement command supports following selectors:

| Selector                  | Example                                          | Example Description           |
|---------------------------|--------------------------------------------------|-------------------------------|
| #ID                       | MatchElement #login #10                          | Matching element using ID.    |
| .Class                    | MatchElement #login .10                          | Matching element using class. |
| <pre>:nth-of-type()</pre> | <pre>MatchElement #login :nth- of-type(10)</pre> | Matching the order.           |
| Value                     | MatchElement #login value=10                     | Matching the element value.   |

| Selector  | Example                                                       | Example Description                                                                                        |
|-----------|---------------------------------------------------------------|----------------------------------------------------------------------------------------------------|
| Visible   | MatchElement #login<br>[value='Login']<br>[visible=true]      | Matching the element visibility.                                                                           |
| (space)   | <pre>MatchElement #ID <parent> <child></child></parent></pre> | Matching the child element of a parent element. You can apply any match on both parent and child elements. |
| -optional | MatchElement #combo<br>ComboBox -optional                     | Allows optional matching of elements. It allows script execution even when the control does not match.     |

2. The class matching, order matching and ID matching can be specified in any order. For example, the following two commands are in different order but provides same result.

```
MatchElement #login EditBox#1001:nth-of-type(2).TEdit
MatchElement #login EditBox.TEdit#1001:nth-of-type(2)
```

3. You must specify type matching while using :nth-of-type. For example:

```
MatchElement #username EditBox:nth-of-type(2)
```

4. You must specify exact matching criteria. For example, in the command mentioned below, it will match the first button available.

MatchElement #button Button

- 5. You must use Value and Visible at the end of the command.
- 6. The class names can contain special characters. For example, #, . (dot) or (space) etc. In such scenarios, use \ to escape these special character, see the following example.

```
MatchElement #password
EditBox#textPassword.WindowsForms10\.EDIT\.app\.0\.259f9d2
```

7. Following are the examples for common dynamic controls using MatchElement.

#### **Combobox or Listbox:**

```
MatchElement #Combo ComboBox#cmbServer
MatchOption #Combo:1 -text "Server5"
```

```
SelectOption #Combo -clear
SelectOption #Combo:1 -select "true"
```

#### **Editbox:**

MatchElement #username "EditBox#textUsername"
TextInput #N07F3E088N0087A1B8 "DemoUser"

#### **Button:**

```
MatchElement #login "Button#btnLogin"
ClickInput #login
```

#### **CheckBox or RadioButton:**

```
MatchElement #remember "CheckBox#checkRemember"
BooleanInput #remember "checked"
```

Use the following set of commands for dynamic controls to achieve a more flexible single sign-on solution.

- 1. "MatchElement" on page 119
- 2. "MatchOption" on page 124
- 3. "SelectOption" on page 164
- 4. "ReadInput" on page 146
- 5. "BooleanInput" on page 71
- 6. "ClickInput" on page 84
- 7. "TextInput" on page 191

# 6 Command Reference

This section contains the following information:

- "Command Reference Conventions" on page 57
- "Commands" on page 60

## **Command Reference Conventions**

This section consists of descriptions and examples of the commands that make up SecureLogin application definitions.

An index and summary is also included as Chapter 2, "Command Quick Reference," on page 13.

## **Command Information**

The information for each of the commands includes:

- "Use With values" on page 57
- "Type Values" on page 58

#### **Use With values**

| Command           | Description                                                                                                    |
|-------------------|----------------------------------------------------------------------------------------------------|
| Java              | Use as part of a Java* application definition.                                                                                                    |
| Startup           | Use as part of a startup.                                                                                                    |
| Terminal Launcher | Use as part of a terminal launcher application definition.                                                                                                    |
| Advanced Web      | Use as part of a manually created Web site or Internet application definition. Not compatible with the Web Wizard application definition language.                                                                |
|                   | <b>NOTE:</b> A predefined <b>Web</b> application and an <b>Advanced Web</b> application definition are the same.                                                                                                  |
| Web Wizard        | Use as part of application definitions created automatically by the Web Wizard. Web Wizard application definitions can be kept in their original XML format or converted to an ASCII script for advanced editing. |
| Windows           | Use as part of a Windows application definition.                                                                                                    |

#### **Type Values**

| Command               | Description                                                                                                    |
|-----------------------|----------------------------------------------------------------------------------------------------|
| Action                | Performs an action, for example, the Type command types information into a field.                                     |
| Dialog specifiers     | Defines dialog boxes, for example, the Parent and Class commands.                                                     |
| Flow control commands | Directs SecureLogin to a specific location in the application definition, for example, Repeat and EndScript commands. |
| Variable manipulators | Modifies variables, such as the Add and Subtract commands.                                                            |

## **Web Wizard Application Definition Conventions**

The SecureLogin advanced Web Wizard makes it easier for users to enable single sign-on Web sites and capture a user's Web-based login details. When the user accesses a Web page from the browser, SecureLogin automatically launches the Web Wizard.

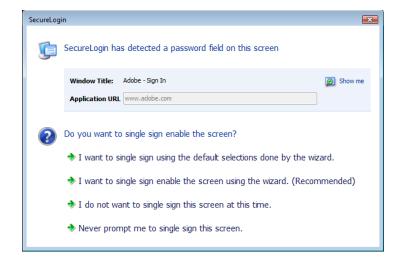

The Web Wizard captures the user's login details and adds them to the user's Web application definitions.

When managing user's Web log in credentials, the **Definition** tab of the **Advanced Setting** page allows administrators to customize site and user credential details. Also available under the **Definitions** tab is an Advanced function that provides more functionality with their associated values and the option to convert the user's login credentials to an application definition.

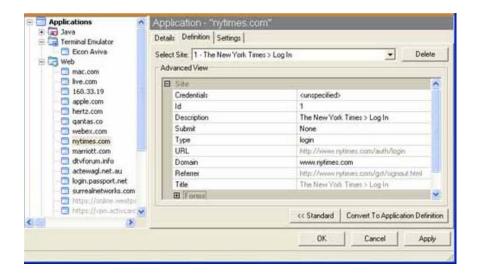

For more details on how to manage application definitions, see Chapter 3, "Managing Application Definitions," on page 25.

## **Site Matching**

In SecureLogin version 6.0 and later, Web commands are added to allow much finer control of site matching. Detailed information of the loaded Web site can be matched and used to execute blocks of scripting commands.

The technique used to specify constraints upon a site match are similar to those constraints used in windows scripting.

Instead of Dialog/EndDialog commands, equivalent Site/EndSite commands have been created and can now be used.

Within these Site blocks, Match commands can be used to filter a given site. If one of the specified match commands fails to match, then the site block will fail to match as a whole. For details of the Site/EndSite block command, see "Site/Endsite" on page 176.

## Form/Field/Option matching

When matching a specific form, field or other match option it is often the case that multiple items will match the selection criteria. In these cases, the first item on the Web site which matches is considered to be the match.

To access the other fields which also need to be matched, subsequent match commands may be added with the same selection criteria.

NOTE: Matched items may only be matched once, and

Each ID must be unique and cannot have been used previously.

#### For example:

```
MatchField #1:1 -type "password" MatchField #1:2 -type "password"
```

will match a site with two password fields. The first is given the ID '#1:1' the second is given the ID '#1:2'

## Form/Field/Option ID's

When matching a site, match methods are used to give specific fields, forms and options their own unique ID.

Once the site has been successfully matched, the given ID is used in input commands to specify particular items.

The actual ID's are denoted with a # followed by 1, 2 or 3 numbers, each separated by a colon – for instance, "#1:3:2".

## **Auditing**

For auditing, use either the AuditEvent command built into SecureLogin or the LogEvent command from the Windows Resource Kit. Refer the SecureLogin Administration Guide.

For details, see "AuditEvent" on page 70

#### **One-Time Passwords**

The use of multiple passwords places a high maintenance overhead on large enterprises. Users are routinely required to use and manage multiple passwords, which can result in a significant cost, particularly with regard to calls to the help desk to reset forgotten passwords, or to ensure that all passwords are provisioned when a new user starts or are deleted when an existing user leaves the organization.

One of the main benefits of implementing one-time password systems is that it is impossible for a password to be captured on the wire and replayed to the server. This is particularly important if a system does not encrypt the password went it is sent to the server, as is the case with many legacy mainframe systems.

One-time passwords also offer advantages in terms of disaster recovery because the encryption key is used to generate the one-time password rarely changes. System restoration, which might be to a system version that is hours or many months old, can be achieved without consideration of restoring users' passwords or notifying staff of new passwords.

SecureLogin provides a secure, robust and scalable infrastructure by integrating ActivCard\* one-time password authentication functionality.

For details of the GenerateOTP command, see "GenerateOTP" on page 97

## **Commands**

- "AAVerify" on page 63
- "Add" on page 68
- "Attribute" on page 69
- "AuditEvent" on page 70

- "BeginSplashScreen/EndSplashScreen" on page 70
- "BooleanInput" on page 71
- "Break" on page 72
- "Call" on page 75
- "ChangePassword" on page 76
- "Class" on page 77
- "ClearPlat" on page 78
- "ClearSite" on page 80
- "Click" on page 81
- "ClickInput" on page 84
- "ConvertTime" on page 85
- "Ctrl" on page 86
- "DebugPrint" on page 87
- "Decrement" on page 88
- "Delay" on page 89
- "Dialog/EndDialog" on page 90
- "DisplayVariables" on page 91
- "Divide" on page 93
- "DumpPage" on page 94
- "EndScript" on page 94
- "Event/Event Specifiers" on page 95
- "FocusInput" on page 96
- "GenerateOTP" on page 97
- "GetCheckBoxState" on page 100
- "GetCommandLine" on page 101
- "GetEnv" on page 102
- "GetHandle" on page 102
- "GetIni" on page 103
- "GetMD5" on page 104
- "GetReg" on page 104
- "GetDirectoryStatus" on page 105
- "GetSessionName" on page 106
- "GetText" on page 107
- "GetURL" on page 107
- "GoToURL" on page 108
- "Highlight" on page 109
- "If/Else/EndIf" on page 109
- "Include" on page 113

- "Increment" on page 114
- "KillApp" on page 115
- "Local" on page 117
- "MatchDomain" on page 118
- "MatchElement" on page 119
- "MatchField" on page 120
- "MatchForm" on page 122
- "MatchOption" on page 124
- "MatchReferer" on page 126
- "MatchRegex" on page 127
- "MatchTitle" on page 128
- "MatchURL" on page 129
- "MessageBox" on page 130
- "Multiply" on page 132
- "OnException/ClearException" on page 133
- "Parent/EndParent" on page 140
- "PickListAdd" on page 141
- "PickListDisplay" on page 143
- "PositionCharacter" on page 144
- "PressInput" on page 145
- "ReadInput" on page 146
- "ReadText" on page 146
- "RegSplit" on page 150
- "ReLoadPlat" on page 152
- "Repeat/EndRepeat" on page 155
- "RestrictVariable" on page 157
- "Run" on page 160
- "RunEX" on page 161
- "Select" on page 162
- "SelectListBoxItem" on page 163
- "SelectOption" on page 164
- "SendEvent" on page 165
- "SendKey" on page 165
- "Set" on page 166
- "SetCheckBox" on page 168
- "SetCursor" on page 169
- "SetFocus" on page 170
- "SetPlat" on page 171

- "SetPrompt" on page 174
- "Site/Endsite" on page 176
- "-SiteDeparted" on page 179
- "StrCat" on page 179
- "StrLength" on page 180
- "StrLower" on page 181
- "StrLower" on page 182
- "StrReplace" on page 183
- "StrUpper" on page 184
- "Sub/EndSub" on page 185
- "Submit" on page 186
- "Substr" on page 187
- "SubstVar" on page 188
- "Subtract" on page 189
- "Tag/EndTag" on page 190
- "TextInput" on page 191
- "Title" on page 192
- "Type" on page 193
- "WaitForFocus" on page 199
- "WaitForText" on page 201
- "While/Endwhile" on page 201

## **AAVerify**

This section introduces the commands that you can use in a script and the usage of the command.

| Use with            | Startup, Terminal Launcher, Web or Windows                                                                                                    |
|---------------------|----------------------------------------------------------------------------------------------------|
| SecureLogin version | 3.5 or later (arguments added in version 3.0)                                                                                                    |
| Туре                | Action                                                                                                    |
| Usage               | AAVerify [-Method <b><defined method="" to="" use=""></defined></b> ] [-User <b><username></username></b> ] [-Tree <b><tree name=""></tree></b> ] [?Result] |

Arguments

Method

The name of the advanced authentication method you wish to use. If not specified, AAVerify uses the method that was chosen during initial authentication to the directory.

**NOTE:** You can specify multiple methods.

User

The name of the user you wish to use for the AAVerify command. If not specified, AAVerify reauthenticates the currently logged on user.

Tree

The name of the tree the user is in. You must use this with the User argument.

[?Result]

A variable name (preferably a temporary variable) that receives the result of the AAVerify. Set this variable to true for success or false for failure

?AAVerifyReturnCode

A variable that will get set with the error code that is generated from the AAVerify re-authentication process (if any).

#### Description

Use AAVerify with SecureLogin re-authentication, Novell Modular Authentication Service (NMAS), or Novell Lightweight Directory Access Protocol (LDAP) to verify the user. It is typically used before the application user name and password are retrieved and entered into the login box.

This provides application re-authentication using a strong login method. For example, a user might be forced to enter their smart card and PIN before the application will log on using single sign-on, even though the application natively knows nothing about smartcards and PINs. If the verification succeeds, the [?Result] is set to true, otherwise it is set to false. These additions are for SecureLogin and NMAS.

SecureLogin re-authentication may use one of the following methods:

- ◆ Password your directory password.
- Smart card if the smart card option has been selected during installation.
- Logon method SecureLogin prompts for the same credentials as were used to log on for the current session.

You can specify more than one method argument. In this case the user is allowed to re-authenticate with any of the specified methods. For example, you could use the command to request authentication using a fingerprint reader or smart card.

NMAS or Novell LDAP-specific

The method should be the name of the sequence as defined in the environment.

If AAVerify is called with no arguments, then the currently logged in user is re-authenticated using different login methods based on the following scenarios.

SecureLogin Is Installed with Advanced Authentication: Selecting the default re-authentication method displays all the available methods in the event. The user can choose any method available in the event which the administrator configured during the SecureLogin installation.

#### **SecureLogin Is Installed without Advanced Authentication:**

Selecting the default re-authentication method display only one method that the user used to login to the current session.

NOTE: When the AAVerify command is added to an application definition, it only increases the security of the target application if it is not possible to alter the application definition. If the application definition could be modified or overridden, then the AAVerify command could be removed and there would be no additional security. For this reason it is imperative that application definition access be restricted through directory access controls and SecureLogin's preferences, so that only a small, trusted group of administrators can modify, add and override application definitions.

Syntax **AAVerify** examples AAVerify -Method "Enhanced Password" ?Result AAVerify -Method "Enhanced Password"-User "BSmith" - Tree "Production" ?Result Example 1 Windows application definition This example detects the login dialog box, but before SecureLogin enters the user's credentials, it prompts the user to provide their reauthentication credentials. The credentials are not submited until the re-authentication has succeeded. # Logon Dialog Box Dialog Title "Log on" EndDialog AAVerify -Method "Enhanced Password" ?Result If ?Result Eq "True" Type \$Username #1001 Click #1 Else Click #2 MessageBox "Authentication failed. Please verify your smart card is inserted and your PIN is correct."

EndIf

#### Example 2 Windows application definition

The following example shows the use of exception handling with the OnExceptions command.

Refer to "OnException/ClearException" on page 133 for further details and examples of OnException usage.

```
Dialog
   Title "Log on"
EndDialog
OnException AAVerifyCancelled Call
CancelSimpleLoginDialogCancelled
OnException AAVerifyFailed Call
CancelSimpleLoginDialogFailed
AAVerify -method "smartcard"
Type $Username #1001
Click #1
{\tt Sub\ CancelSimpleLoginDialogCancelled}
   Click #2
   EndScript
EndSub
Sub CancelSimpleLoginDialogFailed
   Click #2
  MessageBox "Your re-authentication failed. Log on
cancelled"
   EndScript
EndSub
```

#### Example 3 Windows application definition

The following example shows how to re-authenticate against the user's login method.

```
Dialog
   Title "Log on"
EndDialog
OnException AAVerifyFailed Call AAVerifyFailed
OnException AAVerifyCancelled Call
AAVerifyCancelled
If ?isPin Eq "true"
   AAVerify -method "smartcard" ?result
   AAVerify -method "password" ?result
EndIf
ClearException AAVerifyFailed
ClearException AAVerifyCancelled
Type $username
Type \n
Type $password
Type \n
Sub AAVerifyFailed
   Click #2
  MessageBox "Re-authentication failed."
   EndScript
EndSub
Sub AAVerifyCancelled
   Click #2
  EndScript
```

## Add

EndSub

| Used with           | Startup, Terminal Launcher, Web, or Windows                          |
|---------------------|----------------------------------------------------------------------|
| SecureLogin version | 3.0 or later                                                         |
| Туре                | Variable manipulator                                                 |
| Usage               | Add <b><variable1> <variable2></variable2></variable1></b> [?Result] |

Arguments <Variable1>

The first argument, the number to which the second argument will be added. This argument will also contain the result of the addition equation if the optional [?Result] argument is not passed in. If used without the [?Result] argument, <Variable1> must be a SecureLogin variable. Otherwise, <Variable1> can be any numeric value.

<Variable2>

The second argument, the number added to the first argument in the equation. <Variable2> can be a SecureLogin variable or numeric

value.

[?Result]

Optional, the sum or result of the equation.

Description Adds one number to another. The numbers can be written into the

application definition or they can be variables. The result can be output to another variable or to one of the original numbers.

Syntax Add 1 2 ?Result

examples Add ?LoginAttempts ?LoginFailures

Add ?LoginAttempts ?LoginFailures ?Result

Add ?LoginAttempts 3

Add ?LoginAttempts 3 ?Result

Example Windows application definition

This example reads the values of control IDs 103 and 104 into variables. From there they are added, and the result is typed into

control ID 1

ReadText #103 ?Number1 ReadText #104 ?Number2

Add ?Number1 ?Number2 ?Result

Type ?Result #1

## **Attribute**

Use with Advanced Web application definition

SecureLogin version

3.5 or later

Type Specifier

Usage Attribute <a href="Attribute">Attribute Name</a> <a href="Attribute">Attribute Name</a>

Arguments < Attribute Name>

Name of the HTML attribute to discover.

< Attribute Value>

The value the above HTML attribute must contain for the condition

to be true.

Description Use the Attribute specifier in conjunction with the Tag/EndTag command to specify which HTML attributes and attribute values

must exist for that particular HTML tag.

For more information, see "Tag/EndTag" on page 190.

Example This example finds the form that has an attribute of Name with a

value of Logon.

Tag "Form"

Attribute "Name" "Logon"

EndTag

## **AuditEvent**

Use with Startup, Terminal Launcher, Java, Web, or Windows application

definitions to send an audit event to the Windows Event Log.

SecureLogin version

6.0 or later

Type Specifier

Usage AuditEvent [<message>]

Arguments <message>

The variable or text string passed to the Windows Event Log.

**NOTE:** The functionality to send the contents of \$variable or ?variable to the Windows Event Log is only supported in

SecureLogin 6.1SP1 or later

Description Use AuditEvent to log SecureLogin events to the Windows Event

Log.

If the ChangePassword command is used to generate a

\$password variable, then a log entry is sent to the Windows Event

Log.

Example If the Audit platform agent is not present on the workstation

nothing will be logged.

AuditEvent "message"

The parameter "message" is passed to the Windows Event Log.

AuditEvent \$message

The parameter \$message variable is passed to the Windows Event

Log.

## BeginSplashScreen/EndSplashScreen

Use with Terminal Launcher (Generic and Advanced Generic only)

SecureLogin

3.0.4 or later

version

Type Action

BeginSplashScreen Usage

EndSplashScreen

**Arguments** None

Description Use to display splash screen across the whole Terminal Emulator

window. This is used to mask any flickering caused by SecureLogin

scraping the screen for text.

A Delay command at the start of the application definition ensures the emulator window is in place before the splash screen is displayed.

Example Terminal Launcher application definition

> This example launches the emulator and the SecureLogin waits 2 seconds for it to connect. The splash screen is displayed to cover the flickering, the login field is detected, the user name is entered, then

the splash screen disappears.

Delay 2000

BeginSplashScreen WaitForText "Login:" Type \$Username EndSplashScreen

Type @E

## **BooleanInput**

Use with Advanced application definitions created using the Web Wizard,

WinSSO, JavaSSO and .NetSSO workers.

IMPORTANT: Use BooleanInput with MatchElement when

using for WinSSO, JavaSSO and .NetSSO workers.

SecureLogin

version

3.5.x or later

8.7 or later for the WinSSO, JavaSSO and .NetSSO workers.

Type Action

Usage for web BooleanInput #FormID:FieldID check "check"

Usage for the

WinSSO,

JavaSSO and .NetSSO workers

BooleanInput #ElementID "checked"

BooleanInput #ElementID "unchecked"

**Arguments** #FormID:FieldID The ID that was given to the matched field in the Site block using MatchField command. The FormID and FieldID must be unsigned integers. check "check" "check" is a Boolean value indicating a set or unset state for the specified field. Used inside a Site block to set the state of a Boolean field (either a Description check box or radio button). Example In this example the value of field #1:3 is being checked by the application definition. # === Logon Application Definition #2 == # === Google Initial Logon ==== Site Login -userid "Google Logon" -initial MatchDoimain "www.google.com" MatchField #1:1 -name "Email" -type "text" MatchField #1:2 -name "Passwd" -type "password" MatchField #1:3 -name "Cookie" -type "check" EndSite SetPrompt "Enter your user credentials" TextInput #1:1 -value "\$Username" TextInput #1:2 -value "\$Password" FocusInput#1:2 -focus "true" BooleanInput #1:3 -check "false" PressInput Endscript

#### **Break**

| Use with            | Startup, Terminal Launcher, Web, or Windows                                   |
|---------------------|-------------------------------------------------------------------------------|
| SecureLogin version | 3.5 or later                                                                  |
| Туре                | Action                                                                        |
| Usage               | Break                                                                         |
| Arguments           | None                                                                          |
| Description         | Use Break within the Repeat/EndRepeat commands to break out of a repeat loop. |

## Example 1 Windows application definition

This example reads the screen and the content is searched for the words 'log on'. If log on is found, the Repeat loop is broken and the application definition continues. If log on is not found, the application definition will check again.

```
Dialog
Class #32770
Title "Log on"
EndDialog
Repeat
ReadText #301 "?Text"
If ?Text Eq "Log on"
Break
EndIf
Delay 100
EndRepeat
```

## Example 2 Terminal application definition

This example reads the terminal emulator screen and the content is searched for a successful log on (in this case the application main menu appears). Once the user has logged on, the Repeat loop is broken and the application definition continues. If the log on is not successful, the application definition will check again. Terminal emulators use repeat loops for error handling and to break out of the loop as appropriate.

```
# Initial System Login
WaitForText "ogin:"
Type $Username
Type @E
WaitForText "assword:
"Type $Password
Type @E
Delay 500
# Repeat loop for error handling
Repeat
Check to see if password has expired
If -Text "EMS: The password has expired."
   ChangePassword $Password
   Type $Password
  Type @E
   Type $Password
   Type @E
EndIf
#User has an invalid Username and / or Password
stored.
   If -Text "Log on Failed"
                                 DisplayVariables
"The username and / or password stored by
SecureLogin is invalid. Please verify your
credentials and try again. IT x453."
   Type $Username
   Type @E
   Delay 500
   WaitForText "assword:"
   Type $Password
   Type @E
  Delay 500
   EndIf#
Account is locked for some reason, possibly
inactive.
If -Text "Account Locked" MessageBox "Your account
has been locked, possibly due to inactivity for 40
days. Please contact the administrator on x453."
EndIf # Main Menu, user has logged on #successfully.
If -Text "Application Selection" Break
EndIf
Delay100
EndRepeat
```

# Call

Use with Startup, Terminal Launcher, Web, or Windows SecureLogin 3.5 or later version Type Flow control Call <SubRoutine> Usage <SubRoutine> **Arguments** The name of the subroutine called. This must be identical to the name given in the Sub command. Description Use the Call command to call and run a subroutine. When a subroutine is called, the application definition begins executing from the first line of the subroutine. When it is completed, the application definition resumes executing from the command immediately following the Call command. Subroutines are useful when you would otherwise have to repeat the same lines of application definition over again. Example Terminal application definition This example looks for the word Username, if it is found on the screen the subroutine Log on is launched. If Wrong Password is found, the subroutine WrongPassword is launched. Repeat If -Text "Username" Call "Login" EndIf If -Text "Wrong Password" Call "WrongPassword" EndIf EndRepeat #==Login Subroutine== Sub Login Type \$Username Type @E Type \$Password Type @E EndSub #==Wrong Password Subroutine== Sub WrongPassword DisplayVariables "The password entered is incorrect. Please check your password and click OK to try again. IT x4532." \$Password Call Login EndSub

# ChangePassword

Use with Startup, Terminal Launcher, Web, or Windows

SecureLogin version

3.5 or later

Type

Action

Usage

ChangePassword < Variable > [< Text >] "Random"

Arguments

<Variable>

A normal or runtime variable in which the password is stored.

[Text]

The text you want displayed in the change password dialog box.

[Random]

Random will invoke the random password generator.

Description

Use ChangePassword to change a single variable in scenarios where password expiry is an issue. Set the <Variable> to the new

password.

The flag for this command is Random.

If Random is:

- Set, the new password is generated automatically in compliance with the variable's password policy.
- Not set, a dialog box prompts the user to enter a new password. The new password is tried against any variable password policies that are in place. See also "RestrictVariable" on page 157.

Syntax examples ChangePassword \$NewPassword

ChangePassword ?NewPassword "Please enter a new

password"

ChangePassword ?NewPassword Random

Example

Windows application definition

This example detects the change password event. The application requires the current user name and password, and then a new password and confirmation of the new password. The application definition creates a backup of the old password in case the password change fails (which is detected by the message that is displayed), and then generates and enters a new password.

# Change Password Dialog BoxDialog Class #32770 Title "Change Password" EndDialog Set \$PasswordBackup \$Password Type \$Password #1015 ChangePassword \$Password Random Type \$Password #1005 Type \$Password #1006 Click #1# Change Password Failed Dialog Box Dialog Class #32770 Title "Change Password Failed" EndDialog  $\sharp$  Set the password back as the password change failed \$Password \$PasswordBackup MessageBox "The change password process failed. Please retry the password change at your next log on. IT x453."

# **Class**

Use with Startup, Windows

SecureLogin version 3.5 or later

Type Dialog specifier

Usage Class < Window-Class > Arguments < Window-Class > A string specifying the window class that this statement will match.

#### Description

When a window is created, it is based on a template known as a window class. The Class command checks to see if the class of the newly created window matches its <Window-Class> argument.

If the window:

- Matches the <Window-Class> argument, the application definition continues to the next line.
- Does not match the <Window-Class> argument, execution continues at the next dialog statement.

**NOTE:** Use the Window Finder tool to determine the window class.

#### Example

Windows application definition

This example checks the dialog box generated by the application to determine if the Window Class is #32770. If true and its title is log on, that section of the application definition will execute. If false, the application definition will check the next Dialog block.

# Logon Dialog Box
Dialog
Class "#32770"
Title "Log on"
EndDialog
Type \$Username #1001
Type \$Password #1002
Click #1

# ClearPlat

For each dialog block in an application definition, the chosen user ID is reset and you must select it again. Select it again by using a SetPlat command or by having the user select again from a list.

When an application first presents a login screen, SecureLogin directs the user to select an appropriate user ID from a list. SecureLogin enters the selected user ID's credentials into the application and submits them.

# Resolving issue of re-entering user ID details

If the login fails due to incorrect credentials, SecureLogin prompts the user to change the credentials. SecureLogin does not retain user ID details and prompts the user to re-enter them. However, this could result in changing the wrong credentials if the user selects the incorrect user ID.

To resolve this issue, use the SetPlat, ReLoadPlat and ClearPlat commands. ReloadPlat sets the current user ID to the one which was last chosen (for the given application) or leaves the user ID unset if a user ID has not been selected previously. ClearPlat resets the last chosen user ID.

See also "ReLoadPlat" on page 152 and "SetPlat" on page 171.

| Use with            | Startup, Terminal Launcher, Web, or Windows |
|---------------------|---------------------------------------------|
| SecureLogin version | 3.6.0 or later                              |

Type Action

Usage There are three main places where code needs to be added to use the ClearPlat command:

**Application startup** When an application first starts up, use ClearPlat to clear the previously chosen platform. (Do this in a Windows application by adding an extra dialog statement for the main window.)

**Change Credentials Canceled** Call ClearPlat if the user decides not to modify the chosen platform's credentials, thus giving them a chance to choose a different platform next time.

**Successful Logon** Call ClearPlat to allow the user to log on again with a different platform at a later stage.

Arguments None

Description Use to reset the last chosen platform, causing subsequent calls to ReLoadPlat to

do nothing.

Example Windows application definition

```
#== BeginSection: Application startup ====
Dialog
Class "#32770"
Title "Password Test Application"
EndDialog
ClearPlat
# == EndSection: Application startup====
# ==== BeginSection: Log on ====
Dialog
Class "#32770"
Ctrl #1001
Title "Log on"
EndDialog
ReLoadPlat
SetPrompt "Username =====>"
Type $Username #1001
SetPrompt "Password =====>"
Type $Password #1002
SetPrompt "Domain =====>
"Type $Domain #1003
Click #1
# ==== EndSection: Log on ====
## ====BeginSection: Log on successful ====
Dialog
Class "#32770"
Title "Log on successful"
EndDialog
ClearPlat
```

Example Click #2 # ==== EndSection: Log on successful ==== (continued) # ==== BeginSection: Log on failure ==== Dialog Class "#32770" Title "Log on failure" EndDialog Click #2 ReLoadPlat OnException ChangePasswordCancelled Call ChangeCancelled ChangePassword \$password ClearException ChangePasswordCancelled Type -raw \Alt+F Type -raw L # ==== EndSection: Log on Failure ==== # ==== BeginSection: Change Credentials Cancelled ==== Sub ChangeCancelled ClearPlat EndScript EndSub # ==== EndSection: Change Credentials Canceled ===

# ClearSite

Use with Web Wizard 6.0 or later SecureLogin version Type Action Usage ClearSite "SiteName" "SiteName" **Arguments** The name of the site to clear, as specified in the matching Site/ EndSite block that will be reset to initial. Description Used to clear the 'matched' status for a given site. This allows initial sites to match again and causes recent and subsequent sites to fail to match. The ClearSite command needs to have the complete URL specified in the line before the ClearSite command.

Examples

In this example? the user is redirected to the Google home page and any previous user information is cleared.

GotoURL "http://www.google.com"

ClearSite Login

In this example, the ClearSite command is used with as part of conditional statement and if a particular condition is true the user information is cleared.

Site "Login" -subsequent

MatchURL "here.now.com"

endsite

MessageBox "Would you like to login again?" -yesno ?Continue

If ?Continue eq "Yes"

Call LoginSub

Else

ClearSite Login

EndIf

# **Click**

Use with Web, WinSSO, JavaSSO and .NetSSO workers.

SecureLogin version

3.5 or later

Type Action

Windows usage Usage One: Click <#Ctrl-ID> [-Raw] [-Right] Usage Two: Click <# Ctrl-

ID > [-Raw [-x < X Co-ordinate > -y < Y Co-ordinate >]] Usage Three:

Click [-order] <#Order-ID>

Web usage Click <#Number>

## **Arguments**

## <#Ctrl-ID>

The ID number of the control to be pressed.

## [-order]

If the control ID's are not constant, utilize the -order argument to instruct SecureLogin to type into a control based on the creation order and not the tab order. For more information on the -order argument usage, see "Example 4" on page 197.

## <#Order-ID>

For Windows application definitions, this parameter specifies which control based on the creation order in which to type the text.

#### [-Raw]

-Raw eliminates the mouse and sends a direct click.

#### [-Right]

-Right, used only with the -Raw flag, will send a right mouse click.

## <X Co-ordinate>

X represents the horizontal co-ordinate relative to the client area of the application (not the screen).

#### <Y Co-ordinate>

Y represents the vertical coordinate relative to the client area of the application (not the screen).

## <#Number>

The pound/hash symbol followed by the sequential number/control ID of the button to be pressed.

## Web specific

The number of the button is determined by the Web page layout. See the "DumpPage" on page 94.

#### Windows specific

This is the control ID. Use the Windows Finder tool to discover the control ID.

#### Java specific

The index to use is put in an example application definition created by the Java wizard.

#### Description

When used with Windows applications, the Click command sends a click instruction to the specified <#Ctrl-ID>.

**NOTE:** If the button to be clicked does not have a control ID, the Type "\N" command will often click the default button in a Windows application.

You can set the -Raw flag if the button or control does not respond to the Click command. The -Raw flag causes SecureLogin to emulate the mouse and send a direct click message to the control. Using the -Right flag with the -Raw flag sends a right-click to the control.

Setting the <#Ctrl-ID> to 0 (zero) sends the click instruction to the window on which the application definition is running.

If -Raw is specified, then you can set the X coordinate and the Y coordinates. These coordinates are relative to the client area of the application, not the screen.

**NOTE:** The borders of Windows Vista windows are substantially wider than those of Windows XP windows. Consequently, if your application definition will be used on both operating systems, you should use coordinates towards the top left of a Vista button or the bottom right of an XP button to ensure the same button is clicked in both operating systems.

When used with Web application definitions, the Click command takes a single argument, which is the sequential number on the page of the button to be pressed. Click #3 will click the third button on the page. Keep in mind that, due to Web page layout and design, the sequential order of the buttons may not be obvious, and that you may have to use the DumpPage command to discover the field layout (see "DumpPage" on page 94).

# Syntax

examples

Click #1 Click #1 -Raw -Right Click -X 12 -Y 24 Click -order #1

## Example 1

Windows application definition

This example detects the login dialog box, the user name and password are entered, and button number 1 (in this case the logon button) is clicked.

```
# Logon Dialog Box
Dialog
Class #32770
Title "Log on"
EndDialog
Type $Username #1001
Type $Password #1002
Click #1
```

Example 2 Web application definition

This example enters the user name and password, and then the logon button is clicked.

Type \$Username

Type \$Password Password

Click #1

Example 3 Windows application definition

This example uses the Java application, so there is no control ID. Instead, the Click command is told to click a particular place on the window.

# Logon Dialog Box

Dialog

Class #32770 Title "Log on" End Dialog Type \$Username Type \$Password Click -X 12 -Y 24

Example 4 Windows application definition

This example shows the use of the **-order** switch and demonstrates a possible 'order' of the parameter.

# Logon Dialog Box

Dialog

Class #32770 Title "Log on" EndDialog

Type \$Username #1001 Type #Password #1002 Click -order #1

# ClickInput

Use with Advanced Web application definitions created using the Web

Wizard.

IMPORTANT: Use ClickInput with MatchElement when using

for the WinSSO, JavaSSO and .NetSSO workers.

SecureLogin

3.5.x or later

version

8.7 for the WinSSO, JavaSSO and .NetSSO workers.

Type Action

Usage for web ClickInput #FormID:FieldID

Usage for the ClickInput #ElementID WinSSO,
JavaSSO and
.NetSSO workers

Arguments <#FormID:FieldID>

The ID that is specified in the matched field in the Site block using MatchField command. The FormID and FieldID must be unsigned

integers.

Description Use this command to simulate pressing the Enter key.

Syntax ClickInput #1:3 examples

Example This example uses the ClickInput command that simulates pressing the Sign In button after the username and password fields are filled

for the www.google.com Web site.

# ConvertTime

Use with Startup, Terminal Launcher, Web, or Windows

SecureLogin 3.0.4 or later version

version

Type Variable manipulator

Usage ConvertTime <Time> <String Time>

ClickInput #1:4 Endscript

Arguments <String Time>

The output variable.

Description Use to convert a numeric time value, for example,

?CurrTime(system), into a legible format and store it in <String

Time>.

Example Windows application definition

This example converts the time to a readable format and displays it in a dialog box.

# Logon Dialog Box

Dialog

Class #32770 Title "Log on" End Dialog

ConvertTime ?CurrTime(system) ?Time

MessageBox ?Time

# Ctrl

Use with Startup, Windows, Java

SecureLogin version

3.5 or later

Type Dialog specifier

Usage Ctrl <#Ctrl-ID> [<Regular Expression>]

Arguments <#Ctrl-ID>

The ID number of the control to check.

[<RegEx>]

The regular expression.

Description

Use the Ctrl command to determine if a window or its children (any descendants) contains the control expressed in the <#Ctrl-ID> argument. The control ID number is a constant that is established at the time a program is compiled.

Third party software control ID numbers may not be consistent from one version to the next. Use the Window Finder tool to determine the control ID.

Using the [<RegEx>] argument adds a further check that allows the application definition to skip to the next command. If the text on the specified <#Ctrl-ID> does not conform to the [<RegEx>], the application definition will skip to the next dialog statement as though the <#Ctrl-ID> did not exist.

Syntax Ctrl #1 examples Ctrl #1 "OK"

Example Windows application definition

> This example tests the dialog box to see if it contains the correct control IDs with the correct values. If any of the control IDs are missing, or the text does not match, the application definition passes on to the next dialog block.

# Logon Dialog Box Dialog Ctrl #1 "OK" Ctrl #2 "Cancel" Ctrl #3 "Help" Title "Log on" EndDialog

Type \$Username Type "\T" Click #1

# **DebugPrint**

Use with ΑII

SecureLogin

6.0 or later

version

Type

Action

Usage DebugPrint < Data >

**Arguments** <Data>

The text displayed to the user.

Data can be several strings, variables, or a combination of both...

Description

Use the <code>DebugPrint</code> command to display the text specified in the <Data> variable on a Debug console. The command can take any number of text arguments, including variables (for example, DebugPrint "The user " \$Username " has just logged onto the

system").

Syntax examples DebugPrint "Caught the login dialog"

DebugPrint "Setting platform to " ?Platform

Example Windows application definition

> This example displays the the text specified in the ?ServerName variable on the Debug console.

# Logon Dialog

Dialog

Class "#32770" Title "Log on" EndDialog

ReadText #1003 ?ServerText

RegSplit "Server: (.\*)" ?ServerText ?ServerName DebugPrint "Setting the platform to " ?ServerName

SetPlat ?ServerName Type \$Username #1001 Type \$Password #1002

Click #1

# **Decrement**

Use with ΑII

SecureLogin version

3.5 or later

Variable manipulator

Type Usage

Decrement < Variable>

**Arguments** 

<Variable>

The name of the variable to decrease in value.

Description

Use the Decrement command to from a specified variable. For example, you can use decrement to count the number of passes a

particular application definition has made.

Once the number of instances is equal to the specified number, you can instruct the application definition to run another task or end the application definition. This is useful when configuring an application whose login panel is similar to other windows within the application, or to easily control the number of attempts a user can have to access an application.

Also see "Increment" on page 114

Syntax examples Decrement ?RunCount

Example Windows application definition Each time the application definition is run, a variable is decremented. This example counts the number of times the dialog box is dis-played. If the dialog box is displayed more than three times, the application is closed. If the login is successful, the count is reset. # Logon Dialog Box Dialog Class #32770 Title "Log on" EndDialog Decrement ?RunCount If ?RunCount Gt "3" MessageBox "Log on has been attempted too many times. The application will be closed." KillApp "app.exe" Else Type \$Username #1001 Type \$Password #1002 Click #1 EndIf # Logon Successful Message Dialog Ctrl #1 Title "Logon Successful" EndDialog

Set ?RunCount "0"

# **Delay**

Use with ΑII SecureLogin 3.5 or later version Action Type Usage Delay <Time Period> **Arguments** <Time Period> A period of time, expressed in milliseconds (1/1000 of a second), during which application definition execution is paused. Description Use the Delay command to delay the execution of the application definition for the time specified in the <Time Period> argument. The time specified in the <Time Period> argument is noted in milliseconds (for example, Delay 5000 creates a 5-second pause). You can use the Delay command to accommodate an introduction screen or another custom feature.

Example

Windows application definition

This example detects the login box, then the application definition waits half a second before acting upon it to make sure that the box is complete.

# Logon Dialog Box
Dialog
Class #32770
Title "Log on"
EndDialog

Delay 500

Type \$Username #1001 Type \$Password #1002

Click #1

# Dialog/EndDialog

Use with Java, Windows

SecureLogin version

3.5 or later

Type Dialog specifier

Usage Dialog/EndDialog

Arguments None

Description

Use the Dialog/EndDialog command to identify the beginning and end of a dialog specification block respectively. You can use these commands to construct a dialog specification block, which consists of a series of dialog specification statements (for example Ctrl, Title, and so on).

When a dialog block is executed, each of the dialog specification statements is executed in sequence. If any statement within the dialog block is not found, the entire dialog block is considered false, and the application definition execution proceeds to the next dialog block, if any. You need to specify as much information in the dialog block to make the dialog box (for example, Log on, Change Password, and so on) unique.

The portion of the application definition that follows the EndDialog command is called the application definition body. Another dialog block, or the end of the application definition, terminates the application definition body.

Example Windows application definition

This example tests the dialog box in order to determine its identity. If it is determined to be the login box, the application definition will parse the Type and Click commands to complete the login process.

# Logon Dialog Box
Dialog
Ctrl #1 "OK"
Title "Log on"
Parent
Title "Application 1"
EndParent
EndDialog
Type \$Username #1001
Type \$Password #1002

# Click #1

Use with All

SecureLogin 3.5 or later

**DisplayVariables** 

version

Type Action

Usage DisplayVariables [**<User Prompt>**] [**<Variable>** [**<Variable>**] ...]

Arguments [<User Prompt>]

Optional, customized text displayed in the Enter SecureLogin Variables dialog box. This message can be defined in a runtime variable (see example 2).

[<Variables>]

The name of the variables for which you want the user prompted. If not specified, SecureLogin will prompt for all variables that are used by the application definition.

#### Description

Use the DisplayVariables command to display a dialog box that lists the user's stored variables (for example, \$Username and \$Password) for the current application.

**About editing variables** The user can edit the variables from this dialog box. For example, if the login process is unsuccessful due to an incorrect user name or password, the DisplayVariables command prompts the user to edit the stored user name or password values. The login process proceeds as normal from that point. You can also specify a particular variable to display.

If the <Variables> parameter is specified, DisplayVariables prompts only for the variables specified. Enter the replacement text in quotation marks after the DisplayVariables command. This replaces the default prompt text in the Enter SecureLogin Variables dialog box.

If there are no variables stored for the user, the first time SecureLogin attempts to single sign-on to the application, the prompt will not be customized.

Once there are variables stored for the user, the prompt will be customized when the application definition is run. The SetPrompt command can also be used to customize the prompt text in the dialog box.

## NOTE: You can use the OnException

EnterVariablesCancelled command to prevent a user from canceling the DisplayVariables prompt.

Syntax examples DisplayVariables

DisplayVariables "Please enter your details" DisplayVariables "Please enter a new password" \$Password DisplayVariables "Please enter your username and password" \$Username \$Password DisplayVariables "" \$Username \$Password

## Example 1

## Windows application definition

This example detects the Wrong Password dialog box, and SecureLogin prompts the user to enter a new user name and password. Once specified, SecureLogin enters them into the dialog box, and the user clicks **OK**.

# Wrong Password Dialog Box Dialog Class #32770 Title "Wrong Password" EndDialog DisplayVariables "Enter a new username and password"?\$Username \$Password Type \$Username #1001 Type \$Password #1002 Click #1

## Example 2 Windows application definition

This examples passes the message in as a variable.

```
Dialog
Class "Notepad"
Title "Untitled - Notepad"
EndDialog
Set ?Vars "\$Username"
Set ?Msg "This is a DisplayVariables message"
DisplayVariables ?Vars
DisplayVariables ?Msg $Password
DisplayVariables "testing" ?Vars
DisplayVariables "testing" $Password $Username
```

# **Divide**

Use with Startup, Terminal Launcher, Web, or Windows

SecureLogin version

3.0 or later

version

Type

Variable manipulator

Usage Divide **<Variable1> <Variable2>** [?Result]

Arguments <Variable1>

The dividend, the first argument, the number that is divided by the second argument. Also this argument contains the result if the optional [?Result] argument is not passed in. If used without the [?Result] argument, <Variable1> must be a SecureLogin variable, either?Variable1 or \$Variable1. Otherwise <Variable1> can be any numeric value.

## <Variable2>

The divisor, the second argument, the number by which the first argument is divided. <Variable2> can be a SecureLogin variable or a numeric value.

[?Result]Optional, the quotient, the result of the equation.

Description

Use to divide one number by another. The numbers can be written into the application definition or they can be variables. The result can be output to another variable or to one of the original numbers.

**NOTE:** This is an integer arithmetic that is 5/2, not 2.5.

Syntax examples Divide "1" "2" ?Result

Divide ?LoginAttempts ?LoginFailures

Divide ?LoginAttempts ?LoginFailures ?Result

Divide ?LoginAttempts "3"

Divide ?LoginAttempts "3" ?Result

Example Windows application definition

This example read the values of control IDs 103 and 104 into variables. From there they are divided, and typed into control ID 1.

ReadText #103 ?Number1
ReadText #104 ?Number2
Divide ?Number1 ?Number2 ?Result

Type ?Result #1

# **DumpPage**

Use with Advanced Web application definition SecureLogin 3.5 or later version Type Action DumpPage <Variable> Usage <Variable> **Arguments** The string variable to receive the page information. Description Use the DumpPage command to provide information about the current Web page. Use for debugging Web page application definitions. Example DumpPage ?dump MessageBox ?dump

# **EndScript**

Use with Startup, Terminal Launcher, Web, or Windows

SecureLogin version 3.5 or later

Type Action

Usage EndScript

Arguments None

Description Use the EndScript command to immediately terminate execution of the application definition.

Example Windows application definition

This example detects the login box, then SecureLogin enters the user name and password, and the user clicks OK. If the Incorrect Password message is detected, SecureLogin displays a message that the password was incorrect, and terminates the application definition.

Dialog Title "Logon Failure" Ctrl #1 EndDialog

ReadText #65535 ?ErrorMsg

If "Incorrect Password" -In ?ErrorMsg MessageBox
"You have entered an incorrect password"

EndScript

EndIf

# **Event/Event Specifiers**

Use with Windows

SecureLogin 3. version

3.5 or later

VEISIOII

Type

Dialog specifier

Usage Event < Event Specifier >

Arguments < Event Specifier>

The application event to monitor. This corresponds to a Windows event, which usually begins with WM\_.

For example, WM\_COPYDATA, WM\_GETOBJECT, WM\_GETTEXT

For detailed information on Windows events, see the Microsoft Developer network Web site. (http://msdn.microsoft.com).

Microsoft's Spy++, or similar Windows message spy tools, are also useful for trapping event names in specific windows. Information on Spy ++ is also available on the MSDN Web site.

Description

Application definitions generally execute at the point when an application window is created. This corresponds to the WM\_CREATE message that is received from an application window at start up. By adding the Event specifier to a dialog block, you can override this behavior, such that an application definition only executes when (and only when) the specified message is generated. If no Event specifier is given, it is equivalent to Event WM\_CREATE.

You can only apply the Event specifier within a Dialog and EndDialog statement block. Only one Event may be specified per Dialog block. If there is a requirement to monitor for multiple events, each must be specified within their own Dialog block. For more information, see MSDN or other documentation on the Win32 messaging system.

Syntax examples Dialog

Class "someclass"
Event WM\_ACTIVATE

EndDialog

MessageBox "Caught the WM\_ACTIVATE message"

# **FocusInput**

Use with Startup, Terminal Launcher, Web or Windows and advanced

application definitions created using the Web Wizard, WinSSO,

JavaSSO and .NetSSO workers.

SecureLogin

version

3.5.x or later

Type Action

Usage FocusInput #FormID:FieldID

Arguments #FormID:FieldID

The ID that was given to the matched field in the Site block using MatchField command. The FormID and FieldID must be unsigned

integers.

Description Used to focus on an input field.

```
Example
            In this example the value of field #1:2 is being checked by the
            application definition.
             # === Logon Application Definition #2 ==
             # === Google Initial Logon ====
            Site Login -userid "Google Logon" -initial
            MatchDoimain "www.google.com"
            MatchField #1:1 -name "Email" -type "text"
            MatchField #1:2 -name "Passwd" -type "password"
            MatchField #1:3 -name "Cookie" -type "check"
            EndSite
            SetPrompt "Enter your user credentials"
            FocusInput #1:1
            TextInput #1:1 -value "$Username"
            FocusInput #1:2
            TextInput #1:2 -value "$Password"
            FocusInput #1:3
            BooleanInput #1:3 -check "false"
            Endscript
```

# **GenerateOTP**

GenerateOTP command supports two types of usage:

- "AISC Usage" on page 97
- "HOTP Usage" on page 100

# **AISC Usage**

| Use with            | Startup, Terminal Launcher, Web, or Windows                     |
|---------------------|-----------------------------------------------------------------|
| SecureLogin version | 3.5.0 or later                                                  |
| Туре                | Action                                                          |
| Usage               | GenerateOTP -mode <string>-challenge <string></string></string> |

Arguments

## <result>

A variable that receives the value of the one-time password (OTP) that is generated.

#### -mode

Specifies the type of OTP that is dynamically generated. The default value for mode is set to AISC-SKI for smartcard OTP. Setting this to AISC-SKI makes SecureLogin use algorithm to generate an OTP based on the user's smart card. This setting is deprecated and can be removed.

## -challenge

When the OTP generated is based on a challenge/response or asynchronous mode, the challenge needs to be passed to the GenerateOTP command as an argument, normally by means of a script that reads the challenge from the screen.

Description

OTP is an authentication method specifically designed to avoid the security exposures inherit in traditional fixed and static passwords.

OTPs rely upon a predefined relationship between the user and the authenticating server. The encryption key is shared between the user's token generator and the server, with each performing the pseudo-random code calculation at user logon. If the codes match, the user is authenticated.

The GenerateOTP command incorporates OTP token generation functionality embedded in smartcard technology.

The soft tokens can be generated in synchronous and asynchronous modes which now allows soft tokens to be loaded onto mobile devices such as PDAs or be sent to cell phones as SMS text messages.

**Synchronous mode:** Synchronous authentication of timeplus-event authentication replaces static alphanumeric passwords with a pseudo-random code that is dynamically generated at configured time intervals, generally around once a minute. The pseudo-random code is based on a shared encryption key and the current time.

**Asynchronous mode:** Asynchronous authentication or challenge response authorization replaces static alphanumeric passwords with a pseudo-random code that is dynamically generated based on a shared encryption key, the current time and a challenge/response combination. In Asynchronous mode the challenge must be passed to the GenerateOTP command as an argument.

The application definition asynchronous example shows a typical command structure to enable OTP for use with smart card technology.

#### Example

In SecureLogin version 6.0, the GenerateOTP command was enhanced to integrate with smart cards.

In Synchronous mode the GenerateOTP command requires the administrator to pass the -mode variable, AISC-SKI, to the command.

In this instance AISC-SKI is the smart card and SKI is the name of the applet used on the smart card.

An example application definition enabling synchronous OTP encryption key distribution for use with smart cards is as follows:

```
Dialog
Title "Test App"
EndDialog
GenerateOTP -mode "AISC-SKI" ?OtpResult
Type ?OtpResult #14
```

In Asynchronous mode the challenge must be passed to the GenerateOTP command as an argument. This requires a script that reads the challenge variable from the screen.

An example application definition enabling asynchronous OTP encryption key distribution for use with smartcards is as follows:

```
Dialog
Title "Test App"
EndDialog
ReadText #12 ?tmp
GenerateOTP -mode "AISC-SKI" -challenge ?tmp ?Otp
Type ?Otp #14
```

It is assumed that a call without a challenge passed in is synchronous. The -mode parameter, instead of being passed in via the script, can also be created as a single sign-on variable in the script platform.

If the -mode parameter is not passed in as a parameter to the GenerateOTP command, SecureLogin will check for a variable named mode. Values passed into the command via the script will override values defined as variables. This is for future integration with SecureLogin for Mobiles.

**NOTE:** It is assumed that the acomx.dll is present on the machine and in the path. If not, then additional code may be required to specify the location of this library file.

The smartcard is assumed to be in the card reader at OTP generation time and a single card reader is also assumed.

If the user's smart card has not been authenticated the user will be prompted to enter a PIN to unlock the card. This is required only once as the PIN is normally cached.

# **HOTP Usage**

Use with Startup, Terminal Launcher, Web, or Windows

SecureLogin version 7.0 SP2 or later

Type Action

Usage GenerateOTP -METHOD=<XMethod> -MODE=<XMode> ?OTPResult

Arguments -METHOD

Defines the method or algorithm to generate the OTP. You can use the following value:

◆ OATH-HOTP

#### -MODE

Defines the mode of OTP generation and usage - software, hardware or smart token. You can use any one of the following values:

- SOFT
- ◆ HARD
- ◆ AI-SC(Smart Card)

#### ?OTPResult

A variable that receives the value of the one-time password (OTP) that is generated.

Description

SecureLogin will enable using wizards to configure applications supporting OTP based authentication. Using wizards, users can configure OTP algorithm specific parameters with the options available to choose from using the wizard.

Example

# place your application definition here.

Set ?OTPCredential "<NOTSET>"

GenerateOTP -method "OATH\_HOTP" -mode "SOFT" ?OTPCredential

If ?OTPCredential Eq "<NOTSET>"

DisplayVariables "Please specify all information."

\$OTPSecretKey \$OTPCounter \$OTPDigit

GenerateOTP -method "OATH\_HOTP" -mode "SOFT" ?OTPCredential

EndIf

MessageBox "OTP Generation Success"

MessageBox ?OTPCredential

# **GetCheckBoxState**

Use with Advanced Web, Windows

SecureLogin

3.5 or later

version

Type Action

Usage GetCheckBoxState <#Item Number> <Variable>

Arguments < Item Number>

The ID of the check box.

<Variable>

The target variable for the status of the specified check box. Value returned is Checked or Unchecked. Partially selected tristate check boxes will be returned as Unchecked. The variable can be a question

mark (?) or a dollar sign (\$) variable.

Description Use the GetCheckBoxState command to return the current state

of the specified check boxes.

Example GetCheckBoxState #25 ?state1

GetCheckBoxState #26 ?state2

MessageBox ?state1
MessageBox ?state2

# **GetCommandLine**

Use with Startup, Windows

SecureLogin version

3.0.4 or later

Type Action

Usage GetCommandLine<**Variable>** 

Arguments <Variable>

This variable defines where to store the captured command line.

Description Use the GetCommandLine command to capture the full command

line of the program that is loaded and save it to the specified

variable.

**NOTE:** You can use the GetCommandLine to detect and differentiate backend systems and databases for use with multiple logons in the

SAP application.

Example Windows application definition

This example reads the command line of the application, and then tests the line to see if it is Notepad.exe. If it is, Notepad is closed. If it is not, the application definition ends.

GetCommandLine ?Text
If ?Text Eq "\"C:\Windows\System32\notepad.exe\""

KillApp Notepad.exe
EndIf

# GetEnv

Use with ΑII SecureLogin 3.5 or later version Type Action GetEnv < EnvVar > < Variable > Usage **Arguments** <EnvVar> This is the environment variable name you wish to retrieve. <Variable> This variable defines where to store the retrieved environment variable data. Use the GetEnv command to read the value of an environment Description variable and saves it in the specified variable. Example Windows application definition GetEnv "SESSIONNAME" ?SessionName If ?SessionName eq "console"

# **GetHandle**

EndIf

Use with Windows

SecureLogin 6.1.0 or later 
Version

Type Action

Usage GetHandle <Variable>

Arguments <Variable>

This variable defines where to store the captured handle.

MessageBox "Running from Citrix Server Console"

Description Use GetHandle to capture the unique handle of the window that

the Windows application definition script is activated on.

GetHandle is used to retrieve the handle so that the value is passed to TLaunch.exe to inform the terminal launcher what window to interact with, or to pass the value to any other application.

Example 1 Windows application definition

GetHandle ?winHandle MessageBox ?winHandle

Example 2 Windows application definition

GetReg

"HKLM\Software\Microsoft\Windows\CurrentVersion\Ap

p Paths\SLProto.exe\Path" ?SLLocation

If ?SLLocation eq "<NOTSET>"

EndScript EndIf

GetHandle ?PuttyHWND

Strcat ?TLaunch ?SLLocation "tlaunch.exe" Strcat ?TLaunchHWND "/hwnd" ?PuttyHWND

Run ?TLaunch "/auto" "/ePutty" "/l" "/pPutty -

Detection and

Login" "/t" "/q" "/s" ?TLaunchHWND

# GetIni

Use with Windows, Web, Terminal Emulator, Java

SecureLogin version

3.5 or later

Type Action

Usage GetIni <ini file> <section> <key> <variable>

Arguments <Ini File>

This is the file name from which you wish to read the section or key.

<Section>

Name of the section that contains the key name.

<Key>

Name of the key to read.

<Variable>

This variable defines where to store the retrieved data from the ini

file.

Description Use the GetIni command to read data from INI file.

| Example | Windows application definition                                                                   |  |  |  |
|---------|--------------------------------------------------------------------------------------------------|--|--|--|
|         | GetIni "C:\Program Files\Lotus\Notes\Notes.ini" "Notes" "KeyFileName" ?NotesDefaultIDFileSetPlat |  |  |  |

# GetMD5

Use with Windows 6.0 or later SecureLogin

version

Type Action

GetMD5 < Variable> Usage

<Variable> **Arguments** 

Variable to store the returned MD5 hash value.

Description Use the GetMD5 command to generate an MD5 hash value of the

current process the script is running for. GetMD5 will only work with

Win32 scripts.

Message-Digest algorithm 5 (MD5) is employed in SecureLogin and can be used to check the integrity of files against a known hash

MD5 hash values are widely used in software to provide assurance that a particular file has not been altered. The administrator can compare a published MD5 sum with the checksum of another file to recognize corrupt or incomplete files, particularly for large

executable files.

Example In a Windows application definition, the MD5 hash value is stored in

> the variable that was passed as the argument to the command. The variable can either be a temporary or stored variable type.

GetMD5 ?tmp

or

GetMD5 \$hash\_value

The MD5 hash value would normally be obtained with the Window Finder tool on a window from the application. This MD5 value will then be put into a script and compared against the results of the GetMD5 command. If the MD5 hash values do not match, the

executable file may have been altered.

# **GetReg**

|--|--|--|--|

SecureLogin

3.5 or later

version

Type

Action

Usage

GetReg < RegEntry > < Variable > [ < platform > ]

Arguments

## <RegEntry>

This is the registry entry to read.

## <Variable>

This variable defines where to store the retrieved environment variable data.

#### <pla><platform>

This optional variable reads the worker registries. The following are the platform inputs:

## < <x64>

It reads 64 bit registries even when the worker is 32-bit. It ignores 32-bit windows.

#### < <x32>

It reads 32-bit registries even when the worker is 64-bit.

#### < <os>

It reads the registries based on the operating system. It reads 32-bit registries on 32-bit Windows and 64-bit registries on 64-bit windows.

# Description

Use the  ${\tt GetReg}$  command to read data from the registry and save it in the specified variable.

The following is format for the registry entry

input: HIVE\KEY\Value

## Valid hives are:

```
"HKCR", "HKEY_CLASSES_ROOT", "HKCC "HKEY_CURRENT_
CONFIG", "HKCU"
"HKEY_CURRENT_USER "HKLM "HKEY_LOCAL_MACHINE "HKU
"HKEY_USERS
```

## Example Windows application definition

```
GetReg "HKLM\Software\ABCCorp\ProductID" ?ProductID
If ?ProductID noteq "xxxxxxxxxx"
    #Not corporate desktop
    EndScript
EndIf
```

# **GetDirectoryStatus**

**NOTE:** The status of the primary datastore connection can be found in the SecureLogin About box

Use with All

SecureLogin version 7.0 or later

Type Variable manipulators

Usage GetDirectoryStatus <?StatusVariable>

Arguments <?StatusVariable>

The target variable to which the value of the primary status is copied.

The value returned is either online or offline.

Description Use the GetDirectoryStatus command to find out whether SecureLogin

can connect to the directory or not.

The status is online if the network is up, SecureLogin connects to the directory,

and the user is working in online mode.

The status is offline if the network is down, the network is up but the directory is

unavailable, or the user chose to work in offline mode.

Example GetDirectoryStatus ?status

If ?status eq "online" #online instructions

EndIf

If ?status eq "offline"
#offline instructions

EndIf

# **GetSessionName**

Use with Terminal Emulator

SecureLogin

3.5 or later

version

Type Action

Usage GetSessionName <?Variable>

Arguments <Variable>

The target variable that the session name is copied into.

Description Use the GetSessionName command to find the current HLLAPI

session name that is used to connect and returns it to the specified

variable.

This command is only valid for tlaunch emulator definitions with the

type HLLAPI.

Example Terminal Emulator application definition

GetSessionName ?Session\_name

# **GetText**

Use with Web, Terminal Launcher

SecureLogin version

3.0 or later

Type

Action

Usage GetText < Variable>

Arguments <Variable>

This variable defines where to store the captured text.

Description

Use the GetText command to get all of the text from the screen and save it to the specified variable. It is used in large Web application definitions that contain several If -Text statements.

In Netscape, each If -Text statement screen scan to find the specified text caused the screen to flicker. However, using GetText (for example If ?Text -in ?FromGetText), the application definition can contain multiple If -Text commands with only one scan of the screen.

Example Web application definition

This example copies the text content of the Web page to the ?Text variable. SecureLogin tests for the presence of the word 'Logon'. If Logon exists, SecureLogin enters the credentials and submits them

automatically.

GetText ?Text

If "Log on" -In ?Text

Type \$Username

Type \$Password Password

EndIf

# **GetURL**

Use with Web

SecureLogin version

3.0 or later

Type Action

Usage GetURL < Variable>

Arguments <Variable>

This variable defines where to store the captured URL.

Description Use the Geturl command to capture the URL of the site that is

loaded and save it to the specified variable.

Example Web application definition

This example copies the URL of the Web site to the ?URL variable and tests the URL to see if it matches text being searched for. If it does, SecureLogin pops up a message box and redirects the user to the intranet.

GetURL ?URL

If "Log off" -In ?URL

MessageBox "You have chosen to log off the application. You will now be redirected to the intranet home page."

GoToURL "http://Intranet"

EndIf

# **GoToURL**

Use with Web

SecureLogin version

3.5 or later

Туре

Action

Usage GoToURL < URL> [<-frame>]

Arguments <URL>

The URL to which the browser will navigate.

<-frame>

Opens the URL in the frame which started the application definition.

Description

Use the Gotourl command to make the browser navigate to the specified URL. By default the command opens the new Web page in the main window, rather than the frame that started the application definition.

When using the -frame option on a framed Web page, the URL redirect occurs only in the current frame rather than the parent window.

You must include http://.

Example Web application definition

This example detects an incorrect password message, displays a message box informing the user, and then browses to the NetIQ Web site.

site.

If -Text "Incorrect Password"
 MessageBox "You have entered an incorrect
password"

GoToURL "http://www.NetIQ.com"

EndIf

## Highlight

Use with Web SecureLogin 3.5 or later version Action Type Description Use the Highlight command to set the focus of the Web page on The command is useful for pages that do not have any control selected after loading or for any fields that change the behavior after gaining focus. This command is functionally equivalent to the SetFocus command in Windows scripts. Example Web application definition If -Text "Logon" Highlight #1 Type \$Username #1 Highlight #2 Type \$Password #2 Type "\N" EndIf

# If/Else/EndIf

| Use with            | Startup, Terminal Launcher, Web, or Windows                                                                    |
|---------------------|----------------------------------------------------------------------------------------------------|
| SecureLogin version | 3.5 or later                                                                                                   |
| Туре                | Flow control                                                                                                   |
| Usage 1             | <pre>If <value1> <gt lt=""  =""> <value2> #Do This [Else] #Do This EndIf</value2></gt></value1></pre>          |
| Usage 2             | <pre>If <value1> <eq noteq> <value2> [-I -S] #Do This [Else] #Do This EndIf</value2></eq noteq></value1></pre> |
| Usage 3             | <pre>If <value1> &lt;-In -NotIn&gt; <value2> [-I -S] #Do This [Else] #Do This EndIf</value2></value1></pre>    |

Usage 4 If -Text [-Frame] <Text> #Do This [Else] #Do This EndIf Usage 5 If -Exist|-NotExist <Variable> #Do This [Else] #Do This EndIf Arguments <Value1> The left side of the expression for evaluation. <Value2> The right side of the expression for evaluation. <Text> The text for which you are searching.

#### Description

Use the If command to establish a block to execute if the expression supplied is true. The Else command works inside an If block. The  ${\tt Else}$  command is executed if the operator in the If block is false. Use the EndIf command to terminate the If block.

**Text comparison operators supported** The text comparison operators supported by the If command are:

- Eq: True if the left side is equal to the right side.
- NotEQ: True if the left side is not equal to the right side.
- -In: True if the left side is a substring of the right side.
- -NotIn: True if the left side is not a substring of the right side.
- -SiteDeparted: Checks if the current document is still active or not.

When using these text comparison operators, you may optionally specify whether the comparison is to take into account the case of the strings being compared. If -I is specified, the comparison is case insensitive. If -S is specified, then the comparison is case sensitive. By default the Eq and NotEQ operators are not case sensitive, while the -In and -NotIn operators are case sensitive.

An operator is also supplied to directly query the application for a particular string:-Text: Evaluates to true if the specified text is found in the application windows of the application. For Internet Explorer application definitions, you can supply an optional -Frame argument, which restricts the command to look for the specified text in the current frame.

Numerical comparison operators supported Two numerical comparison operators are supported by the If command, Gt and Lt. The command evaluates to true if the left side is greater than or less than (respectively) the right side. This is a numerical comparison, so the left and right sides must be numbers.

An operator is supplied to check for the existence of a stored variable:

- -Exists: True if the specified variable exists.
- -NotExist: True if the specified variable does not exist.

```
Syntax examples If $Number NotEQ "1"
              MessageBox "NotEQ 1"
              Else
              MessageBox "Eq 1"
              EndScript
              EndIf
              If ?Value1 Gt ?Value2
              If -Text "Log on"
              If -Exists $RunBefore
              If "Log on" -In ?Text
```

### Example 1 Web application definition

This example tests for an incorrect password. If it is found, an incorrect password message box is displayed. If the error message is not found, SecureLogin logs in as normal.

```
If -Text "Incorrect Password"
DisplayVariables "You have an incorrect password.
Please verify it and retry log on."
EndScript
Else
Type $Username
Type $Password Password
EndIf
```

### Example 2 Windows application definition

Set ?RunCount "0"

Each time the application definition is run, a variable is incremented. This example counts the number of times the dialog box is displayed. If it is displayed more than three times, the application is closed. If the log on is successful, the count is reset.

```
# Logon Dialog Box
Dialog
  Class #32770
  Title "Log on"
EndDialog
ReadText #1001 ?Username
If -Exists $Username
  Set $Username ?Username
EndIf
Increment ?RunCount
If ?RunCount Gt "3"
MessageBox "Log on has been attempted too many
times. The application will be closed."
KillApp "app.exe"
Else
  Type $Username #1001
  Type $Password #1002
  Click #1
EndIf
# Logon Successful Dialog Box
Dialog
  Ctrl #1
  Title "Log on successful"
EndDialog
```

### Example 3 Web application definition

This example copies the text content of the Web page to ?WebText. The variable is then tested to see if 'Log on' is present. If it is, SecureLogin performs the login process. If it is not present, the application definition is terminated.

```
GetText ?WebText
If "Log on" -In ?WebText
   Type $Username
   Type $Password Password
Else
   EndScript
EndIf
```

## Example 4 Startup

This example tests, upon SecureLogin loading, to see if SecureLogin has been run by the user. If it has not, SecureLogin sets the variable so that the message is only displayed once, and then displays a welcome message along with the option for further details on SecureLogin.

```
If -NotExist $LoadedBefore
    EndScript
Else
MessageBox -YesNo ?Result "Welcome to SecureLogin
Single Sign-On, a new password management tool that
will save you the hassle of remembering your
passwords. Would you like more details on how to
use SecureLogin and what it can do for you?"
Set $LoadedBefore "Yes"
If ?Result Eq "Yes"
GoToURL "http://www.NetIQ.com/securelogin.htm"
EndIf
EndIf
```

## **Include**

| Use with            | All                                                |
|---------------------|----------------------------------------------------|
| SecureLogin version | 3.0 or later                                       |
| Туре                | Flow control                                       |
| Usage               | Include <platform-name></platform-name>            |
| Arguments           | <platform-name></platform-name>                    |
|                     | The name of the application definition to include. |

Description Use the Include command to share commonly-used application

definition commands by multiple applications. The application definition identified by <Platform-Name> is included at execution time into the calling application definition. The application definition included with the Include command must comprise commands

supported by the calling application.

Example Windows application definition

This example detects the login dialog, the Notepad.exe application definition is executed, and then the user's credentials are entered.

# Logon Dialog Box

Dialog

Class #32770 Title "Log on" EndDialog

Include "Notepad.exe"
Type \$Username #1001
Type \$Password #1002

Click #1

## Increment

Use with All

SecureLogin version

3.5 or later

Type Variable manipulator

Usage Increment **<Variable>** 

Arguments <Variable>

The name of the variable to increase in value.

Description Use the Increment command to add to a specified variable. For

example, you can use increment to count the number of passes a

particular application definition has made.

Once the number of instances is equal to the specified number, you can instruct the application definition to run another task or end the application definition. This is useful when configuring an application

whose login panel is similar to other windows within the

application, or to easily control the number of attempts a user can have to access an application.

Also see "Decrement" on page 88

Syntax examples Increment ?RunCount

Example Windows application definition

Set ?RunCount "0"

Each time the application definition is run, a variable is incremented. This example counts the number of times the dialog box is displayed. If the dialog box is displayed more than three times, the application is closed. If the log on is successful, the count is reset.

```
# Logon Dialog Box
Dialog
  Class #32770
  Title "Log on"
EndDialog
Increment ?RunCount
If ?RunCount Gt "3"
  MessageBox "Log on has been attempted too many
times. The application will be closed."
  KillApp "app.exe"
Else
  Type $Username #1001
  Type $Password #1002
  Click #1
EndIf
# Logon Successful Message
Dialog
  Ctrl #1
  Title "Log on successful"
EndDialog
```

## **KillApp**

Use with ΑII SecureLogin 3.5 or later version Action Type Usage KillApp < Process-Name> KillApp <-Title> **Arguments** <Process-Name> The name of the process to terminate. -title "Application title" The title of the process to terminate. Description Use the KillApp command to terminate an application.

## Example 1 Windows application definition

Each time the application definition is run, a variable is incremented. This example counts the number of times the dialog box is displayed. If the dialog box is displayed more than three times, the application is closed. If the log on is successful, the count is reset.

```
# Logon Dialog Box
Dialog
   Title "Log on"
   Class #32770
EndDialog
Increment ?RunCount
If ?RunCount Gt "3"
  MessageBox "Log on has been attempted too many
times. The application will be closed."
  KillApp "app.exe"
Else
   Type $Username #1001
  Type $Password #1002
   Click #1
EndIf
# Logon Successful Message
Dialog
  Title "Log on successful"
   Ctrl #1
EndDialog
Set ?RunCount "0"
```

## Example 2 Windows application definition

Same application definition as used in Example 1, however, the KillApp process is specified by title.

```
Dialog
   Title "Login Simple"
   Class #32770
EndDialog
Increment ?RunCount
If ?RunCount Gt "3"
   MessageBox "Log on has been attempted too many
times. The application will be closed."
  KillApp -title "Login Simple"
Else
  Type $Username #1001
   Type $Password #1002
   Click #1
EndIf
# Logon Successful Message
Dialog
  Title "Login - Simple Successful"
   Ctrl #1
EndDialog
Set ?RunCount "0"
```

## Local

Use with All

SecureLogin 3.5 or later

version

Type Variable manipulator

Usage Local <?Variable>

Arguments <?Variable>

The runtime variable to declare as local.

#### Description

Use the Local command to declare that a runtime variable will only exist for the lifetime of the application definition. Local runtime variables are used in the same way as normal runtime variables and are still written as ?Variable.

Declare local runtime variables as local by using the Local command, followed by the variable name. When runtime variables are declared local, you cannot set them back again. You can declare a runtime variable local at any time in an application definition.

Using local runtime variables increases the performance of SecureLogin, although only slightly. Local runtime variables are used to run application definitions multiple times without storing the runtime variables between each run of the application definition.

Local runtime variables are also used to prevent runtime variables from overwriting each other, which could happen if two instances of an application definition are running at the same time. For example, use the Local command if two instances of Terminal Launcher are running, each instance running the same application definition but attached to different emulator sessions.

### Example

Windows application definition

This example declares a variable as local, and then uses it to count the number of times a dialog box is displayed. If the dialog box is displayed too many times, SecureLogin will alert the user, then close the application.

# Invalid Logon Message
Dialog
 Class #32770
 Title "Logon Failure"
EndDialog

Local ?RunCount
Increment ?RunCount
If ?RunCount Gt "5"
 MessageBox "Closing application"
 KillApp "PasswordText.exe"
EndIf
Type \$Username

Type \$Username
Type \$Password

## **MatchDomain**

| OSE WILLI           | Advanced application definitions created using the web wizard. |
|---------------------|----------------------------------------------------------------|
| SecureLogin version | 3.5.x or later                                                 |
| Туре                | Action                                                         |

Advanced application definitions created using the Web Wizard

Usage MatchDomain "Domain"

118

LIco with

**Arguments** Domain The domain name or address to be matched. Description Use MatchDomain inside a Site block to filter a site based on its domain. If the domain doesn't match, the Site block fails to match. The domain matched is a normally a low level domain name such as www.yahoo.com and not www.yahoo.com/mymail/login Example In this example the site www.google.com is being matched by the application definition. # === Logon Application Definition #2 == # === Google Initial Logon ==== Site "Login" -userid "Google Log On" -initial MatchDomain "www.google.com" MatchField #1:1 -name "Email" -type "text" MatchField #1:2 -name "Passwd" -type "password" MatchField #1:3 -name "Cookie" -type "check" EndSite SetPrompt "Enter your user credentials" TextInput #1:1 -value "\$Username" TextInput #1:2 -value "\$Password" FocusInput#1:2 -focus "true" BooleanInput #1:3 -check "false" PressInput Endscript

## **MatchElement**

Use with WinSSO, WebSSO, JavaSSO and .NetSSO workers. SecureLogin 8.7 or later version 8.6 or later for WebSSO Action Type MatchElement #<ElementID> <Selector> Usage #<ElementID> **Arguments** The element ID is assigned to the matched control. <Selector> It is a combination of attributes that identifies an element of a form uniquely. The matching is based on this selector. WebSSO supports full CSS selector. It also supports the text matching. WinSSO, JavaSSO, and NetSSO are limited to the following. <Type>#<id>.<class>:nth(<order>)[value=<value>][ visible=<true|false>]

Description Use MatchElement to match the dynamic controls in a window.

Example Dialog

Title "ACMsample"

MatchElement #username EditBox

EndDialog

In this example, MatchElement matches the type of the control.

Dialog

Title "ACMsample"

MatchElement #password #1000

EndDialog

In this example, MatchElement matches the ID of the control.

Dialog

Title "ACMsample"

MatchElement #submit .Edit#101

EndDialog

In this example,  ${\tt MatchElement}$  matches the class and ID of the

control.

Dialog

Title "ACMsample"

MatchElement #buttonvalue Button[value=ok]

EndDialog

In this example, MatchElement matches the value of the control.

## MatchField

Use with Advanced application definitions created using the Web Wizard.

SecureLogin version

3.5.x or later

Туре

Action

Usage

MatchField #FormID:FieldID [-optional] [-name "name"] [-type

"type"] [-value "value"] [-defaultValue "defaultValue"] [-id "ID"]

### **Arguments**

#FormID:FieldID

The ID to be given to the matched option within the field, building from the #FormID of the associated form. The FormID and FieldID must be unsigned integers. The combined #FormID:FieldID must be unique within the site block.

-optional

Specifies that matching this field is not required to successfully match the parent form.

-name "name"

Match against the field name.

-type "type"

Match against the field type. Type can be one of the following:

- Button
- Checkbox
- Image
- Hidden
- Password
- ◆ Radio
- Reset
- Submit
- Text
- ◆ TextArea
- Select-multiple
- Select-one

-value "value"

Match against the field value.

-defaultValue "defaultValue"

Match against the field's default value.

-id "ID"

Match against the field ID.

## Description

Use MatchField to filter a form based on the presence of a particular field. If the field fails to match and it is not specified as optional, then the parent form will fail to match.

Example 1 This example would locate the Web page fields Email, Password and Cookie within the Web site www.google.com .com matched by the application definition.

```
# === Logon Application Definition #2 ==
# === Google Initial Logon ====
Site Login -userid "Google Log On" -initial
 MatchForm #1 -name "log on"
 MatchDomain "www.google.com"
 MatchField #1:1 -name "Email" -type "text"
 MatchField #1:2 -name "Passwd" -type "password"
 MatchField #1:3 -name "Cookie" -type "check"
 MatchField #1:4 -name "SAVEOPTION" -type
"checkbox" -value "YES"
 MatchField #1:5 -name "Submit2" -type "submit"
EndSite
SetPrompt "Enter your user credentials"
TextInput #1:1 -value "$Username"
TextInput #1:2 -value "$Password"
FocusInput#1:2 -focus "true"
BooleanInput #1:3 -check "false"
BooleanInput #1:4 -check "false"
PressInput
Endscript
```

## Example 2

In this example, the username and password fields are matched using field IDs. Also, the login-submit button is matched using field ID.

```
Site "Form" -initial
  MatchForm #0 -name ""
  MatchField #0:1 -name "" -id "username" -type
"email"
  MatchField #0:2 -name "" -id "password" -type
"password"
  MatchField #0:3 -name "" -id "login-submit" -type
"submit"
EndSite
```

## **MatchForm**

| Use with            | Advanced application definitions created using the Web Wizard.                                        |
|---------------------|----------------------------------------------------------------------------------------------------|
| SecureLogin version | 3.5.x or later                                                                                        |
| Туре                | Action                                                                                                |
| Usage               | MatchForm #FormID [-optional] [-name "name"] [-action "action"] [-method "method"] [-target "target"] |
|                     | MatchForm #FormID [-optional] [-noform] [-id "ID"]                                                    |

### Arguments

#FormID

The ID to be given to a matching form. The ID must be an unsigned integer prefixed with # and unique within the site block.

-optional

Specifies that matching this form is not required to successfully match site.

-noform

Specifies the form id, which is required to define the MatchField command. This argument is used to match the elements that are not defined in the form tag.

-name "name"

Specifies the form name to match against. The form name is an optional value given to a form by the creator of the Web site.

-action "action"

Specifies the form action to match against. The URL to which the form content is sent for processing.

-method "method"

Specifies the form method to match against. The method or how to send the form data to the server.

-target "target"

Specifies the form target to match against. The window or frame at which to the form targets its contents.

-id "ID"

Match against the form ID.

### Description

Use MatchForm to filter a site based on the presence of a particular form. If the form fails to match and it is not specified as optional, then the site will fail to match.

Use MatchForm with -noform to match fields that use the elements that are not defined in the form tag. This argument is required to get a fom id for the MatchField command.

### Example

 In this example the form named 'log on' within the Web site www.google.com .com is being matched by the application definition.

```
# === Logon Application Definition #2 ==
# === Google Initial Logon ====
Site Login -userid "Google Log On" -initial
 MatchForm #1 -name "log on"
 MatchForm #1 -id "Form ID"
 MatchDomain "www.google.com"
 MatchField #1:1 -name "Email" -type "text"
 MatchField #1:2 -name "Passwd" -type
 MatchField #1:3 -name "Cookie" -type "check"
EndSite
SetPrompt "Enter your user credentials"
TextInput #1:1 -value "$Username"
TextInput #1:2 -value "$Password"
FocusInput#1:2 -focus "true"
BooleanInput #1:3 -check "false"
PressInput
Endscript
```

 The name, method, target and action of forms can match the null values by using an empty quote (""). For example, the form name may be a "null", the form can be matched without the name

```
MatchForm #1 -name ""
```

 The MatchField command requires a MatchForm id and if the input and other fields are without the form tag then use – noform

```
MatchForm #1 -noform
```

 When multiple forms are present, each form can be matched within a single site and is considered as single form.

```
Site "complex"
  MatchForm #1 -noform
  MatchForm #2 -name "user details"
  MatchForm #3 -name "submission options"
EndSite
```

## **MatchOption**

Use with

Advanced Web application definitions created using the Web Wizard, WinSSO, JavaSSO and .NetSSO workers.

**IMPORTANT:** Use MatchOption with MatchElement when using for WinSSO, JavaSSO and .NetSSO workers.

SecureLogin

3.5.x or later for Web.

version

8.7 for WinSSO, JavaSSO and .NetSSO workers.

Type

Action

Usage for Web

MatchOption #FormID:FieldID:OptionID [-optional] [-text "text"] [-

value "value"]

Usage for WinSSO,

MatchOption #ElementID [-index "index"] [-text "text"]

JavaSSO and .NetSSO workers

Arguments for Web

#FormID:FieldID:OptionID

The ID to be given to the matched option within the field, building from the #FormID:FieldID of the associated selection field. The FormID, FieldID and OptionIDs must be unsigned integers. The combined #FormID:FieldID:OptionID must be unique within the site block.

-optional

Specifies that matching this option is not required to successfully match the parent field.

-text "text"

Specifies the text string for this particular option.

**NOTE:** The text is what is displayed to the user.

-value "value"

Specifies the value for this particular option.

**NOTE:** The value is what is passed to the server when a form is submitted.

Arguments for WinSSO,

#ElementID

JavaSSO and .NetSSO workers The ID to be given to the matched option within the field, building from the #ElementD of the associated selection field. The element ID must be unique within the site block.

-text "text"

Specifies the text string for this particular option.

**NOTE:** The text is what is displayed to the user.

-index "index"

Specifies the order for this particular option.

**NOTE:** The index starts from 0.

Description Use the MatchOption command to filter a field based on the

presence of a particular option.

An option is an item within a specific combo box or list box. If the option is not found, and it is not specified as optional, then the

parent field will also fail to match.

Example for Web

In this example the form named 'log on' within the secure Web site www.lotto.com is being matched by the application definition.

# === Logon Application Definition #4 ==
# === Lotto User Initial Logon ====

MatchForm #1 -name "log in"

MatchDomain "https://site10.Lotto.com"

MatchField #1:1 -name "Member ID" -type "text"
MatchField #1:2 -name "Passwd" -type "password"
MatchOption #1:3 -text "Secure" -value "Secure"

EndSite

SetPrompt "Enter your user credentials"

TextInput #1:1 -value "\$Username"
TextInput #1:2 -value "\$Password"

FocusInput #1:3

BooleanInput #1:3 -check "true"

PressInput Endscript

Example for WinSSO,

In this example, the  ${\tt MatchOption}$  command matches fourth

element of the index.

JavaSSO and

Dialog

workers MatchElement #1:5 #1034

MatchOption #1:5:3 -index 4

EndDialog

## MatchReferer

Use with Advanced Web application definitions created using the Web

Wizard.

SecureLogin

3.5.x or later

version Type

Action

Usage

MatchReferer "Referer"

**Arguments** MatchReferer Used inside a site block. MatchReferer is used to filter a site based on a referer. If the site referer does not match, the site block fails to match. "Referer" The site referer which is to be matched. If PageA.htm includes a link to PageB.htm, then the referer is "PageA.htm". Use MatchReferer inside a Site/EndSite block to match or filter a site Description based on a referer. Example In this example the refering HTML page www.lotto.com/index.html is being matched by the application definition. # === Logon Application Definition #5 == # === Lotto User Initial Logon ==== Site "Login" -userid "Member Log On"?-initial MatchForm #1 -name "log on"? MatchReferer "www.lotto.com/index.html"? MatchDomain "https://site10.lotto.com"? MatchField #1:1 -name "Member ID"?-type "text"? MatchField #1:2 -name "Passwd"?-type "password"? MatchOption #1:3 -name "Secure"?-type "text"? EndSite SetPrompt "Enter your user credentials"? TextInput #1:1 -value "\$Username"? TextInput #1:2 -value "\$Password"? FocusInput #1:2 -focus "true"? BooleanInput #1:3 -check "true"? PressInput Endscript

## **MatchRegex**

Use with All
SecureLogin version 7.0 or later

Type Action
Usage MatchRegex <RegEx> <Input-String>
Arguments <RegEx>
The regular expression
<Input-String>
The string to match against.

Description

Use the MatchRegex command to test whether a regular expression matches against the specified string or not. Can be used inside a Site–EndSite or Dialog–EndDialog block for example.

For more information regarding regular expressions see the Boost C++ Libraries Web site (http://www.boost.org/doc/libs/1\_33\_1/libs/regex/doc/syntax\_perl.html)

Example

This example matches against any Web page on the www.google.com domain that has a text box, a password box and text somewhere on the page that matches against the "Welcome \w+ to Gmail" regular expression ("Welcome Nick to Gmail" for example).

```
Site "Gmail: Email from Google"
  MatchForm #1
  MatchDomain "www.google.com"
  MatchField #1:10 -type "text"
  MatchField #1:11 -type "password"
  GetText ?PageText
  MatchRegex "Welcome \w+ to Gmail" ?PageText
EndSite
MessageBox "Matched"
```

## MatchTitle

Use with Advanced Web application definitions created using the Web

Wizard.

**NOTE:** -regex parameter is not supported in SecureLogin versions

prior to 7.0.

SecureLogin version

3.5 or later

Type Action

Usage MatchTitle [-regex] "Title"

Arguments -regex

Indicates that the Title argument is a regular expression.

"Title"

The site title which is to be matched.

For more information regarding regular expressions see the Boost C++ Libraries Web site (http://www.boost.org/doc/libs/1\_33\_1/

libs/regex/doc/syntax\_perl.html)

Description Use MatchTitle inside a Site block to match or filter a site

based on a HTML page title.

#### Example

In this example the HTML page with the title 'The New York Times > Log In' within the Web site www.nytimes.com is matched by the application definition.

```
# Login Script #1 - The New York Times > Log In
# === Initial Login ===
Site "Login" -userid "nytimes.com #1" -initial
  MatchURL "http://www.nytimes.com/auth/login"
  MatchDomain "www.nytimes.com"
  MatchTitle "The New York Times > Log In"
  MatchForm #1 -name "login"
  MatchField #1:1 -name "USERID" -type "text"
  MatchField #1:2 -name "PASSWORD" -type
"password"
  MatchField #1:3 -name "SAVEOPTION" -type
"checkbox" -value "YES"
  MatchField #1:4 -name "Submit2" -type "submit"
EndSite
```

If the title needing to be matched is "The New York Times > Log In", then you could use -regex and match against only a portion of the title.

MatchTitle -regex "Times > Log In"

## MatchURL

Use with

Advanced Web application definitions created using the Web

Wizard.

 $\textbf{NOTE:} \ \, \text{-} \texttt{regex} \ \, \texttt{parameter} \ \, \texttt{is} \ \, \texttt{not} \ \, \texttt{supported} \ \, \texttt{in} \ \, \texttt{SecureLogin} \ \, \texttt{versions}$ 

prior to 7.0.

SecureLogin

3.5 or later

version

Type Action

Usage MatchURL [-regex] "URL"

Arguments -regex

You may also use regular expressions to match part of a URL, such as the domain only.

the domain on

"URL"

The site URL which is to be matched. This need not be the URL listed in the navigation field of the Web browser as the given page may not have been loaded from there.

For more information regarding regular expressions see the Boost C++ Libraries Web site. (http://www.boost.org/doc/libs/1\_33\_1/libs/regex/doc/syntax perl.html):

Description Use MatchURL inside a Site block to match or filter a HTML page within a site based on its URL. The URL can be a complex Web address or a secure Web site. Example In this example the URL "https://www.nytimes.com/auth/login" is matched. # === Initial Login === Site "Login" -userid "nytimes.com #1" -initial MatchURL "https://www.nytimes.com/auth/login" MatchDomain "www.nytimes.com" MatchTitle "The New York Times > Log In" MatchForm #1 -name "login" MatchField #1:1 -name "USERID" -type "text" MatchField #1:2 -name "PASSWORD" -type "password" MatchField #1:3 -name "SAVEOPTION" -type "checkbox" -value "YES" MatchField #1:4 -name "Submit2" -type "submit" EndSite If the URL to match is "http://www.nytimes.com/auth/ login?URI=http://", then you can match a portion of the URL with the -regex parameter. MatchURL -regex "nytimes.com"

## MessageBox

| Use with            | Startup, Terminal Emulator, Web, or Windows                                                |
|---------------------|--------------------------------------------------------------------------------------------|
| SecureLogin version | 3.5 or later                                                                               |
| Туре                | Action                                                                                     |
| Usage               | MessageBox < Data > [-Background] [-DefaultNo] [-YesNo Variable ] [-YesNoCancel Variable ] |

### **Arguments**

#### <-YesNo>

The -YesNo flag allows the user to select Yes or No within the message box, rather than being limited to an OK button only.

#### <-YesNoCancel>

The -YesNoCancel flag allows the user to select Yes, No, or Cancel when a message box is displayed.

#### <?Variable>

This runtime variable is required with the -YesNo / -YesNoCancel flag to store the result of the user action.

### <-Background>

When specified, this parameter allows the user to open an application and work in that application, without having to respond to the MessageBox. If this parameter is not used, the MessageBox remains the active window. In Web applications, you must respond to the MessageBox before you can continue with any other work.

#### <-DefaultNo>

This optional parameter is used only with the -YesNoCancel flags. When the -DefaultNo parameter is set, the No button has the default focus rather than the Yes button.

#### <Data>

The text displayed to the user. <Data> can be several strings, variables, or a combination of both.

### Description

Use the MessageBox command to display a dialog box that contains the text specified in the <Data> variable. The application definition is suspended until the user reacts to this message. The MessageBox can take any number of text arguments, including variables (for example, MessageBox "The user " \$Username " has just logged onto the system").

You can set the -YesNo flag when calling a MessageBox. If the -YesNo flag is set, the MessageBox prompts the user with a box that has a Yes and a No button, rather than an OK button.

Place a runtime <?Variable>, immediately after the flag, to capture the MessageBox result.

# Syntax examples

MessageBox "Application definition completed successfully"

MessageBox "Do you wish to continue?" -YesNo ?Result

MessageBox "Do you wish to continue?" -YesNoCancel ?Result -Background -DefaultNo

### Example 1 Windows application definition

This example detects the change password dialog box. A message box is displayed prompting the user whether or not they would like to change their password, and to inform them it was successful.

```
# Change Password Dialog Box
Dialog
   Class #32770
  Title "Change Password"
EndDialog
MessageBox -YesNo ?Result "Your password has
expired, would you like to change it now?"
If ?Result Eq "Yes"
   Type $Username #1015
   Type $Password #1004
   ChangePassword $Password Random
   Type $Password #1005
   Type $Password #1006
   Click #1
  MessageBox "Password changed successfully"
Else
   Click #2
   MessageBox "You chose not to change your
password"
EndIf
```

## Example 2 Terminal Emulator test application definition

Use message boxes when troubleshooting application definitions. This example displays a message box before each step in the application definition to allow the writer to see where the application definition execution is failing.

```
MessageBox "Beginning wait for logon prompt"
WaitForText "ogin:"
MessageBox "Logon detected, now entering user name"
Type $Username
MessageBox "User name entered, now simulating Enter"
Type @E
MessageBox "Enter has been simulated, now waiting
for password"?
WaitForText "assword:"
MessageBox "Password detected, now entering
password"
Type $Password
MessageBox "Password entered, now simulating Enter"
Type @E
MessageBox "Sequence completed, the user should now
be logged on"
```

## Multiply

| Use with | All |
|----------|-----|
| use with | AII |

SecureLogin

3.0 or later

version

Type Variable manipulator

Usage Multiply **<Variable1> <Variable2>** [?Result]

**NOTE:** You must use integer arithmetic.

Arguments <Variable1>

The first argument is the number multiplied by the second

argument.

<Variable2>

The second argument is the number by which the first number is

multiplied.

[?Result]

Optional, the result of the equation.

Description This fails to list the exception for RegSplitFailed. Use to multiply one

number by another. You can write the numbers into the application definition or use variables. The results can be output to another

variable or to one of the original numbers.

Syntax

examples

Multiply "1" "2" ?Result

Multiply ?LoginAttempts ?LoginFailures

Multiply ?LoginAttempts ?LoginFailures ?Result

Multiply ?LoginAttempts "3"

Multiply ?LoginAttempts "3" ?Result

Example Windows application definition

This example reads the values of control IDs 103 and 104 into variables. From there they are multiplied, and typed into control ID

1.

ReadText #103 ?Number1 ReadText #104 ?Number2

Multiply ?Number1 ?Number2 ?Result

Type ?Result #1

## OnException/ClearException

Use with All

SecureLogin

3.0.4 or later

version

Type Flow control

Usage OnException < Exception Name > Call < SubRoutine >

ClearException < Exception Name>

#### **Arguments** <Exception Name>

The name of the exception on which you wish to act. The following exceptions are supported:

- AAVerifyCancelled: When a user cancels the reauthentication process (support will depend on the Advanced Authentication product being used).
- AAVerifyFailed: When the AAVerify re-authentication command fails.
- ChangePasswordCancelled: When a user cancels on the Change Password dialog.
- EnterVariablesCancelled: When a user cancels the automatic variable prompt box or the display variables prompt box.
- GenerateOTPCancelled: When a user cancels the GenerateOTP dialog.
- ◆ **GenerateOTPFailed:** When the GenerateOTP command fails.
- PickListCancelled: When a user cancels the pick list choice dialog.
- RunFailed: When the program specified by the Run command fails to launch.
- SelectLoginCancelled: When a user cancels the dialog box listing the login credential set.

### <SubRoutine>

The name of the subroutine you want to run when the exception condition is true.

### Description

Use the OnException command to detect when certain conditions are met. Currently, this is when Cancel is clicked on either of two dialog boxes. When the condition is met, a subroutine is run. Use the ClearException command to reset the exceptions value.

Syntax examples OnException ChangePasswordCancelled Call Display Error

ClearException ChangePasswordCancelled

### Example 1 Windows application definition

EndSub

In this example the login failed because the user has invalid credentials stored. This provides the user with an opportunity to verify their user name and password, but what happens if the user clicks Cancel? If the user clicks Cancel, the exception is executed and forces the user to enter their credentials.

```
# Logon Failed Dialog Box
Dialog
  Class #32770
  Title "Log on failed"
EndDialog
OnException EnterVariablesCancelled Call
VariablesCancelled
DisplayVariables "Please verify your user name and
password and try again. IT x4532"
ClearException EnterVariablesCancelled
Type $Username #1001
Type $Password #1002
Click #1
Sub VariablesCancelled
  OnException EnterVariablesCancelled Call
VariablesCancelled
  DisplayVariables "You cannot cancel this
verification dialog box. Please verify your user
name and password when prompted and click OK to try
again."
```

ClearException EnterVariablesCancelled

## Example 2 Windows application definition

This example prompts the user to change their password. The user is restricted from clicking cancel and is forced to enter a new password.

```
# Change Password Dialog Box
Dialog
   Class #32770
   Title "Change Password"?
EndDialog
Type $Username #1005
Type $Password #1006
OnException ChangePasswordCancelled Call
ForceChangePwd
ChangePassword $Password "Please enter a new
password for the Human Resources application. IT
x4532"?
Type $Password #1007
Type $Password #1008
{\tt ClearException~ChangePasswordCancelled}
Sub ForceChangePwd
   OnException ChangePasswordCancelled Call
ForceChangePwd
   ChangePassword $Password "You must enter a new
password and cannot Cancel. IT x4532"?
   ClearException ChangePasswordCancelled
EndSub
```

### Example 3 Windows application definition

This example demonstrates the OnException usage of AAVerifyCancelled and AAVerifyFailed.

```
# Login - Simple
Dialog
  Title "Login - Simple"
  Class "#32770"
  Ctrl #1001
  Ctrl #1002
  Ctrl #1 "&Login"
  Ctrl #2 "Cancel"
  Ctrl #1027 "Username:"
  Ctrl #1028 "Password:"
  Ctrl #1009
EndDialog
  OnException AAVerifyCancelled Call
CancelSimpleLoginDialogCancelled
  OnException AAVerifyFailed Call
CancelSimpleLoginDialogFailed
  AAVerify -method "smartcard"
  Type $Username #1001
  Type $Password #1002
  Click #1
# Cancel the Simple Login Window - AAVerify
cancelled
Sub CancelSimpleLoginDialogCancelled
  Click #2
  EndScript
EndSub
# Cancel the Simple Login Window - AAVerify failed
Sub CancelSimpleLoginDialogFailed
  Click #2
  MessageBox "Your re-authentication failed.
Login canceled"
  EndScript
EndSub
```

### Example 4 Windows application definition

This example demonstrates the OnException usage of GenerateOTPCancelled and GenerateOTPFailed.

```
# Login - Simple
Dialog
  Title "Login - Simple"
  Class "#32770"
  Ctrl #1001
  Ctrl #1002
  Ctrl #1 "&Login"
  Ctrl #2 "Cancel"
  Ctrl #1027 "Username:"
  Ctrl #1028 "Password:"
  Ctrl #1009
EndDialog
  OnException GenerateOTPCancelled Call
CancelSimpleLoginDialogCancelled
  OnException GenerateOTPFailed Call
CancelSimpleLoginDialogFailed
  GenerateOTP -mode "AISC-SKI" ?OtpResult
  Type $Username #1001
  Type ?OtpResult #1002
  Click #1
# Cancel the Simple Login Window - GenerateOTP
cancelled
Sub CancelSimpleLoginDialogCancelled
  Click #2
  EndScript
EndSub
# Cancel the Simple Login Window - GenerateOTP
failed
Sub CancelSimpleLoginDialogFailed
  Click #2
  MessageBox "Your generation of your password
failed. Login cancelled"
  EndScript
EndSub
```

### Example 5 Windows application definition

This example demonstrates the OnException usage of SelectLoginCancelled. In the following example, two credential sets defined, one credential set is the default credentials created for the application and the other is a linked credential set. When the application is executed SecureLogin will prompt the user to select the credential set to use for this logon session. The following steps will link another credential set to an existing application definition.

- 1. In the notification area, right-click the SecureLogin wicon, then select New Login. The Add New Login Wizard Welcome page is displayed.
- 2. Select the application for which you want to add another login. In this example, Notepad.
- 3. Click Next.
- 4. In the **Description** field, specify a descriptive name for the login. For example, Talk.
- 5. Click Finish.
- 6. NSL prompts you to enter values for \$Username and \$Password for the newly created credential set. If you type in the name of an existing credential set, you are not prompted. But there is no selection box displayed to select an existing credential set. You must know and type the credential set name the same as you would for using the setplat command.
- 7. Start the application.

The <name of the application; in this example, notepad.exe> login selection dialog box is displayed.

8. Select the required login credential set, then click OK.

SecureLogin enters the credentials, and you are automatically logged on to the application.

```
## BeginSection: "Login Form"
Dialog
    Title "Untitled - Notepad"
EndDialog

OnException SelectLoginCancelled Call CannotCancel
SetPlat Login1
Type $username #1001
Type $password #1002

Sub CannotCancel
    Messagebox "You cannot cancel selecting to use a credential set, closing application."
    #Send ALT F4 to close application
    type \ALT \|115
    EndScript
EndSub
```

## Parent/EndParent

Use with

Windows

SecureLogin version

3.5 or later

Type

Dialog specifier

Usage

Parent

**EndParent** 

Arguments

None

Description

Use the EndParent command to begin a parent block in which the statements act upon a window's parent. The commands that follow the Parent command function identically to commands used in a dialog block; if they equate to false, then the application definition ends.

For example, the command Title in a parent block returns false if the title of the parent does not match the one specified in the command. However, if a command in a parent block returns a false result, the execution does not skip to the next parent block, as it would in a dialog block. Instead, the parent block proceeds to the next dialog block or the application definition terminates if no further dialog blocks exists.

The Parent command is particularly useful in applications where the dialog box (for example, a login dialog box) is the child of an open window, typically in the background. If you are unable to single signon to an application after enabling it with the wizard, you typically need to specify parent blocks.

You can also use the Parent command to execute commands on a dialog's parent. For example, it is possible to get an application definition to click a button on the parent window. An example is shown below.

Use the EndParent command to terminate a parent block and set the subject of the application definition back to the original window. You can nest the Parent command, thereby allowing the parent block to act on the parent of the parent.

**NOTE:** If you use the wizard or try to enable an application and it does not seem to work, try using the Parent command. It is able to handle windows that are within windows.

## Example 1 Windows application definition

This example specifies the dialog box that is used for log on. In this case, the parent of the login box has a class of "Centura:MDIFrame".

```
# Logon Dialog Box
Dialog
   Class "Centura:Dialog"
   Ctrl #4098
   Ctrl #4100
   Title "Log on"
   Parent
        Class "Centura:MDIFrame"
   EndParent
EndDialog

Type $Username #4098
Type $Password #4100
Click #4101
```

## Example 2 Windows application definition

This example is used to click a button on the login window's parent.

```
# Logon Dialog Box
Dialog
   Class #32770
   Title "Log on"
EndDialog

Type $Username #1001
Type $Password #1002
Parent
   Click #1
EndParent
```

## **PickListAdd**

| Use with            | All                                                                                            |
|---------------------|------------------------------------------------------------------------------------------------|
| SecureLogin version | 3.5 or later (see note under Description below)                                                |
| Туре                | Action                                                                                         |
| Usage               | PickListAdd <b><display-text> [<return-value>]</return-value></display-text></b>               |
| Arguments           | <display-text></display-text>                                                                  |
|                     | The text displayed in the pick list for the specified option.                                  |
|                     | <return-value></return-value>                                                                  |
|                     | The value returned from the pick list. If not specified, the return value is the display text. |

### Description

Use the PickListAdd command to allow users with multiple accounts for a particular system to choose the account to which they will log on.

You can also use PickListAdd command to choose from multiple sessions on one mainframe account. Use the PickList to build a list of databases, phone numbers, or any list from which a user can choose. You can then set variables or take action accordingly.

PickListAdd is always used with the PickListDisplay and is typically also used in conjunction with the SetPlat command.

**NOTE:** Change in usage from SecureLogin 6.1 on. Setting variables after adding them to the list no longer results in the new value appearing in the list. For example:

```
PickListAdd ?Y
Set ?Y "Text"
PickListDisplay ...
```

will display the value <not set>

Java or Windows application definition

In this example, the user has to pick which of three accounts to use. They pick which account they want to use, and SecureLogin switches to that set of credentials using the SetPlat command.

```
# Logon Dialog Box
Dialog
   Class #32770
   Title "Log on"
EndDialog

PickListAdd "Account One" "One"
PickListAdd "Account Two" "Two"
PickListAdd "Account Three" "Three"
PickListDisplay ?Account "Please select the account you wish to use"-NoEdit
SetPlat ?Account
Type $Username #1001
Type $Password #1002
Click #1
## End Logon Dialog Box ##
```

### Example 2 Any application definition

In this example, the application should execute and when SecureLogin runs it should display the numbers 0 - 9.

```
Set ?Count "0"
Repeat 10
    PickListAdd ?Count
    Increment ?Count
EndRepeat
PickListDisplay ?Count "Please select your option "
-NoEdit
```

Example 3 Java or Windows application definition

In this example, SecureLogin reads the possible values for the **Other** drop down box. It then prompts the user to select the desired item and types in the username, password, and selected item.

###Logon

PickListAdd #3

PickListDisplay ?Database "Select your database" -

NoEdit

SetPlat ?Database
Type #1 \$Username
Type #2 \$Password
Select ?Database #3
###End logon##

## **PickListDisplay**

Use with All

SecureLogin

version

3.5 or later

Type Action

Usage PickListDisplay <?Variable> <Display-Text> [-NoEdit]

Arguments <?Variable>

The output variable for the selected option.

<Display-Text>

The description text for the pick list box.

-NoEdit

The -NoEdit flag disables the addition of extra variables by the user.

Description Use the PickListDisplay command to display the pick list

entries built by previous calls to PickListAdd. The

PickListDisplay command returns the result in a <?Variable>

sent to the command.

If the desired entry is not among the displayed entries, the user can enter their own data into an edit field at the bottom of the pick list.

Set the -NoEdit flag to turn this feature off.

Syntax examples PickListDisplay ?Choice "Please select the account

you wish to use"

PickListDisplay ?Choice "Please select the account

you wish to use" -NoEdit

Example Windows example

In this example, the user has three accounts to this application and wants to pick which one to use. They pick which account they want to use and SecureLogin uses the SetPlat command to switch to that set of credentials.

# Logon dialog box Dialog

Class #32770 Title "Log on"

EndDialog

PickListAdd "Account one" "One"
PickListAdd "Account two" "Two"
PickListAdd "Account three" "Three"

PickListDisplay ?Account "Please select the account

you wish to use" -NoEdit

SetPlat ?Account Type \$Username #1001 Type \$Password #1002

Click #1

## **PositionCharacter**

Use with Password Policy application definitions

SecureLogin version

3.5 or later

Type Action

Usage POSITIONCHARACTER [NUMERAL] [UPPERCASE] [LOWERCASE]

[PUNCTUATION] < Position>, [< Position>].

Arguments [NUMERAL]

The character at <Position> must be a numeral.

[UPPERCASE]

The character at <Position> must be an uppercase character.

[LOWERCASE]

The character at <Position> must be a lowercase character.

[PUNCTUATION]

The character at <Position> must be a punctuation character.

<Position>

The character position in the password.

Description Use this command in a password policy application definition to

enforce that a certain character in the password is a numeral,

uppercase, lowercase, or a punctuation character.

You can specify multiple positions.

Example The password is not valid unless the first, sixth, and seventh

characters are uppercase.

POSITIONCHARACTER UPPERCASE 1,6,7

## PressInput

Use with Advanced Web application definitions created using the Web

Wizard.

SecureLogin

3.5.x or later

Version

Type Action

Usage PressInput [#FormID:FieldID]

Arguments #FormID:FieldID

The ID that was given to the matched field in the Site block using MatchField command. The FormID and FieldID must be unsigned

integers.

Description Simulates a keyboard enter event focusing a given field beforehand.

Example This example the PressInput command within the application

definition is the equivalent of clicking the Sign In button on the

www.google.com Web site.

```
# === Logon Application Definition #2 ==
# === Google Initial Logon ====
Site Login -userid "Google Log On" -initial
 MatchForm #1 -name "log on"
 MatchDomain "www.google.com"
 MatchField #1:1 -name "Email" -type "text"
 MatchField #1:2 -name "Passwd" -type "password"
 MatchField #1:3 -name "Cookie" -type "check"
 MatchField #1:4 -name "Submit" -type "submit"
EndSite
SetPrompt "Enter your user credentials"
TextInput #1:1 -value "$Username"
TextInput #1:2 -value "$Password"
FocusInput #1:3
BooleanInput #1:3 -check "false"
FocusInput #1:4
PressInput #1:4
Endscript
```

## ReadInput

Use with Web application, WinSSO, JavaSSO and .NetSSO workers.

IMPORTANT: Use ReadInput with MatchElement when using

for WinSSO, JavaSSO and .NetSSO workers.

SecureLogin

8.5 or later

version

8.7 or later for the WinSSO, JavaSSO and .NetSSO workers.

Type

Action

Web application

ReadInput #<form id>:<field id> -checked ? <writable variable

usage **nam** 

Usage for the

rthe ReadInput #ElementID -value ?valText

WinSSO, JavaSSO and

**Arguments** 

ReadInput #ElementID -checked ?isChecked

.NetSSO workers

<#Ctrl-ID>

The control ID number of the input to read.

<?Variable>

The variable that receives the text that is read. It can read input given in check box, radio button, submit button and text field.

Description

In a web application, the ReadInput command reads the text from any given <#Ctrl-ID> (check box, radio button, submit button

and text field). For this command to function correctly, the

<#Ctrl-ID> must be valid.

Syntax examples ReadInput #1:3 -checked ?check

Example 1 Web application

Site "test"

MatchForm #1 -name ""

MatchField #1:3 -type "text"

EndSite

ReadInput #1:3 -checked ?fieldValue

## **ReadText**

Use with Terminal Emulator, Windows.

**NOTE:** For terminal emulator application definitions, this command is only supported when used with tlaunch.exe emulator definitions with the type "HLLAPI". This includes HLLAPI, WinHLLAPI, and HLLAPI16 definitions. This command will not function with other emulator definition types.

SecureLogin

n 3.5 or later

version

Type Action

Windows Usage ReadText <#Ctrl-ID> <?Variable> ReadText [-order] <#Order-ID>

Terminal F

ReadText <?Variable> <Character-Number> <Row-Number>

Launcher Usage <Column-Number>

Arguments <#Ctrl-ID>

The control ID number of the text to read.

[-order]

If the control ID's are not constant, utilize the -order argument to instruct SecureLogin to type into a control based on the creation order and not the tab order. For more information on the -order argument usage, see "Example 4" on page 197.

<#Order-ID>

For Windows application definitions, this parameter specifies which control based on the creation order in which to type the text.

<?Variable>

The variable that receives the text that is read.

<Character-Number>

The number of characters to read.

<Row-Number>

The horizontal position number of the first character to read (for example, row).

<Column-Number>

The vertical position number of the first character to read (for example, column).

#### Description

The ReadText command can be used in both Windows and Terminal Emulator application definitions. While the usage and arguments for the use of ReadText with Windows and Terminal Launcher are different, the results of each command are the same.

Windows application definition In a Windows application definition, the ReadText command reads the text from any given <#Ctrl-ID>, and sends it to the specified variable. For this command to function correctly, the <#Ctrl-ID> must be valid.

**Terminal Launcher application definition** In a Terminal Launcher application definition, the ReadText command reads a specified number of characters, starting at the <Row-Number>, and sends those characters to the specified <Variable>. The ReadText command will not work with Generic or Advanced Generic emulators, it only works with HLLAPI and some DDE emulators. For Generic or Advanced Generic emulators, use the If -Text or Gettext commands.

For more information, see "If/Else/EndIf" on page 109 and "GetText" on page 107.

Syntax examples ReadText #301 ?Text ReadText ?Text 10 4 6

Example 1

Terminal Emulator application definition

# Read 10 characters starting at row 4 column 6. ReadText ?result 10 4 6

Example 2

Windows script

ReadText #1004 ?result

### Example 3 Windows application definition

The same title and class appear in the error message dialog box when a user fails to log on.

This example distinguishes between errors and provides users with more specific information, rather than a general message stating their username and password is incorrect, or the account is locked. In this case, the example reads the error message, clicks OK, and prompts the user with a customized message.

```
# Logon Failed Message
Dialog
  Class #32770
  Title "Log on failed"
EndDialog
ReadText #65535 ?ErrorMsg
Click #1
If "Invalid Username" -In ?ErrorMsg
   DisplayVariables "Please verify your Username
and try again." $Username
  Type $Username #1001
  Type $Password #1002
  Click #1
EndIf
If "Invalid Password" -In ?ErrorMsg
  DisplayVariables "Please verify your Password
and try again." $Password
  Type $Username #1001
  Type $Password #1002
  Click #1
If "Account locked" -In ?ErrorMsg
  MessageBox "Your account is locked. Please
contact the IT help-desk on x4532."
   EndScript
EndIf
```

### Example 4 Windows application definition

This example reads the text from a control ID and sets the database variable so the user is not prompted to set the variable.

```
# Logon Dialog Box
Dialog
   Class #32770
   Title "Log on"
EndDialog

ReadText #15 ?Database
If -Exists $Database
Else
   Set $Database ?Database
EndIf
Type $Username #1001
Type $Password #1002
Type $Database #1003
Click #1
```

Example 5 Terminal Emulator application definition This example reads a message in a terminal emulator and displays a message in a user friendly format. ReadText ?Message 30 24 2 MessageBox ?Message Example 6 Windows application definition This example reads the text from a control defined by its creation order and sets the database variable so the user is not prompted to set the variable. # Logon Dialog Box Dialog Class #32770 Title "Log on" EndDialog ReadText -order #5 ?Database If -Exists \$Database Else Set \$Database ?Database EndIf Type \$Username #1001 Type \$Password #1002 Type \$Database #1003 Click #1

# RegSplit

| Use with            | All                                                                                                    |
|---------------------|----------------------------------------------------------------------------------------------------|
| SecureLogin version | 3.5 or later                                                                                                    |
| Туре                | Action                                                                                                    |
| Usage               | RegSplit <regex> <input-string> [<output-string1> [<output-string2>]]</output-string2></output-string1></input-string></regex> |
| Arguments           | <regex></regex>                                                                                                    |
|                     | The regular expression.                                                                                                    |
|                     | <input-string></input-string>                                                                                                  |
|                     | The string that to split.                                                                                                    |
|                     | <output-string1></output-string1>                                                                                              |
|                     | The first sub-expression.                                                                                                    |
|                     | <output-string2></output-string2>                                                                                              |
|                     | The second sub-expression.                                                                                                    |
|                     |                                                                                                    |

### Description

Use the RegSplit command to split a string using a regular expression. <Output-String1> and <Output-String2> contain the first and second sub-expressions respectively.

When using regular expressions with the RegSplit command, ensure that any regular expressions comply with the syntax rules detailed under "Regular Expressions" on page 49.

For more information regarding regular expressions see:

www.boost.org/doc/libs/1\_33\_1/libs/regex/doc/syntax\_perl.html (http://www.boost.org/doc/libs/1\_33\_1/libs/regex/doc/syntax\_perl.html)

For information regarding Microsoft regular expression usage, search the Microsoft MSDN Library at:

http://msdn2.microsoft.com/en-us/library/default.aspx (http://msdn2.microsoft.com/en-us/library/default.aspx)

### Example 1 Windows application definition

This example copies text from control ID 301 to the ?Text variable. The RegSplit command is then used to strip the user name details out of the text that was read. The platform is set to that user name, and the correct password is entered by SecureLogin.

```
# Logon Dialog Box
Dialog
   Class #32770
   Title "Log on"
EndDialog

ReadText #65535 ?Text
RegSplit "Please enter the password for (.*)
account" ?Text ?UserSetPlat ?User
Type $Username #1001
Type $Password #1002
Click #1
```

```
Example 2
              How to handle regsplit exception with OnException
              # Logon Dialog Box
              Dialog
                 Title "Untitled - Notepad"
              EndDialog
              Set ?Url "Oneabc"
              Type ?Url
              Type \n
              # Create exception handler
              OnException RegSplitFailed Call RegSplitError
              # Provide suspicious regular expression, note the
              "\)" below
              RegSplit "(.*\)abc(.*)" ?Url ?Lhs ?Rhs
              StrCat ?Url ?Lhs ", " ?Rhs
              MessageBox ?Url
              ClearException RegSplitFailed
              Sub RegSplitError
                 # print out RegSplitReturnCode
                 Type "RegSplitError: "
                 Type ?RegSplitReturnCode
                 Type \n
                 EndScript
              EndSub
Example 3
              Open text example
              Set ?InputString "This is a long string with a few
              components in it"
              RegSplit "This(.*)a long(.*)with(.*)components(.*)"
              ?InputString ?First ?Second ?Third ?Fourth
              Type "First value is " ?First
              Type \n
              Type "Second value is " ?Second
              Type \n
              Type "Third value is " ?Third
              Type \n
              Type "Fourth value is " ?Fourth
              #?First = "is", ?Second = "string", ?Third = "a
              few", ?Fourth = "in it"
```

### ReLoadPlat

| Use with            | Startup, Terminal Emulator, Web, or Windows |
|---------------------|---------------------------------------------|
| SecureLogin version | 3.5 or later                                |
| Туре                | Action                                      |
| Usage               | ReloadPlat                                  |
| Arguments           | None                                        |

#### Description

When an application first presents a login screen, SecureLogin displays a message prompting the user to select an appropriate platform from a list. Once selected, SecureLogin enters the chosen platform's credentials into the application and submits them.

If log on fails due to incorrect credentials, SecureLogin prompts the user to change their credentials. SecureLogin does not retain the platform details and prompts the user to re-enter the information. This could result in the user changing the wrong credentials if they select the incorrect platform.

The SetPlat, ReLoadPlat and ClearPlat commands resolve this issue. ReloadPlat sets the current platform to the one which was last chosen (for the given application) or, if a platform was not previously selected, the command will leave it unset.

Use the ReLoadPlat command at:

- Log on. Before the user first logs onto the application, call ReLoadPlat. This prevents the user from having to reselect a platform after a failed log on.
- Failed log on. Call ReLoadPlat to reselect the platform that contained the incorrect credentials. This gives the user an opportunity to change the credentials using a ChangePassword or a DisplayVariables command.

See also "SetPlat" on page 171 and "ClearPlat" on page 78.

### Example Windows application definition

```
# ==== BeginSection: Application startup ====
Dialog
   Class "#32770"
   Title "Password Test Application"
EndDialog
ClearPlat
# ==== EndSection: Application startup ====
# ==== BeginSection: Log on ====
Dialog
   Class "#32770"
   Title "Log on"
   Ctrl #1001
EndDialog
ReLoadPlat
SetPrompt "Username =====>"
Type $Username #1001
SetPrompt "Password =====>"
Type $Password #1002
SetPrompt "Domain =====>"
Type $Domain #1003
Click #1
# ==== EndSection: Log on ====
## ==== BeginSection: Log on successful ====
Dialog
  Class "#32770
   "Title "Log on successful"
EndDialog
ClearPlat
Click #2
# ==== EndSection: Log on successful ====
# ==== BeginSection: Log on failure ====
Dialog
   Class "#32770"
   Title "Log on failure"
EndDialog
Click #2
ReLoadPlatOnException ChangePasswordCancelled Call
Change-Cancelled
ChangePassword $password
ClearException ChangePasswordCancelled
Type -raw \Alt F
Type -raw L
# ==== EndSection: Log on failure ====
# ==== BeginSection: Change credentials cancelled
====
Sub ChangeCancelled
   ClearPlat
   EndScript
EndSub
# ==== EndSection: Change credentials Cancelled ===
```

# Repeat/EndRepeat

Use with All

SecureLogin

version

3.5 or later

Action

Type

Usage Repeat [Loop#]

EndRepeat

Arguments [Loop#]

The number of times the repeat application definition block is repeated. If not specified, the repeat continues indefinitely unless

broken by other commands.

Description Use the Repeat command to establish an application definition

block similar to the  ${\tt If}$  command. The repeat block is terminated by an  ${\tt EndRepeat}$  command. Alternatively, you can use the  ${\tt Break}$  or

EndScript commands to break out of the loop.

Syntax examples Repeat

Repeat 3

### Example Terminal application definition

This example uses the Repeat command to watch the screen for the messages and responds accordingly. You can use the Break command to jump to the next command following the EndRepeat.

```
# Initial System Log on
WaitForText "login:"
Type $Username
Type @E
WaitForText "password:"
Type $Password
Type @E
Delay 500
#Repeat loop for error handling
Repeat
   #Check to see if password has expired
   If -Text "EMS: The password has expired."
      ChangePassword
      #Password
      Type $Password
      Type @E
      Type $Password
      Type @E
   EndIf
  #User has an invalid Username and / or # Password
stored.
   If -Text "Log on Failed"
      DisplayVariables "The username and / or
password stored by SecureLogin is invalid. Please
verify your credentials and try again. IT x453."
      Type $Username
      Type @E
      Delay 500
      WaitForText "password:"
      Type $Password
      Type @E
      Delay 500
   EndIf
   # Account is locked for some reason, possibly
inactive.
   If -Text "Account Locked"
      MessageBox "Your account has been locked,
possibly due to inactivity for 40 days. Please
contact the administrator on x453."
   EndIf
   # Main Menu, user has logged on successfully.
   If -Text "Application Selection"
      Break
   EndIf
   Delay 100
EndRepeatDelay 100
EndRepeat
```

## RestrictVariable

Use with All

SecureLogin

3.5 or later

version

Type Action

Usage RestrictVariable < Variable-Name > < Password-Policy >

Arguments <Variable-Name>

The name of the variable to restrict.

<Password-Policy>

The name of the policy to enforce on the variable.

#### Description

Use the RestrictVariable command to monitor a variable and enforce a specified password policy on the variable. Use the RestrictVariable command to monitor a variable and enforce a specified password policy. There are two instances when the password policy is enforced.

- 1. On application startup if credential data is not defined
- 2. On ChangePassword command

On application startup SecureLogin will prompt the user for credential information if the values do not exist. If an empty credential is restricted with the RestrictVariable command, SecureLogon will require the user to provide a valid entry before the script continues. Users could cancel out of the prompt for new credentials. Hence, it is a normal practice to monitor this activity with the OnException command. When the ChangePassword command is used, the user is forced to enter a password that complies to the selected password policy set with the RestrictVariable command. ChangePassword can also be canceled by the user and should be monitored with the OnException command.

When restricting variables to policies, if you are making a tighter policy than is already in place, and you restrict a variable that does not match the policy today, then the user cannot save it the first time. This is because when SecureLogin detects there is no saved credential, a user who has a password of 6 characters today cannot save it if the policy restricts the \$Password variable to 8 characters and 2 numbers.

"Example 2" on page 160 works around this by restricting a new password variable (?NewPwd), instead of restricting the \$Password variable. The user can store their existing password when SecureLogin prompts for the credentials first time, and enforces the stronger password policy when the password expires in x days.

You can restrict any variable using a password policy, not just a \$Password. You can also use RestrictVariable to make sure other variables are entered in the correct format. For example, you can enforce that \$Username is always lowercase or \$Database is 6 characters and no numbers.

### Example 1 Windows application definition

Type \$Password #1006

Click #1

This example uses the application definition to restrict the \$Password variable to the Finance password policy. The user's password must match the policy when they first save their credentials. When the password requires changing, the application definition generates a new password randomly based on that policy (no user intervention is required).

```
# Set the password to use the Finance password
policy
RestrictVariable $Password FinancePwdPolicy
#Logon Dialog Box
Dialog
   Class #32770
   Title "Log on"
EndDialog
Type $Username #1001
Type $Password #1002
#Change Password Dialog Box
Dialog
  Class #32770
  Title "Change Password"?
EndDialog
Type $Username #1015
Type $Password #1004
ChangePassword $Password Random
Type $Password #1005
```

### Example 2 Windows application definition

This example uses the application definition to restrict the ?NewPwd variable to the Finance password policy. When the application starts for the first time and prompts the user to enter their credentials, then their current password (\$Password) is saved and used.

When the password expires, the password policy is enforced on any new password. This is a way to enforce tougher password policies (than are currently in place) when you cannot guarantee all existing passwords meet the new policy.

```
# Set the password to use the Finance password
RestrictVariable ?NewPwd FinancePwdPolicy
# Logon Dialog Box
Dialog
   Class #32770
   Title "Log on"
EndDialog
Type $Username #1001
Type $Password #1002
Click #1
# Change Password Dialog Box
Dialog
  Class #32770
  Title "Change Password"
EndDialog
Type $Username #1015
Type $Password #1004
ChangePassword "Please enter a new password."
?NewPwd
Type ?NewPwd #1005
Type ?NewPwd #1006
Set $Password ?NewPwd
Click #1
```

### Run

| Use with            | Startup, Terminal Launcher, Web, or Windows     |
|---------------------|-------------------------------------------------|
| SecureLogin version | 3.5 or later                                    |
| Туре                | Action                                          |
| Usage               | Run <command/> [ <arg1> [<arg2>]]</arg2></arg1> |

| Arguments   | <command/>                                                                                                    |
|-------------|----------------------------------------------------------------------------------------------------|
|             | The full path of the program to execute.                                                                                                    |
|             | <arg1> <arg2></arg2></arg1>                                                                                                    |
|             | An optional list of arguments and switches for the command.                                                                                                    |
| Description | Use the Run command to launch the program specified in <command/> with the specified optional [ <arg1> [<arg2>]] arguments.</arg2></arg1>                                                                                                    |
|             | The application definition does not wait for the launched program to complete.                                                                                                    |
| Example     | Startup application definition                                                                                                    |
|             | This example prompts the user to start the Finance System.                                                                                                    |
|             | If they click:                                                                                                    |
|             | <ul> <li>Yes, the Run command is used to start the application with the<br/>necessary switches.</li> </ul>                                                                                                    |
|             | <ul> <li>No, a message box is displayed, and the application is not<br/>started.</li> </ul>                                                                                                    |
|             | MessageBox "Would you like to connect to the Finance System?" -YesNo ?Result  If ?Result Eq "Yes"  Run "C:\Program Files\HRS\Finance.exe" "/  DB:HRS" "/Debug"  Else  MessageBox "You have chosen not to run the Finance System. Please do so manually."  EndScript  EndIf |

# RunEX

| Use with            | Startup, Terminal Launcher, Web, or Windows                                                                                                    |
|---------------------|----------------------------------------------------------------------------------------------------|
| SecureLogin version | 7.0.3 or later                                                                                                    |
| Туре                | Action                                                                                                    |
| Usage               | RunEx [-show <state>] [-position <coord>] [-size <dimensions>] -cmd "executablepath" [<arg1> <argn>]</argn></arg1></dimensions></coord></state> |

**Arguments** 

#### -show <state>

state is a variable or value that represents a window state.

**NOTE:** If the state cannot be evaluated to a valid state, then the default value is NORMAL.

#### -position <coord>

coord is a variable or value that represents screen position in pixels from the top left of the window.

### -size <dimensions>

dimensions is a variable or value that represents width in pixels.

#### <Arg1>....<ArgN>

An optional list of arguments and switches for the command

#### -cmd <command>

Command is the full path of the program to execute. Note that the full path is only necessary if the application cannot be located in the systems path environment variable.

Description

RunEX executes a function in the hidden mode based on the options the user provides.

#### Example

### For Example:

# Run cmd.exe maximized
RunEx -show maximize -cmd cmd.exe

# Run cmd.exe minimized
RunEx -show 6 -cmd cmd.exe

# Run cmd.exe hidden using a variable

Set ?show hide

RunEx -show ?show -cmd cmd.exe # Run cmd.exe at position 50, 50 RunEx -position 50,50 -cmd cmd.exe RunEx -pos 50,50 -cmd cmd.exe

# Run cmd.exe at position 50, 50 using a variable

Set ?pos 50,50

RunEx -pos ?pos -cmd cmd.exe

# Run cmd.exe in a window sized to 800,900

RunEx -size 800,900 -cmd cmd.exe

# Run cmd.exe in a window sized to 400,500 using a variable

Set ?size 400,500

RunEx -size ?size -cmd cmd.exe

### Select

Use with Java, Advanced Web, Windows
SecureLogin 6.1 or later
version

Type Action

Usage Select <Text of Item to select> [<#Ctrl-ID>]

Arguments <Text of Item to select>

The text item that you want SecureLogin to select in the list box.

<#Ctrl-ID>

When multiple list boxes are found, this specifies which list box to

address.

Description Use the Select command to select entries from a combo or list

style control.

Examples This example picks an item from the session combo or list control:

Select ?session #1

This example selects a tab within another tab control. When one tab

control is contained within another, the tab selection order is

irrelevant.

Select "Quick Connect" #70
Select "Connection" #69

This example selects a cell from within a table

Select "[0,0]" #1
If -text "User" #1
 Select "[0,1]" #1
 Type \$Username #1

Endif

### SelectListBoxItem

Use with Advanced Web application definitions

SecureLogin version

3.5 or later

T. ....

Type Action

Usage SelectListBoxItem < Item text of selection > < #Ctrl-ID > [-multiselect]

Arguments < Item text of selection>

The text item that you want SecureLogin to select in the list box. it

can be a variable or a string.

<#Ctrl-ID>

This argument is required and represents the control ID of the list

box.

<-multiselect>

Used to select multiple list box entries by using a subsequent

SelectListBoxItem command.

Description Use the SelectListBoxItem command to select entries from a

list box

For instructions on determining <#Ctrl-IDs>, see "DumpPage" on

page 94.

Example If "ERROR: The credentials supplied were invalid.

Please try again." -In ?Text

SelectListBoxItem "Find Context" #1

Type ?SysUser #1
Type \$Password #2

MessageBox "If logon continues to fail, please logout of the computer and back in, retry, and report it to your SecureLogin administrator."

EndScript

EndIf

# **SelectOption**

Use with Advanced Web application definitions, WinSSO, JavaSSO and

.NetSSO workers.

IMPORTANT: Use SelectOption with MatchElement when

using for WinSSO, JavaSSO and .NetSSO workers.

SecureLogin

3.5.x or later

version

8.7 or later for the WinSSO, JavaSSO and .NetSSO workers.

Type Action

Usage for web SelectOption #FormID:FieldID:OptionID -select <true | false>

Usage for the WinSSO.

SelectOption #ElementID -clear

JavaSSO and .NetSSO workers

SelectOption #ElementID:OptionID -select "true"

Arguments #FormID:FieldID:OptionID

The ID that was given to the matched option in the Site block using the MatchOption command. The FormID, FieldID, and OptionID

must be unsigned integers.

-select "select"

Selects or deselects a specific option.

"select" is a Boolean value, either "true" or "false".

-clear

Deselects all options for the given control.

Description Use the SelectOption command to select or deselect options

within a list box or combo dialog box.

| Example | This example clears the selection in the option list and selects option 2 only. |
|---------|---------------------------------------------------------------------------------|
|         | SelectOption #1:3 -clear<br>SelectOption #1:3:2 -select true                    |

### **SendEvent**

Use with ΑII SecureLogin 7.0 Version Type Action SendEvent <Windows Handle> <Event Specifier> Usage Arguments <Windows Handle> A valid windows handle. This should be a local variable with the handle initialised via a call to GetHandle. Alternatively, it is possible to broadcast the event by using the Windows constant HWND\_BROADCAST. <Event Specifier> See "Event/Event Specifiers" on page 95 for the applicable conditions. In addition, a new custom single sign-on event can be used, SSO\_NOTIFY. Description Use the SendEvent command with constants: HWND BROADCAST to send an event to all windows ◆ SSO\_NOTIFY to send a custom single sign-on event Example 1 Send WM\_SETFOCUS using a captured handle Event WM\_SETFOCUS GetHandle ?handle SendEvent ?handle WM\_SETFOCUS Example 2 Broadcast the custom SSO\_NOTIFY event Event SSO\_NOTIFY SendEvent HWND\_BROADCAST SSO\_NOTIFY

# SendKey

| Use with               | Terminal Emulator |
|------------------------|-------------------|
| SecureLogin<br>Version | 3.5 or later      |

Type Action

Usage SendKey <Text>

**Arguments** <Text>

The text typed into the emulator screen.

Description Use the SendKey command to work only with Generic and

> Advanced Generic emulators. You can use the SendKey command in the same manner as the Type command. Generally, the Type command is the preferred command to use. The Type command places the text into the clipboard, and then pastes it into the emulator screen. The SendKey command enters the text directly into the emulator screen.

Using the Type Command: Variables do not work with the SendKey command. If you want to use variables, use the Type command.

The Type command has many special functions, and some you can use with the SendKey command. For more information, see "Type" on page 193 and Chapter 8, "Reference Commands and Keys," on page 211.

Example Terminal Emulator application definition

> The example sends the username and password to the terminal emulator.

#Send User Name SendKey "DJones" SendKey "\N" #Send Password SendKey "Hu7%f" SendKey " $\N$ "

### Set

Use with ΑII

SecureLogin 3.5 or later version

Type

Action Usage Set <Variable> <Data>

<Variable> **Arguments** 

The variable to which the data is being assigned.

<Data>

The text or variable to read from and assign to the specified variable, for example:

Set ?Message "\?Username"

### Descriptions Use the Set command to copy the value of <Data> into <Variable>.

The <Data> can be any text or another variable, whereas the <Variable> must be either a ?Variable or \$Variable.

### Example 1 Windows application definition

This example uses the application definition to set a ?RunCount variable to count the number of times the application is run.

```
# Logon Dialog Box
Dialog
   Class #32770
   Title "Log on"
EndDialog

If ?RunCount Eq <NOTSET>
   Set ?RunCount "1"
Else
   Increment ?RunCount
EndIf

Type $Username #1001
```

Type \$Password #1002 Click #1

### Example 2 Windo

### Windows application definition

This example uses the application definition to set the ?NewPwd to the stored \$Password variable.

```
# Change Password Dialog Box
Dialog
   Class #32770
   Title "Change Password"
EndDialog
Type $Username #1015
```

Type \$Password #1004 ChangePassword ?NewPwd Random Type ?NewPwd #1005 Type ?NewPwd #1006 Set \$Password ?NewPwd Click #1 Example 3 Windows application definition

This example uses the application definition to read the value of control ID 15 and sets the \$Database variable so the user does not have to set the variable.

# Logon Dialog Box
Dialog
 Class #32770
 Title "Log on"
EndDialog

ReadText #15 ?Database If -Exists \$Database Else

Set \$Database ?Database EndIf

# **SetCheckBox**

Use with Advanced Web, Windows

SecureLogin version

3.5 or later

Type Action

Usage SetCheckBox < Item Number> < Option>

Arguments < Item Number>

The check box in reference to the number of check boxes found.

<Option>

Specifies the status of the check box as Checked or Unchecked.

Description Use the SetCheckBox command to select or clear a check box.

Example MessageBox "Scroll down to see the 'Search Language' section with the check boxes then click OK"setcheckbox #1 "checked" setcheckbox #2 "checked" setcheckbox #3 "checked" setcheckbox #4 "checked" setcheckbox #25 "checked" setcheckbox #26 "checked" setcheckbox #27 "checked" MessageBox "Did it select the first four languages and Norwegian, Polish and Portuguese languages" yesno ?advweb if ?advweb eq yes Set ?cmd37 "SetCheckBox command worked" Else Set ?cmd37 "SetCheckBox failed" Endif SetCheckbox #1 "unchecked" SetCheckbox #2 "unchecked" SetCheckbox #3 "unchecked" SetCheckbox #4 "unchecked" SetCheckbox #26 "unchecked" SetCheckbox #27 "unchecked" MessageBox "Did it clear all languages except Norwegian" -yesno ? advweb2 If ?advweb2 eq yes set ?cmd38 "SetCheckBox command worked" set ?cmd38 "SetCheckBox failed" Endif

## **SetCursor**

| Use with            | Terminal Emulator application definition (only works with HLLAPI and some DDE Tlaunch emulator definitions)                    |
|---------------------|----------------------------------------------------------------------------------------------------|
| SecureLogin version | 3.5 or later                                                                                                    |
| Туре                | Action                                                                                                    |
| Usage 1             | SetCursor < Screen-Position >                                                                                                  |
| Usage 2             | SetCursor <b><x coordinate=""> <y coordinate=""></y></x></b>                                                                   |
| Arguments           | <screen-position></screen-position>                                                                                            |
|                     | The position on the screen to move the cursor.                                                                                 |
|                     | <x coordinate=""></x>                                                                                                    |
|                     | The horizontal coordinate. When specified, a row or column conversion is carried out before the cursor is set to the position. |
|                     | <y coordinate=""></y>                                                                                                    |
|                     | The vertical coordinates. When specified, a row or column conversion is carried out before the cursor is set to the position.  |

Description Use the SetCursor command to set the cursor to a specified

<Screen-Position> or <X Coordinate> <Y Coordinate>.

The position is noted by a number greater than 0 (zero), for example, SetCursor 200. Terminal Launcher displays an error

message if the screen position is invalid.

Syntax examples SetCursor 200

SetCursor 100 500

Example Terminal Emulator application definition

This example sets the cursor to the correct position, and then you

enter credentials.

SetCursor 200
Type \$Username

Type @E

Type \$Password

Type @E

### **SetFocus**

Use with Java and Windows

SecureLogin version

ogin 3.5 or later

Type Action

Arguments <#Ctrl-ID>

The ID number of the control to which the keyboard focus is

directed.

Description Use the SetFocus command to set the keyboard focus to a

specified control ID.

A valid control ID is required for the SetFocus command to

function correctly.

Example Windows application definition

This example sets the focus to the username field (#1001). The username is typed and a tab stop is simulated, and then the password is typed and pressing **Enter** is simulated.

# Logon Dialog Box
Dialog
 Class #32770
 Title "Log on"
EndDialog

SetFocus #1001 Type \$Username Type \T

Type \$Password

Type \N

### **SetPlat**

Use with ΑII SecureLogin 3.5 or later version Type Action SetPlat < Application-Name > Usage 1 Usage 2 SetPlat <RegEx> <Variable> <#Ctrl-ID> **Arguments** <Application-Name> Application name from which to read the variables. <RegEx> Regular expression to use as application name. <Variable> Use a previously set ?Variable, for example, using a PickList (see "PickListAdd" on page 141). <#Ctrl-ID> The control ID number of the regular expression. For information

(http://www.boost.org/doc/libs/1\_33\_1/libs/regex/doc/

regarding regular expressions see:

syntax\_perl.html)

### Description

By default, variables are stored directly against the platform or application on which you have SecureLogin enabled. For example, if you enable Groupwise.exe, the Groupwise credentials are stored against the Groupwise.exe platform.

SetPlat sets the platform or application from which variables are read and saved if you have:

- Multiple accounts (for example, your own log on and an admin log on) accessing the same platform or application.
- Multiple platforms or applications using a common set of credentials?

### Other uses of SetPlat include:

- Configuring application1 to read it's \$Username and \$Password from application2. This saves a user from entering the credentials twice and having to remember to update them in both locations when they change, and so on.
- Configuring application1, application2, and application3 to read the users credentials from Platform Common. This results in a single store of common credentials which you only need to update once.

### Example 1 Windows application definition

Following is a standard dialog box for accessing a password protected site. The dialog box is generated by the browser itself. The details for this window must be specified through a Windows script and not a web script. If the browser is Mozilla Firefox, we must create a Windows application definition for Firefox.exe.

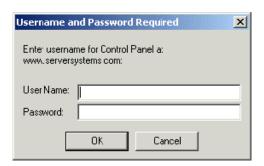

When you specify the Title, Class, User Name, and Password fields for this dialog box in Firefox, they display the same dialog box irrespective of the password protected site. Since the FireFox browser is generating this window, the same dialog box is used with any password protected site and not just the site www.serversystems.com.

However, the previous dialog box always contains the name of the Web site to which to log on. You can use this name as the unique identifier in order to set a new platform and to save the log on credentials.

**Using a dialog block with a SetPlat statement** The solution is to use a dialog block with a SetPlat statement such as:

```
Dialog
Ctrl #330
Ctrl #214
Ctrl #331
Ctrl #1
Ctrl #2
Title "Username and Password Required"
SetPlat #331 "Enter username for (.*) at (.*):"
EndDialog
Type $Username #214
Type $Password #330
Click #1
```

The power of this application definition is the line:

```
SetPlat #331 "Enter username for (.*) at (.*):"
```

This reads the line from dialog control ID 331, enters the user name for Control Panel at www.serversystems.com, and applies the regular expression to this text. Regular expressions are a way of manipulating text strings, however, for most purposes a few very basic commands work.

For information regarding regular expressions see:

www.boost.org/doc/libs/1\_33\_1/libs/regex/doc/syntax\_perl.html (http://www.boost.org/doc/libs/1\_33\_1/libs/regex/doc/syntax\_perl.html)

When the user has run the application definition, they will see the user name and password saved as www.serversystems.com. The text matched inside the brackets then becomes the symbol application. If a dialog <#Ctrl-ID> is not specified, the symbol application is unconditionally changed to the application specified in <RegEx>. An unconditional SetPlat command is only valid if specified before Dialog/EndDialog statements.

### Example 2 Windows application definition

This example displays a pick list and sets a new platform so multiple users can log on to the application. In this case, SetPlat creates a new platform called Default User, Global Administrator, or Regional Administrator, and the respective \$Username and \$Password is saved there.

```
# Logon Dialog Box
Dialog
   Class #32770
   Title "Log on"
EndDialog

PickListAdd "Default User"
PickListAdd "Global Administrator"
PickListAdd "Regional Administrator"
PickListDisplay ?Choice "Please select the account you wish to use"-NoEdit
SetPlat ?Choice
Type $Username #1001
Type $Password #1002
Click #3
```

# SetPrompt

| Use with            | All                                                                                 |
|---------------------|-------------------------------------------------------------------------------------|
| SecureLogin version | 3.5 or later                                                                        |
| Туре                | Action                                                                              |
| Usage               | SetPrompt <prompt-text></prompt-text>                                               |
| Arguments           | <prompt-text></prompt-text>                                                         |
|                     | The customized text prompt displayed in the Enter SecureLogin Variables dialog box. |

#### Description

SetPrompt is invoked anytime a user would be prompted for the values in stored variables. For example, a newly created application where user's credentials have not been set, will invoke the SecureLogin Variables dialog box. This box has a standard header text and the fields are represented with the standard User and Password labels. The SetPrompt command allows you to customize these values so that the user is prompted with a more precise message. For example, you may need to prompt in the user's native language or you would like to indicate what type of password or restrictions may apply. SetPrompt can also be used to customize the same dialog box when displayed with the DisplayVariables command. For more information, see "DisplayVariables" on page 91.

**NOTE:** Positioning of the SetPrompt command is crucial. Position it before the first usage of each variable to name that variable, and apply the final Setprompt to the text displayed at the top of the prompt screen.

### Example 1 Windows application definition

This example replaces the default text prompt in the Enter SecureLogin Variables dialog box. It places the SetPrompt command after the last variable typed.

```
# Logon Dialog Box
Dialog
   Class #32770
   Title "Log on"
EndDialog

Type $Username #1001
Type $Password #1002
```

SetPrompt "Please enter your user name and password for accessing the Human Resources system. These credentials will be remembered by SecureLogin and you will be automatically logged on in future. IT Help Desk x4532" Click #1

### Example 2 Windows application definition

This example replaces the text prompt next to any variable entry field in the Enter SecureLogin Variables box and places the SetPrompt command immediately before the variable in the application definition.

Logon Dialog Box Dialog Class #32770 Title "Log on" EndDialog

SetPrompt "Enter Username==>"
Type \$Username #1001
SetPrompt "Enter Password==>"
Type \$Password #1002

SetPrompt "Please enter your user name and password for accessing the Human Resources system. These credentials will be remembered by SecureLogin and you will be automatically logged on in future. IT Help Desk x4532" Click #1

# Site/Endsite

Use with Advanced Web/Web Wizard Script application definitions created

using the Web Wizard.

SecureLogin Version 3.5.x or later

Type Action

Usage Site ["Name" [-userid "userid"] [-initial|-subsequent|-recent

timeout] [-nonexclusive]]

**Arguments** 

Site

The Site/EndSite commands are used to match a particular site given a set of filters. Site/EndSite usage is much the same as the Dialog/EndDialog commands found in the windows scripting commands.

Name

Name is a static string used to denote the site being matched. The Name cannot be a variable and the same value can be used by multiple Site commands to specify a match for the same site under differing conditions.

-userid "userid"

Specifies the default set of credentials to be used for this site block.

**NOTE:** "userid" must be a static string.

-initial

Specifies that this site block will only match the first time.

-subsequent

Specifies that this site block will only match after an initial match has already been made.

**Arguments** 

-recent timeout

Specifies that this site block will only match if a previous match was made within the given timeout period.

Timeout is given in milliseconds.

-nonexclusive

Specifies that even if this site block matches, other scripts and wizards will not be prevented from running.

-events create mutate

Specifies the subset of an event to monitor the webpage and execute the scripts.

NOTE: To ensure backward compatibility, the mutate event is raised only when the following preference is enabled for Web group:

Add application prompts for web pages on mutation. The event monitoring feature is enabled when the Enable DHTML monitor on web pages is set to Yes.

#### Description

Site/EndSite begins and ends a site definition, similar to the Dialog/ EndDialog commands used in Windows application definition scripts. There can be multiple site definitions within a single advanced web application script to identify different sites within the same domain.

Site/EndSite blocks are used to define all the parameters SecureLogin would expect to find on a Web page to run the application definition.

'Match' commands can be used to filter a given site. If one of the contained match commands fails to match, then the site block fails to match as a whole.

### Example 1

This simple example will match against the website www.mybank.com.

```
# === My Bank Initial Logon ===
Site "www.mybank.com" -userid "My Logon
Credentials" -initial
EndSite
```

#### Example 2

This simple example will match the Web site www.google.com, match the login form fields and logs on to the user's account using the user's e-mail address, password, and don't remember checkbox unchecked.

```
# === Logon Application Definition #2 ==
# === Google Initial Logon ====
Site Login -userid "Google Log On" -initial
 MatchDomain "www.google.com"
 MatchField #1:1 -name "Email" -type "text"
 MatchField #1:2 -name "Passwd" -type "password"
 MatchField #1:3 -name "Cookie" -type "check"
EndSite
SetPrompt "Enter your user credentials"
TextInput #1:1 -value "$Username"
TextInput #1:2 -value "$Password"
FocusInput#1:2 -focus "true"
BooleanInput #1:3 -check "false"
PressInput
Endscript
```

Example 3 The following site definitions show examples of how the -events

argument could be used. Note that the preference, Add application prompts for web pages on mutation must be set to Yes for SecureLogin to use this argument. For more information see the description for -events in the arguments section above.

a) Using Site/endsite without the -events option is the same as using the option -events create:

Site Login endsite

Site Login -events create endsite

b) To ignore creation event and only handle when the page changes:

Site Login -events mutate endsite

c) To act on either creation or mutation:

Site Login -events create mutate endsite

# -SiteDeparted

Use With Web

Novell SecureLogin

version

3.5 or later

Type Action

Argument SiteDeparted is a conditional variable.

Description Use the SiteDeparted variable in Web scripts to see if the current document is still

active when used as part of an If statement.

Example The following example checks if the user has navigated away from the current Web

site or not.

If the users have navigated away from the Website, it informs the users and exists the

script.

GotoURL "www.google.com"

Delay 1000

If -SiteDeparted

MessageBox "Script terminated, we have left the web-site"

EndScript

EndIf

### **StrCat**

SecureLogin

3.5 or later

Version

Type

Action

Usage

StrCat <Variable> <Input-String1> <Input-String2>

**Arguments** 

<Variable>

The variable to which you want a result saved.

<Input-String1>

First data string or variable.

<Input-String2>

Second data string or variable.

Description

Use the StrCat command to append the second data string to the first data string. For example, StrCat ?Result "SecureRemote"

"\$Username".

In this case "\$Username" is "Tim", and the variable "?Result" now

contains the value "SecureRemote Tim".

Example

Windows application definition

This example reads the user name from #1001 into ?Username and uses the StrCat command to append the ?Username value with the value of \$Password. The resulting string is returned in the ?LoginID variable, which SecureLogin then uses to log on to the

system.

# Logon Dialog Box

Dialog

Class #32770 Title "Log on"

EndDialog

ReadText #1001 ?Username

StrCat ?LoginID \$Username \$Password

Type ?LoginID #1002

Click #1

# StrLength

Use with All

SecureLogin version

3.0.4 or later

Туре

Variable manipulator

Usage

StrLength < Destination > < String >

Arguments <Destination> The output variable that will contain the results of the string length computation. <String> The string whose length you want to measure. Description Use the StrLength command to count the number of characters in a variable and output that value to the destination variable. Example Windows application definition This example reads the password from #301 and then uses StrLength to count the number of characters. If it is less that 4, an error message is displayed. Logon Dialog Box Dialog Class #32770 Title "Log on" EndDialog ReadText #301 ?Password StrLength ?Length ?Password If ?Length Lt "4" MessageBox "Password is too short" EndIf

## **StrLower**

| Use with               | All                                                                                                    |  |
|------------------------|----------------------------------------------------------------------------------------------------|--|
| SecureLogin<br>Version | 3.0.4 or later                                                                                                    |  |
| Туре                   | Variable manipulator                                                                                                    |  |
| Usage                  | StrLower < Destination> [ <source/> ]                                                                                                    |  |
| Arguments              | <destination></destination>                                                                                                    |  |
|                        | The output variable. Also the input variable if no source is specified.                                                                      |  |
|                        | [ <source/> ]                                                                                                    |  |
|                        | The input variable. If not specified, SecureLogin reads the destination variable, makes the necessary changes, and writes over the variable. |  |

Use the StrLower command to modify a variable so that all the characters are lower case.

If only a:

- Destination variable is specified, the string is read from the destination, then is stored back to it.
- Source variable is specified, the string is read from the source, and the modified value is stored in the destination variable. In this case, the source variable remains unchanged.

#### Example

Windows application definition

The example reads the user name from #1001 and copies it into ?Username. The StrLower command is then used to make sure the user name is all lower case.

# Logon Dialog Box
Dialog
 Class #32770
 Title "Log on"
EndDialog

ReadText #1001 ?Username StrLower ?LowerCaseUsername ?Username Type ?LowerCaseUsername #1002 Click #1

## StrLower

Use with All

SecureLogin Version 3.0.4 or later

Type Variable manipulator

Usage StrLower **< Destination > [< Source > ]** 

Arguments < Destination>

The output variable. Also the input variable if no source is specified.

[<Source>]

The input variable. If not specified, SecureLogin reads the destination variable, makes the necessary changes, and writes over the variable.

Use the StrLower command to modify a variable so that all the characters are lower case.

If only a:

- Destination variable is specified, the string is read from the destination, then is stored back to it.
- Source variable is specified, the string is read from the source, and the modified value is stored in the destination variable. In this case, the source variable remains unchanged.

#### Example

Windows application definition

The example reads the user name from #1001 and copies it into ?Username. The StrLower command is then used to make sure the user name is all lower case.

# Logon Dialog Box
Dialog
 Class #32770
 Title "Log on"
EndDialog

ReadText #1001 ?Username StrLower ?LowerCaseUsername ?Username Type ?LowerCaseUsername #1002 Click #1

# **StrReplace**

Use with All

SecureLogin version

Type

8.7 or later

Variable manipulator

Usage StrReplace < Destination > search replace < Source >

Arguments < Destination>

The output variable.

<Source>

The input variable.

search

It is the existing character or string in the **<Source>** variable that is to be replaced.

replace

It is the new character or string that replaces the existing character or string (search) in the <Source> variable.

Description Use the StrReplace command to replace a character or string in a

source variable with a new character or string. The result is stored in

the destination variable.

Example Dialog

Title "Untitled - Notepad"

EndDialog
Type \$Username

StrReplace ?Us \ \\ \$username

Type ?Us

StrReplace ?Us abc Test ?Us2

Type ?Us2 EndScript

If Username is abc\n\tdef then the **<Us>** variable will store

abc $\n\$  and  $\$  will store Test $\n\$  tdef.

# **StrUpper**

Use with All

SecureLogin version

3.0.4 or later

Type Variable manipulator

Usage StrUpper < Destination > [<Source>]

Arguments < Destination>

The output variable. Also the input variable if no source is specified.

[<Source>]

The input variable. If not specified, SecureLogin reads the destination variable, makes the necessary changes, and writes over

the variable.

Description Use the StrUpper command to modify a variable so that all the

characters are upper case.

If only a:

 Destination variable is specified, the string is read from the destination and is then stored back to it.

 Source variable is specified, the string is read from the source, and the modified value is stored in the destination variable. In this case, the source variable remains unchanged. Example

Windows application definition

This example reads the user name from #1001 and copies it into ?Username. The StrUpper command is then used to make sure the user name is all upper case.

# Logon Dialog Box Dialog

Class #32770

Title "Log on"
EndDialog

ReadText #1001 ?Username
StrUpper ?UpperCaseUsername ?Username
Type ?UpperCaseUsername #1002
Click #1

# Sub/EndSub

Use with Startup, Terminal Emulator, Web, or Windows SecureLogin 3.5 or later version Type Flow control Sub <Name> Usage EndSub **Arguments** <Name> Any name entered to identify the subroutine. Use the Sub/EndSub commands around a block of lines within an Description application definition to denote a subroutine. A subroutine defined with Sub/EndSub commands are called through the script command Call. For more information on calling subroutines, see "Call" on page 75.

Example Terminal Emulator application definition

This example checks the emulator screen for the text Log On or Wrong Password. If either is found, the appropriate subroutine is called and run. After the subroutine completes, the script will continue processing the remaining commands in the application definition script.

```
If -Text "Log On"
   Call "Login"
EndIf
If -Text "Wrong Password"
   Call "WrongPassword"
EndIf
Sub Login
   Type $Username
   Type @E
   Type $Password
   Type @E
EndSub
Sub WrongPassword
   DisplayVariables "Enter correct password"
$Password
   Call Login
EndSub
```

# **Submit**

Use with The valid Web related application definitions that really apply.

SecureLogin version

Type Action

Usage Submit

Arguments None

Use the Submit command only in Web application definitions and only with Internet Explorer to allow for enhanced control of how and when a form is submitted. The Submit command performs a Submit on the form in which the first password field is found. The Submit command is ignored if used with FireFox.

The function performed by the Submit command is automatically performed by Web application definitions by default. For example, the application definition:

Type \$Username

Type \$Password Password

Types the user name and password and submits the form.

When submits do not occur automatically However, submits do not occur automatically if any of the following commands are in the application definition: Type \N, Type \T, or Click.

Furthermore, an automatic submit does not occur if you type text into a specific text entry field. For example, in the application definition snippet below, the Submit command must follow the Type command for the application definition to work properly:

Type \$Username #1001

Submit

Example

Web application definition

This example enters the user name and password and then executes

a manual Submit.

Type \$Username #1

Type \$Password #2

Submit

# Substr

| Use with            | Startup, Terminal Emulator, Advanced Web/Web Wizard Script, or Windows                                |
|---------------------|----------------------------------------------------------------------------------------------------|
| SecureLogin version | 7.0.3 or later                                                                                        |
| Туре                | Action                                                                                                |
| Usage               | SubStr [ <var result="">] [<var source="">] [<var start="">] [<var count="">]</var></var></var></var> |

The <var source> argument is the actual string.

<var start>

The <var start> argument is the index number of the sub text.

<var count>

The <var count> argument is the number of characters from the <var start> position.

Example Windows application definition

This example displays a subtext from the given string.

# SubstVar

| Use with            | Java, Startup, Terminal Emulator, Advanced Web/Web Wizard Script, or Windows                                                                                    |  |
|---------------------|----------------------------------------------------------------------------------------------------|--|
| SecureLogin version | 6.0 or later                                                                                                    |  |
| Туре                | Action                                                                                                    |  |
| Usage               | SubstVar [ <var result="">] [varvar]</var>                                                                                                    |  |
| Arguments           | <var result=""></var>                                                                                                    |  |
|                     | The <var result=""> argument is a variable in which the value of the varvar variable is stored.</var>                                                           |  |
|                     | <varvar></varvar>                                                                                                    |  |
|                     | The <varvar> argument contains a variable of which value changes according to the variable manipulators or other commands that are used in the script.</varvar> |  |
| Description         | This command is used to create an array or a group.                                                                                                    |  |

#### Example

This example evaluates the variable that is stored in <varvar> and places the value in <var result>. If the variable that is stored in <varvar> is a runtime variable named password, then the following is equivalent to Set ?result ?password.

SubstVar ?result ?varvar

Following example can help in accessing password history for first ten passwords:

Set ?Count 0
Repeat 10
Strcat ?varvar password ?Count
SubstVar ?currPass ?varvar
# obtain the required details from each password
Increment ?Count
EndRepeat

# **Subtract**

| Use with | Startup, Terminal Emulator, Advanced Web/Web Wizard Script, or |
|----------|----------------------------------------------------------------|
|          | Windows                                                        |

SecureLogin version

3.0 or later

Type Variable manipulator

Usage Subtract <Start-Value> <Subtract-Value> [?Result]

#### Arguments

#### <Start-Value>

The <Start-Value> argument is the start number from which the second argument is subtracted. This argument contains the result if the optional [?Result] argument is not passed in. If used:

- Without the [?Result] argument, then <Start-Value> must be a SecureLogin variable, for example, ?StartValue or \$StartValue.
- With the [?Result] argument, then <Start-Value> can be a SecureLogin variable or a numeric value.

#### <Subtract-Value>

The <Subtract-Value> argument is the number subtracted from the first argument. <Subtract-Value> can be a SecureLogin variable or a numeric value.

#### [?Result]

The result of the equation. This argument is optional but, if used, set to <Start-Value> - <Subtract-Value>. The [?Result] must be a SecureLogin variable, for example, \$Result or ?Result.

Use the Subtract command to subtract one value from another.

Other numeric commands include the Add, Divide, and Multiply.

For more information see:

- "Add" on page 68
- "Divide" on page 93
- "Multiply" on page 132

**NOTE:** The Subtract command correctly subtracts when <Start-Value>, <Subtract-Value> and <Result-Value> are between - 2147483648 and +2147483647.

Syntax

Subtract "1" "2" ?Result

examples:

Subtract ?LoginAttempts ?LoginFailures

Subtract ?LoginAttempts ?LoginFailures ?Result

Subtract ?LoginAttempts "3"

Subtract ?LoginAttempts "3" ?Result

Example

Windows application definition

This example reads the values of control IDs 103 and 104 into variables. From there they are subtracted and typed into control ID

1.

ReadText #103 ?Number1 ReadText #104 ?Number2

Subtract ?Number1 ?Number2 ?Result

Type ?Result #1

# Tag/EndTag

Use with Advanced Web application definitions

SecureLogin

version

3.5 or later

Type Tag specifier

Usage Tag <Form-Name>

**EndTag** 

Arguments

<Form-Name>

The form name is an optional value given to a form by the creator of

the Web site.

Description

Use the Tag/EndTag commands to find HTML tags.

Example

This example finds the form that has an attribute of Name with a

value of Log on.

Tag "Form"

Attribute "Name" "Log on"

EndTag

# **TextInput**

Use with Advanced Web application definitions created using the Web Wizard Script, WinSSO, JavaSSO and .NetSSO workers. IMPORTANT: Use TextInput with MatchElement when using for WinSSO, JavaSSO and .NetSSO workers. SecureLogin 3.5.x or later version 8.7 or later for the WinSSO, JavaSSO and .NetSSO workers. Action Type TextInput #FormID:FieldID -value "value" Usage for web TextInput #ElementID "value" Usage for the WinSSO, JavaSSO and .NetSSO workers #FormID:FieldID **Arguments** The ID that was given to the matched field in the Site block using MatchField command. The FormID and FieldID must be unsigned integers. -value "value" The text value to be input. Description Use the TextInput command after a Site block to input text into a specified field. You can enter text into fields of type password/text/textarea/file. Example In this example the text value of the system user name and password are passed to the application definition. # === Logon Application Definition #2 == # === Google Initial Logon ==== Site Login -userid "Google Log On" -initial MatchDomain "www.google.com" MatchField #1:1 -name "Email" -type "text" MatchField #1:2 -name "Passwd" -type "password" MatchField #1:3 -name "Cookie" -type "check" EndSite SetPrompt "Enter your user credentials" TextInput #1:1 -value "\$Username" TextInput #1:2 -value "\$Password" FocusInput#1:2 -focus "true" BooleanInput #1:3 -check "false" PressInput Endscript

## **Title**

Use with Java, Windows, .NET etc.

SecureLogin

3.5 or later

version

Type

Dialog specifier

Usage

Title < Window-Title > [-regex "regular expression"]

Arguments

<Window-Title>

The text to test against the window title.

-regex

You may also use regular expressions to match part of a URL, such as the domain only.

For more information regarding regular expressions see:

www.boost.org/doc/libs/1\_33\_1/libs/regex/doc/syntax\_perl.html (http://www.boost.org/doc/libs/1\_33\_1/libs/regex/doc/syntax\_perl.html)

Description

Use the Title command to retrieve the title of a window and compare it against the string specified in the <Window-Title> argument. For this block of the application definition to run, the retrieved window title and the <Window-Title> argument must match the text supplied to the Title command in the dialog block.

Title is one of the main commands to identify a window. However, the Title command alone may not be enough – if there is more than one window in a platform (application) with the specified title, the SecureLogin application definition will run every time that window is detected.

Make Title the first command in the Dialog block to speed the matching process and ensure that all detected controls are also created. However, with some applications, if the text to match is too long, this will slow the detection and creation process. Consequently, if your application definition is unusually slow to execute, try placing the Title command after all other commands in the Dialog block.

For Windows applications, either Title or Class should be defined in a Dialog block at least once.

**Uniquely identifying a window** To uniquely identify a window, the Title command is typically used with the Class or Ctrl commands. For more information, see "Class" on page 77 and "Ctrl" on page 86.

NOTE: Use the Window Finder tool to determine the window title.

#### Example 1 Windows application definition

This example tests the dialog box to see if it has the correct title. If the title is not correct, the application definition passes on to the next Dialog block.

```
# Logon Dialog Box
Dialog
   Class #32770
   Title "Logon"
EndDialog

Type $Username #1001
Type $Password #1002
Click #1
```

#### Example 2 Windows application definition

This example uses a regular expression to identify the window title.

```
Dialog
Class "#32770"
Parent
Class "#32770"
Title -regex "training"
EndParent
Ctrl #1001
Ctrl #1002
Ctrl #1
Title "Logon - Simple"
EndDialog
```

# **Type**

| Use with            | Java, Terminal Emulator, Web Wizard Script/Advanced Web, or Windows |  |
|---------------------|---------------------------------------------------------------------|--|
| SecureLogin version | 3.5 or later                                                        |  |
| Туре                | Action                                                              |  |
| Terminal usage      | Type [-Raw] <text></text>                                           |  |
| Windows usage       | Type <text> [&lt;#Ctrl-ID&gt;]</text>                               |  |
|                     | Type [-Raw] <text></text>                                           |  |
|                     | Type [-order] <text> [&lt;#Order-ID&gt;]</text>                     |  |
|                     | Type [-msg] <text> [&lt;#Ctrl-ID&gt;]</text>                        |  |
| Web usage           | Type <text> [&lt;#Field-ID&gt;]</text>                              |  |
|                     | Type <text> ["password"]</text>                                     |  |
|                     | Type [-Raw] <text></text>                                           |  |

#### **Arguments**

#### [-Raw]

By default, when typing into a terminal emulator or Windows application, SecureLogin verifies that the window exists before continuing. This verification process is disabled when the -Raw argument is provided. Furthermore, instead of setting the text in the field directly, the -Raw argument simulates actual keystrokes, causing SecureLogin to type into whichever window has focus.The -Raw argument can also be used in a Web application. The -Raw argument attempts to type the text into the window that owns the Web page (Internet Explorer or Firefox) and works the same as -Raw on Windows applications.

#### [-order]

If the control ID's are not constant, utilize the -order argument to instruct SecureLogin to type into a control based on the creation order and not the tab order. For more information on the -order argument usage, see "Example 5" on page 197.

#### [-msg]

The -msg argument can be used when a Type command is sending the data correctly, but the application is not successfully reading the data. The -msg argument will only work in Windows applications as the argument simulates the keys being pressed (that is, key down, character, key up). The -msg argument sends the data character by character versus sending the text string all at once. This -msg option is often useful for older Windows applications, particularly old versions of Lotus Notes.

#### <Text>

The text to type into this area. This text can be static text, such as ABC, or any SecureLogin variable, such as \$Username.

#### [<#Ctrl-ID>]

For Windows application definitions, this optional argument specifies the control into which to type the text. Use the Window Finder to extract these control IDs. For more information, see "Windows specific" on page 196.

#### [<#Order-ID>]

For Windows application definitions, this parameter specifies which control based on the creation order in which to type the text.

#### [<#Field-ID>]

For Web application definitions, this optional argument specifies the text field into which to type the text. For more information, see "Web specific" on page 196.

#### ["password"]

For Web application definitions, this optional argument specifies the field is of type "password". HTML controls with the type "password" are masked so that any values specified will be obscured from view as the user types in the value. For example, typing password into a field set with the type "password" will display "\*\*\*\*\*\*\*\* on the screen. SecureLogin will look at the HTML code to find the field with this type set. Typically, only password fields are set with this type. Other fields will be of the type "text". If [password] is used, that application's application definition cannot use a <#Field-ID> argument. For more information, see "Web specific" on page 196.

For example the following HTML source shows a username and a password field.

```
        Username:

        <
```

Use the Type command to enter data such as user names and passwords into applications. There are reserved character sequences that are used to type special characters, for example Tab and Enter. If it is not possible to determine control IDs in a Windows application, and the Type command is not working, use the SendKey command instead.

Windows specific In Windows, if the <#Ctrl-ID> argument is:

- Provided, it must be a number that refers to a control ID as identified by the Window Finder Tool. SecureLogin will then send the contents of the <Text> argument directly to the window and to the specific control that matches the <#Ctrl-ID> argument.
- Not specified, SecureLogin will send keystrokes to whichever control has focus. In the Windows environment, the -Raw option is often useful when the Window Finder Tool is unable to determine control IDs for the text entry areas of an application, or these control IDs are changing. If using the -Raw argument, the <#Ctrl-ID> argument is ignored.

**Web specific** For Web pages, there are two ways to specify which field receives <Text>.

- The first method uses absolute positioning by means of the <#Field-ID> argument. The <#Field-ID> is a number that refers to the location of the field within the HTML form. For example, #1 refers to the first text entry field in the Web form; #2 refers to the second text entry field, and so on.
- The second method uses relative positioning using the
  password argument. In this method the SecureLogin agent first
  locates the text field within the HTML form that is a password
  field, and types <Text> into that field. Other type commands
  send their <Text> parameters to fields that are relative to the
  first password field.

For example, the Type command immediately preceding the Type command that has the [Password] argument is sent to the text field immediately preceding the first password field.

#### Example 1 Windows application definition

This example shows the use of the Type command in a Windows application definition.

```
# Logon Dialog Box
Dialog
   Class #32770
   Title "Log on"
EndDialog

Type $Username #1001
Type $Password #1002
Type "DB2" #1003
Click #1
```

#### Example 2 Windows application definition

This example shows the use of the -Raw argument. This argument is not actually required for the application but is used as an example.

```
# Calculator Is Active
Dialog
   Class #SciCalc
   Title "Calculator"
EndDialog

Type -Raw "15"
Type -Raw "+"
Type -Raw "20"
Type -Raw "="
```

#### Example 3 Windows application definition

This example shows the use of the -msg argument. In this instance the argument is not actually required for this application but is used as an example.

```
# Calculator Is Active
Dialog
   Class #SciCalc
   Title "Calculator"
EndDialog
```

Type -msg \$Password #480

#### Example 4 Windows application definition

The following syntax examples compare and contrast the use of the various Type command arguments.

```
Type #1 "text"
```

Will type text into control with ID of 1

```
Type #1 "text" -order
```

Will type text into the first control drawn in the application dialog window.

```
Type #1 "text" -msg
```

Will type text character by character into the first control with an ID of 1.

```
Type #1 "text" -raw
Type #1 "text" -focus
```

Ignores the unused parameter #1

#### Example 5 Windows application definition

This example shows the use of the -order argument and demonstrates the possible syntax that can be used.

```
Type -order #1 "some text"
Type #2 "some text" -order
Type "some text" -order #3
```

```
Example 6
                Web application definition
                This example shows the use of the HTML type password as an
                argument to find the appropriate Password field.
                Type $Username
                Type $Password Password
                In the application definition above, the SecureLogin agent locates
                the first password field. The first Type command sends $Username
                to the field immediately before the password field. The second Type
                command sends $Password to the password field. The same
                application definition could be rewritten using absolute placement
                as shown below. In the following example, the Submit command is
                also used to automatically submit the page.
                Type $Username #1
                Type $Password #2
                Submit
```

# Sending keyboard commands using Type

SecureLogin can send special keyboard keystrokes to Windows and Web-based applications to emulate the user's keyboard entry. The  $\mathtt{Type}$  command passes keystrokes to the window that the application definition is defined for. These special keystrokes include the ability to select menu items, special keys such as Alt for F1, and other special keyboard combinations.

## **Special key commands**

| Туре                | Simulates                                                    |
|---------------------|--------------------------------------------------------------|
| \Alt+ <key></key>   | Pressing the ALT key plus the desired <key>.</key>           |
| \Shift+ <key></key> | Pressing the SHIFT key plus the desired <key>.</key>         |
| \Ctrl+ <key></key>  | Pressing the CTRL key plus the desired <key>.</key>          |
| \LWin+ <key></key>  | Pressing the left Windows key plus the desired <key>.</key>  |
| \RWin+ <key></key>  | Pressing the right Windows key plus the desired <key>.</key> |
| \Apps+ <key></key>  | Pressing the Application key plus the desired <key>.</key>   |

# Raw key commands

You can also use the Type command to send a combination of raw key commands. "Windows Keyboard Functions" on page 211 details the available keyboard sequences you can use with the Type command.

| Туре           | Simulates                                                                                 |
|----------------|-------------------------------------------------------------------------------------------|
| \  <xxx></xxx> | The format for sending a raw key command, where <xxx> represents the keyboard code.</xxx> |
| \ 18+65        | Pressing the ALT-A keys in sequence.                                                      |

# Type commands used with Terminal Launcher

The use of the Type command to send special characters in a Terminal Emulator definition is dependent upon the emulator definition defined in tlaunch. The section below applies to only HLLAPI based emulator definitions for Generic and Advanced Generic emulator definitions, use the SendKey command. For more information, see section "SendKey" on page 165. Listed below are the @ keys that you can use with the type command for HLLAPI based emulator definitions. These commands perform specific emulator and mainframe functions. For example, you can send functions such as Enter, Tab, System Request, and Clear.

The example below shows the use of the @ commands in a Terminal Emulator application definition.

TYPE @ command

WAITFORTEXT "Log on:"

Type \$username

Type @T

Type \$password

Type @E

The "Terminal Emulator Commands" on page 216 details the commands that you can use within a Terminal Emulator application definition.

# WaitForFocus

| Use with            | Windows                                                  |  |
|---------------------|----------------------------------------------------------|--|
| SecureLogin version | 3.5 or later                                             |  |
| Туре                | Flow control                                             |  |
| Usage               | WaitForFocus <#Ctrl-ID> [ <repeat-loops>]</repeat-loops> |  |
| Arguments           | <#Ctrl-ID>                                               |  |
|                     | The ID number of the control with the focus.             |  |
|                     | [ <repeat-loops>]</repeat-loops>                         |  |
|                     | The number of repeat-loops that will run.                |  |

Use the WaitForFocus command to suspend the running of the application definition until the <#Ctrl-ID> has received keyboard focus, or the <Repeat-Loops> expire. The <Repeat-Loops> is an optional value that defines the number of loop cycles to run. The <Repeat-Loops> value defaults to 3000 loops if nothing is set. Once focus is received, the application definition continues.

Set the value of <Repeat-Loops> to a negative number, for example, WaitForFocus "\$1065" "-1", for the loop to never expire.

**NOTE:** Do not place WaitForFocus commands within Dialog / EndDialog statements.

#### Syntax examples WaitForFocus #301

```
WaitForFocus #301 "2000"
WaitForFocus #301 "0"
WaitForFocus #301 "-1"
```

#### Example 1 Windows application definition

This example will look for a window that matches the criteria specified in the Dialog/EndDialog section. Once found, it will wait indefinitely for control 301 to receive focus before it will submit the user's credentials to the application.

```
# Logon Dialog Box
Dialog
   Class #32770
   Title "Log on"
EndDialog

WaitForFocus #301 "-1"
Type $Username
Type \T
Type $Password
Type \N
```

#### Example 2

This example has the WaitForFocus command suspend the running of the application definition until control ID #15 is reached and a message box with "love" should appear.

```
## BeginSection: "Logon Window"
Dialog
   Class "Notepad"
   Title "Untitled - Notepad"
EndDialog

Setprompt "Optional:"
# Here the correct ID with the loops set to 0
WaitForFocus #15 0
Set ?thu "love\me"
RegSplit "(.*)\\(.*)" ?thu ?Domain ?User
MessageBox ?Domain
## EndSection: "Logon Window"
```

#### WaitForText

Use with Terminal Emulator

SecureLogin

3.5 or later

version

Type Flow control

Usage WaitForText <Text>

Arguments <Text>

The text for which the application definition is waiting.

Description

Use the WaitForText command to make SecureLogin wait for the specified text to display before continuing. For example, you may make SecureLogin wait for a user name field to display before attempting to type a user name.

The text may appear anywhere on the terminal screen and is usually case sensitive (this depends on the Terminal Emulator itself). If the text is written in the wrong case, the terminal launcher will pause and try to find the correct text in the correct case, until the terminal screen times out.

Since WaitForText will search with the character case specified in <Text>, it is common practice to remove the initial letter from the first word. For example, WaitForText "logon" will work regardless of whether the text "logon" or "Logon" is displayed.

Also, some terminal emulators will not correctly match text that is hard against the left margin of the window. Again, if you encounter this situation, try to match text without the leading character.

Example

Terminal Launcher application definition

This command instructs SecureLogin to wait for the text ogin: to appear on the emulator screen before entering the user name. It will then wait for password: to display before entering the password.

The WaitForText cuts off the first character because it finds both Password and password, and responds to all password entry points.

WaitForText "ogin:"
Type \$Username

Type @E

WaitForText "assword:"

Type \$Password

Type @E

# While/Endwhile

Use with Startup, Terminal Emulator, Web, or Windows

| SecureLogin version                              | 7.0.3 HF1 or later                                                                                     |  |
|--------------------------------------------------|----------------------------------------------------------------------------------------------------|--|
| Туре                                             | Flow control                                                                                           |  |
| Usage 1                                          | While <b><value1></value1></b> <gt lt=""  =""> <b><value2></value2></b> #Do This Endwhile</gt>         |  |
| Usage 2                                          | While <b><value1></value1></b> $<$ Eq $ $ NotEQ > <b><value2></value2></b> $[-I -S]$ #Do This Endwhile |  |
| Usage 3                                          | While <b><value1></value1></b> <-In -NotIn> <b><value2></value2></b> [-I -S] #Do This Endwhile         |  |
| Usage 4                                          | While -Text [-Frame] <b><text></text></b> #Do This Endwhile                                            |  |
| Usage 5                                          | While -Exist -NotExist <b><variable></variable></b> #Do This Endwhile                                  |  |
| Arguments                                        | <value1></value1>                                                                                      |  |
|                                                  | The left side of the expression for evaluation.                                                        |  |
|                                                  | <value2></value2>                                                                                      |  |
| The right side of the expression for evaluation. |                                                                                                    |  |
|                                                  | <text></text>                                                                                          |  |
|                                                  | The text for which you are searching.                                                                  |  |

**Condition**: It is a boolean expression. If condition is nothing, then SecureLogin considers the condition as False.

While: The condition following the While command will run until the condition is True.

**Endwhile**: Terminates the definition of the While block.

**Text comparison operators supported** The text comparison operators supported by the While command are:

- Eq: True if the left side is equal to the right side.
- NotEQ: True if the left side is not equal to the right side.
- -In: True if the left side is a substring of the right side.
- -NotIn: True if the left side is not a substring of the right side.
- -SiteDeparted: Checks if the current document is still active or not.

When using these text comparison operators, you may optionally specify whether the comparison is to take into account the case of the strings being compared. If -I is specified, the comparison is case insensitive. If -S is specified, then the comparison is case sensitive. By default the Eq and NotEQ operators are not case sensitive, while the -In and -NotIn operators are case sensitive.

An operator is also supplied to directly query the application for a particular string:-Text: Evaluates to true if the specified text is found in the application windows of the application. For Internet Explorer application definitions, you can supply an optional -Frame argument, which restricts the command to look for the specified text in the current frame.

Numerical comparison operators supported Two numerical comparison operators are supported by the While command, Gt and Lt. The command evaluates to true if the left side is greater than or less than (respectively) the right side. This is a numerical comparison, so the left and right sides must be numbers.

An operator is supplied to check for the existence of a stored variable:

- -Exists: True if the specified variable exists.
- -NotExist: True if the specified variable does not exist.

**NOTE:** The following commands are not supported when using Google Chrome:

- Highlight
- Type
- Click
- ◆ Submit
- SetCheckbox
- Select

- DumpPage.
- ◆ GetCheckBoxState

7

# **Testing Application Definitions**

"Using the SecureLogin Test Application" on page 205

# **Using the SecureLogin Test Application**

To allow Administrators and other application definition writers to practice their application definition creation skills, the Password Test application is included in the software package. It is designed to replicate an application logon panel and supports the following processes:

- Initial log in
- Wrong password
- Password change

If you do not have the test application, contact Technical Support.

The following example, application definition for the Password Test application, further explains the SecureLogin application definition principles.

# **Example Application Definition for the Test Application**

The application definition for the PSL Password Test Application (PasswordTest.exe) provides an example of a typical Windows application definition, including error handling and changing the password. Remember, the password for this application is hard-coded to single when the application is closed and restarted. This can cause confusion when setting strong password policies and changing passwords. You must also create a password policy called PwdTestPolicy, according to the password policy defined in this application definition. The password policy must require a minimum of 6 characters, but no complex rules, in order to use single as a password.

Here is the sample application definition in its entirety. Following this application definition is the explanation of what each section does.

```
# Set Password Policy
RestrictVariable $Password PwdTestPolicy
# ==== BeginSection: Log on ====
Dialog

Class "#32770"

Ctrl #1001

Title "Log on"

EndDialog

SetPrompt "Username =====>"
Type $Username #1001
```

```
SetPrompt "Password =====>"
Type $Password #1002
SetPrompt "Domain =====>"
Type $Domain #1003
Click #1
SetPrompt "Please enter your user name and password to access Password
Test. SecureLogin will remember and automatically log you on in future.
IT Help Desk
x4532"
# ==== EndSection: Log on ====
# ==== BeginSection: Log on failure ====
Dialog
  Class "#32770"
   Title "Log on failure"
EndDialog
# Read the error message and set it as a temporary variable, then clear it
ReadText #65535 ?ErrorMessage
Click #2
# If log on failed, display the current stored Username and Password and
prompt the user to verify them, then retry log on
If "You have failed to log on." -In ?ErrorMessage
  DisplayVariables "Log on to Password Test failed. The password for this
application must be single when it first starts. IT Help Desk x4532"
# Press Alt>F and L to invoke the logon box so the user doesn't have to.
   Type -Raw "\Alt+F"
  Type -Raw "L"
   Type $Username
  Type $Password
  Type $Domain
EndIf
# ==== EndSection: Log on ====
# ==== Begin Section: Change Password ====
# Change Password Dialog Box
Dialog
Class "#32770"
Title "Change Password"
EndDialog
# Backup password, fill in the old user name and password, then start the
change password routine
Set ?PwdBackup $Password
```

```
Type $Username #1015
Type $Password #1004
ChangePassword ?NewPwd "Please enter a new password for this application."
Type ?NewPwd #1005
Type ?NewPwd #1006
Click #1
# Change password successful message
Dialog
  Class "#32770"
  Ctrl #65535 "You have changed your password successfully."
  Title "Change successful"
EndDialog
# Clear application owned message and accept new password
Click #2
Set $Password ?NewPwd
# ==== End Section: Change Password ====
```

## **Application Definition Explained**

You can use the same application definition to show what function each section performs. Dialog/EndDialog blocks define a Windows dialog box. When the dialog box appears, SecureLogin detects that this dialog box is based on the information found within the dialog block. The Dialog/EndDialog block must contain enough information for the block to be unique, or the application definition runs when other dialog boxes owned by the same executable with the same information appear.

When SecureLogin detects that all the information between Dialog and EndDialog is contained in the dialog box on the screen (for example, the application login box, the change password box, or the failed logon box), it runs the application definition commands until it sees the next dialog statement or the end of the application definition, whichever is applicable. The order does not matter in Windows application definitions, because SecureLogin watches for all dialog boxes while the executable is running. Use a logical order for troubleshooting purposes.

# **Dialog boxes**

The following application definition example shows screen captures of the relevant dialog boxes. You can use the Window Finder tool to gather information about the title of the window, class names, dialog IDs, and so on. Use the wizard to automate the application definition creation.

| Application definition section                                    | Comments                                                                                   |
|-------------------------------------------------------------------|--------------------------------------------------------------------------------------------|
| # Set Password PolicyRestrictVariable<br>\$Password PwdTestPolicy | This restricts the \$Password variable to comply with the Password Policy "PwdTestPolicy". |

#### **Application definition section**

# ==== BeginSection: Log on ====Dialog
Class "#32770" Ctrl #1001 Title "Log
on"EndDialog

SetPrompt "Username ====>
"Type \$Username #1001
SetPrompt "Password ====>
"Type \$Password #1002
SetPrompt "Domain ====>"
Type \$Domain #1003
Click #1

SetPrompt "Please enter your Username and

Password to access NSL Test. SecureLogin will remember and automatically log you on in future. IT Helpdesk x4546" # ==== EndSection: Log on ====

#### Comments

When PasswordTest . exe runs, SecureLogin watches for dialog boxes that appear and match the information defined between the Dialog/EndDialog commands.

You can specify all values, or a few, as long as the information specified is unique to that dialog box.

Type the stored (\$) Username variable into #1001, and so on. SetPrompt is used to customize the window the user sees when there are no credentials stored.

When the user first runs an application that is newly enabled for single sign-on, SecureLogin prompts for their login credentials, and stores and remembers them for future login attempts.

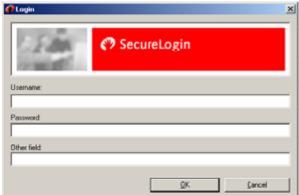

■ The title is Log In.

The Class is #32770.

The Username field is Control ID #1001.

The Password field is Control ID #1002.

The Other field is Control ID #1003.

The OK button is Control ID #1.

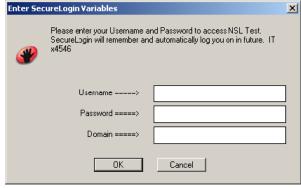

This dialog box is only displayed the first time the application definition is run by a user. It prompts the user to enter credentials for SecureLogin to store.

The SetPrompt command is used throughout the example application.

#### **Application definition section**

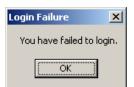

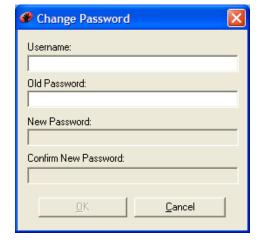

#### Comments

This is the login failure dialog box.

The title is Login Failure.

The class is #32770.

The OK button is Control ID #2.

The error message is Control ID #65535

This is the Change Password dialog box.

The Username field is Control ID #1015.

The Old Password field is Control ID #1004.

The New Password field is Control ID #1005.

The Confirm New Password field is Control ID #1006.

The OK button is Control ID #1.

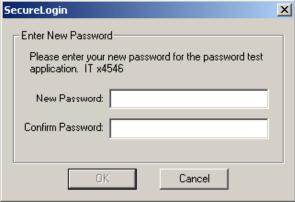

The ChangePassword command is used in the example application definition to display a dialog box for the user to enter a new password.

The dialog box is customized to provide more information for the user.

# 8

# **Reference Commands and Keys**

- "Windows Keyboard Functions" on page 211
- "Terminal Emulator Commands" on page 216

# **Windows Keyboard Functions**

The following reference tables list the Windows keyboard functions. You can use these functions in conjunction with the Type command by referencing the appropriate keyboard code.

Do not type quotation marks before and after the keys. In this case the keys are taken literally, as shown in the following table.

Table 8-1 Typing Keys

| For this command | Туре        |  |
|------------------|-------------|--|
| Alt+Print Screen | \Alt+\ 44   |  |
| Shift+Home       | \Shift+\ 36 |  |
| Shift+End        | \Shift+\ 35 |  |

For more information about the Type command, see "Type" on page 193.

**Table 8-2** Windows Keyboard Functions

| Function            | Decimal | Comment         |
|---------------------|---------|-----------------|
| Left mouse button   | 1       |                 |
| Right mouse button  | 2       |                 |
| CTRL-Break          | 3       |                 |
| Middle mouse button | 4       |                 |
| X1 mouse button     | 5       |                 |
| X2 mouse button     | 6       |                 |
| Backspace           | 8       |                 |
| Tab                 | 9       |                 |
| Clear               | 12      | 5 on the keypad |
| Enter               | 13      |                 |
| Shift               | 16      |                 |

| Function    | Decimal | Comment |
|-------------|---------|---------|
| Ctrl        | 17      |         |
| Alt         | 18      |         |
| Pause       | 19      |         |
| Cap Lock    | 20      |         |
| Escape      | 27      |         |
| Space       | 32      |         |
| PageUp      | 33      |         |
| PageDown    | 34      |         |
| End         | 35      |         |
| Home        | 36      |         |
| Left-arrow  | 37      |         |
| Up-arrow    | 38      |         |
| Right-arrow | 39      |         |
| Down        | 40      |         |
| Select      | 41      |         |
| Execute     | 43      |         |
| Print       | 44      |         |
| Insert      | 45      |         |
| Delete      | 46      |         |
| Help Key    | 47      |         |
| 0           | 48      |         |
| 1           | 49      |         |
| 2           | 50      |         |
| 3           | 51      |         |
| 4           | 52      |         |
| 5           | 53      |         |
| 6           | 54      |         |
| 7           | 55      |         |
| 8           | 56      |         |
| 9           | 57      |         |
| Α           | 65      |         |
| В           | 66      |         |

| Function          | Decimal | Comment |  |
|-------------------|---------|---------|--|
| С                 | 67      |         |  |
| D                 | 68      |         |  |
| E                 | 69      |         |  |
| F                 | 70      |         |  |
| G                 | 71      |         |  |
| Н                 | 72      |         |  |
| I                 | 73      |         |  |
| J                 | 74      |         |  |
| K                 | 75      |         |  |
| L                 | 76      |         |  |
| M                 | 77      |         |  |
| N                 | 78      |         |  |
| 0                 | 79      |         |  |
| P                 | 80      |         |  |
| Q                 | 81      |         |  |
| R                 | 82      |         |  |
| S                 | 83      |         |  |
| Т                 | 84      |         |  |
| U                 | 85      |         |  |
| V                 | 86      |         |  |
| W                 | 87      |         |  |
| X                 | 88      |         |  |
| Υ                 | 89      |         |  |
| Z                 | 90      |         |  |
| Left Windows Key  | 91      |         |  |
| Right Windows Key | 92      |         |  |
| Application Key   | 93      |         |  |
| Sleep Key         | 94      |         |  |
| Keypad 0          | 96      |         |  |
| Keypad 1          | 97      |         |  |
| Keypad 2          | 98      |         |  |
| Keypad 3          | 99      |         |  |

| Function              | Decimal | Comment |
|-----------------------|---------|---------|
| Keypad 4              | 100     |         |
| Keypad 5              | 101     |         |
| Keypad 6              | 102     |         |
| Keypad 7              | 103     |         |
| Keypad 8              | 104     |         |
| Keypad 9              | 105     |         |
| Keypad asterisk (*)   | 106     |         |
| Keypad plus sign (+)  | 107     |         |
| Keypad separator      | 108     |         |
| Keypad minus sign (-) | 109     |         |
| Keypad period (.)     | 110     |         |
| Keypad slash mark (/) | 111     |         |
| F1 key                | 112     |         |
| F2 key                | 113     |         |
| F3 key                | 114     |         |
| F4 key                | 115     |         |
| F5 key                | 116     |         |
| F6 key                | 117     |         |
| F7 key                | 118     |         |
| F8 key                | 119     |         |
| F9 key                | 120     |         |
| F10 key               | 121     |         |
| F11 key               | 122     |         |
| F12 key               | 123     |         |
| F13 key               | 124     |         |
| F14 key               | 125     |         |
| F15 key               | 126     |         |
| F16 key               | 127     |         |
| F17 key               | 128     |         |
| F18 key               | 129     |         |
| F19 key               | 130     |         |
| F20 key               | 131     |         |

| Function                   | Decimal | Comment                   |
|----------------------------|---------|---------------------------|
| F21 key                    | 132     |                           |
| F22 key                    | 133     |                           |
| F23 key                    | 134     |                           |
| F24 key                    | 135     |                           |
| Num Lock key               | 144     |                           |
| Scroll Lock                | 145     |                           |
| Left Shift                 | 160     |                           |
| Right Shift                | 161     |                           |
| Left Control               | 162     |                           |
| Right Control              | 163     |                           |
| Left Menu                  | 164     |                           |
| Right Menu                 | 165     |                           |
| Browser Back key           | 166     | Applies to Windows 2000 + |
| Browser Forward key        | 167     | Applies to Windows 2000 + |
| Browser Refresh key        | 168     | Applies to Windows 2000 + |
| Browser Stop key           | 169     | Applies to Windows 2000 + |
| Browser Search key         | 170     | Applies to Windows 2000 + |
| Browser Favorites key      | 171     | Applies to Windows 2000 + |
| Browser Start and Home key | 172     | Applies to Windows 2000 + |
| Volume Mute key            | 173     | Applies to Windows 2000 + |
| Volume Down key            | 174     | Applies to Windows 2000 + |
| Volume Up key              | 175     | Applies to Windows 2000 + |
| CD Next Track key          | 176     | Applies to Windows 2000 + |
| CD Previous Track key      | 177     | Applies to Windows 2000 + |
| CD Stop Media key          | 178     | Applies to Windows 2000 + |
| CD Play/Pause key          | 179     | Applies to Windows 2000 + |
| Launch Mail key            | 180     | Applies to Windows 2000 + |
| Media Select key           | 181     | Applies to Windows 2000 + |
| Start Application 1 key    | 182     | Applies to Windows 2000 + |
| Start Application 2 key    | 183     | Applies to Windows 2000 + |
| ;                          | 186     | Semi Colon/Colon          |
| =                          | 187     | Equals/Plus Key           |

| Function | Decimal | Comment                         |
|----------|---------|---------------------------------|
| ,        | 188     | Comma/Less Than                 |
| -        | 189     | Minus/Underscore                |
|          | 190     | Period/Greater Than             |
| /        | 191     | Slash/Question Mark             |
| •        | 192     | Single Open Quote/Tilde         |
| ]        | 219     | Left Square/Curley Bracket      |
| \        | 220     | Back slash/Pipe                 |
| 1        | 221     | Right Square/Curley Bracket     |
| •        | 222     | Single Close Quote Double Quote |
| Play Key | 250     |                                 |
| Zoom Key | 251     |                                 |

# **Terminal Emulator Commands**

The following table lists the terminal commands in terminal emulator application definitions.

| The Type Command | Meaning          | The Type Command | Meaning                                                |
|------------------|------------------|------------------|--------------------------------------------------------|
| @B               | Left Tab         | @A@C             | Test                                                   |
| @C               | Clear            | @A@D             | Word Delete                                            |
| @D               | Delete           | @A@E             | Field Exit                                             |
| @E               | Enter            | @A@F             | Erase Input                                            |
| @F               | Erase EOF        | @A@H             | System Request                                         |
| @H               | Help             | @A@I             | Insert Toggle                                          |
| <b>@</b> I       | Insert           | @A@J             | Cursor Select                                          |
| @J               | Jump (Set Focus) | @A@L             | Cursor Left Fast                                       |
| @L               | Cursor Left      | @A@Q             | Attention                                              |
| @N               | New Line         | @A@R             | Device Cancel (Cancels<br>Print Presentation<br>Space) |
| <b>@</b> O       | Space            | @A@T             | Print Presentation Space                               |
| @P               | Print            | @A@U             | Cursor Up Fast                                         |
| @R               | Reset            | @A@V             | Cursor Down Fast                                       |
| @T               | Right Tab        | @A@Z             | Cursor Right Fast                                      |

| The Type Command | Meaning               | The Type Command | Meaning                          |
|------------------|-----------------------|------------------|----------------------------------|
| @U               | Cursor Up             | @A@9             | Reverse Video                    |
| @V               | Cursor Down           | @A@b             | Underscore                       |
| @X*              | DBCS (Reserved)       | @A@c             | Reset Reverse Video              |
| @Y               | Caps Lock (No action) | @A@d             | Red                              |
| @Z               | Cursor Right          | @A@e             | Pink                             |
| @0               | Home                  | @A@f             | Green                            |
| @1               | PF1/F1                | @A@g             | Yellow                           |
| @2               | PF2/F2                | @A@h             | Blue                             |
| @3               | PF3/F3                | @A@i             | Turquoise                        |
| @4               | PF4/F4                | @A@I             | Reset Host Colors                |
| @5               | PF5/F5                | @A@j             | White                            |
| @6               | PF6/F6                | @A@t             | Print (Personal<br>Computer)     |
| @7               | PF7/F7                | @A@y             | Forward Word Tab                 |
| @8               | PF8/F8                | @A@z             | Backward Word Tab                |
| @9               | PF9/F9                | @A@              | - Field -                        |
| @a               | PF10/F10              | @A@<             | Record Backspace                 |
| @b               | PF11/F11              | @A@              | + Field +                        |
| @c               | PF12/F12              | @S@x             | Dup                              |
| @d               | PF13                  | @S@E             | Print Presentation Space or Host |
| @e               | PF14                  | @S@y             | Field Mark                       |
| @f               | PF15                  | @X@c             | Split Vertical Bar (¦)           |
| @g               | PF16                  | @X@7             | Forward Character                |
| @h               | PF17                  | @X@6             | Display Attribute                |
| @i               | PF18                  | @X@5             | Generate SO/SI                   |
| @j               | PF19                  | @X@1             | Display SO/SI                    |
| @k               | PF20                  | @M@0             | VT Numeric Pad 0                 |
| @I               | PF21                  | @M@1             | VT Numeric Pad 1                 |
| @m               | PF22                  | @M@2             | VT Numeric Pad 2                 |
| @n               | PF23                  | @m@3             | VT Numeric Pad 3                 |
| @o               | PF24                  | @M@4             | VT Numeric Pad 4                 |

| The Type Command | Meaning              | The Type Command | Meaning                 |
|------------------|----------------------|------------------|-------------------------|
| @q               | End                  | @M@5             | VT Numeric Pad 5        |
| @s               | ScrLk (No action)    | @M@6             | VT Numeric Pad 6        |
| @t               | Num Lock (No action) | @M@7             | VT Numeric Pad 7        |
| @u               | Page Up              | @M@8             | VT Numeric Pad 8        |
| @v               | Page Down            | @M@9             | VT Numeric Pad 9        |
| @x               | PA1                  | @M@-             | VT Numeric Pad          |
| @y               | PA2                  | @M@,             | VT Numeric Pad          |
| @z               | PA3                  | @M@.             | VT Numeric Pad          |
| @M@h             | VT Hold Screen       | @M@e             | VT Numeric Pad Enter    |
| @M@N             | Control Code SO      | @M@f             | VT Edit Find            |
| @M@M             | Control Code CR      | @M@i             | VT Edit Insert          |
| @M@L             | Control Code FF      | @M@r             | VT Edit Remove          |
| @M@K             | Control Code VT      | @M@s             | VT Edit Select          |
| @M@J             | Control Code LF      | @M@p             | VT Edit Previous Screen |
| @M@I             | Control Code HT      | @M@n             | VT Edit Next Screen     |
| @M@H             | Control Code BS      | @M@a             | VT PF1                  |
| @M@G             | Control Code BEL     | @M@b             | VT PF2                  |
| @M@F             | Control Code ACK     | @M@c             | VT PF3                  |
| @M@(space)       | Control Code NUL     | @M@d             | VT PF4                  |
| @M@E             | Control Code ENQ     | @M@O             | ControlCode S1          |
| @M@D             | Control Code EOT     | @M@Q             | ControlCode DC1         |
| @M@C             | Control Code ETX     | @M@P             | ControlCode DLE         |
| @M@B             | Control Code STX     | @M@A             | ControlCode SOH         |

# 9 Application Definition Commands for SNMP Alerts

SecureLogin produces Simple Network Management Protocol (SNMP) traps for use with SNMP based network monitoring software. One or more traps can be configured within a single application definition script to indicate errors or other status related information.

#### NOTE

- Copy the LIBSNMP.DLL file from the SecureLogin 8 CD located at <CD\_ROOT>\SecureLogin\Tools\Unsupported\SNMP to the Windows\System32 folder.
- You can also find the following files in the same location as the LIBSNMP.DLL file.
  - SecureLogin.mib: mib file for SNMP management console.
  - slsnmp.exe: Executable to send SNMP trap.

# **Creating an SNMP Alert**

In order to produce an SNMP alert, place the following command in the application definition where you would like to create the alert:

**NOTE:** The required slsnmp.exe file is not copied to the machine during installation. It must to be copied from the SecureLogin 8 CD to the \Program Files\NetIQ\SecureLogin folder.

Run C:\Program Files\NetIQ\SecureLogin\slsnmp.exe <Community Name>
<Host IP Address> <Text>

#### Where:

- <Community Name> is the case-sensitive community name to which this computer sends trap
  messages.
- < Host IP Address > is the IP address of the SNMP host.
- <Text> is the text displayed as the message at the host.

# **Example**

The following is an example application definition:

Dialog
Class #32770
Title "Incorrect Password"
EndDialog
Run "C:\Program Files\NetIQ\SecureLogin\Slsnmp.exe" SNMPCOmmunity1
192.168.156.23 "Incorrect password in finance system.
MessageBox "You have entered an incorrect password. The administrator has been notified. Please restart the application and try again."
"PasswordText.exe"